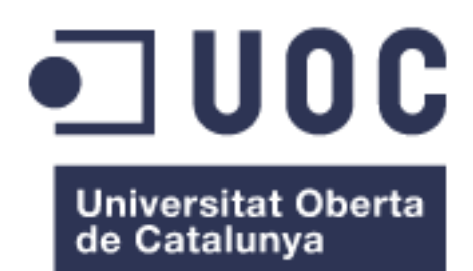

# *Fleet manager*: sistema gestor de flotas de vehículos

Javier Rubio Canca Grado en Ingeniería Informática

Antoni Oller Arcas

19 de enero de 2023

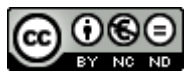

Esta obra está sujeta a una licencia de Reconocimiento-NoComercial-SinObraDerivada [3.0](http://creativecommons.org/licenses/by-nc-nd/3.0/es/)  [España de Creative Commons](http://creativecommons.org/licenses/by-nc-nd/3.0/es/) 

# FICHA DEL TRABAJO FINAL

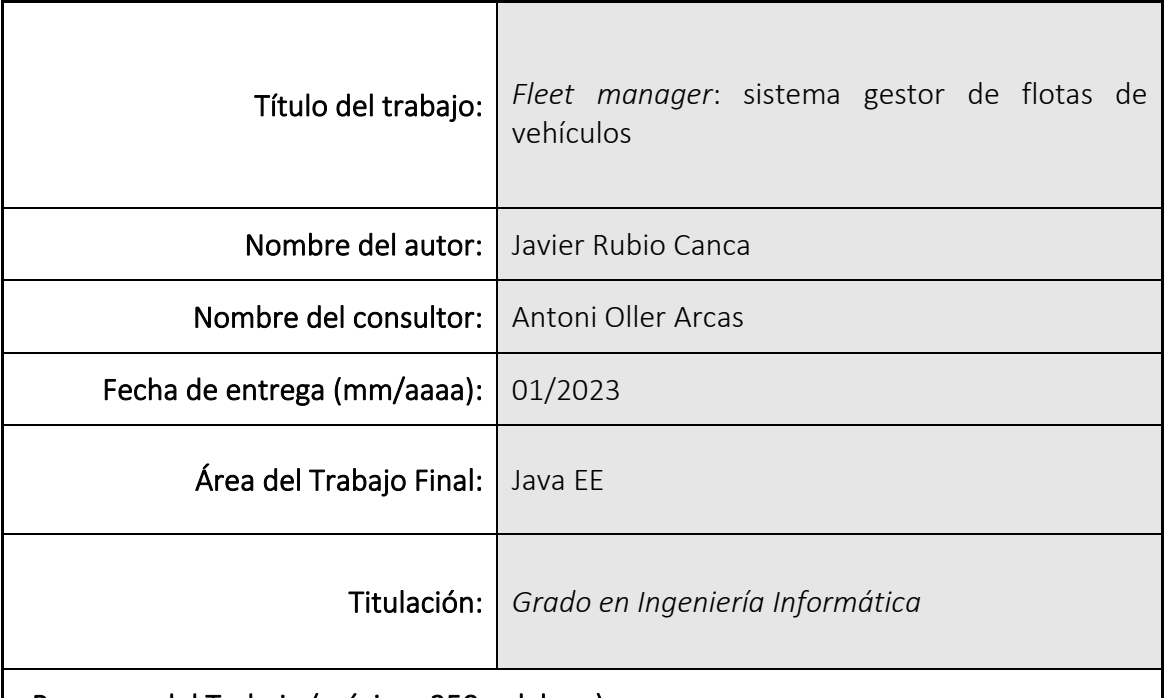

#### Resumen del Trabajo (máximo 250 palabras):

El objetivo de este trabajo final de grado es planificar y ejecutar un proyecto, basado en la gestión de flotas de vehículos, de desarrollo de software completo, desde la fase de planificación y análisis, hasta la implementación y puesta en marcha. Además, se busca cumplir estos objetivos mediante el uso de herramientas y tecnologías actuales y, sobre todo, metodologías estándar y/o ampliamente aceptadas.

Durante la planificación y análisis se aplica las competencias adquiridas a lo largo del grado en asignaturas como gestión de proyectos, ingeniería de requisitos, ingeniería del software, entre otras. En la fase de implementación se aplican conocimientos aprendidos de asignaturas como: programación orientada a objetos, análisis y diseño con patrones, etc.

La idea del proyecto no es un caso trivial o de poca consideración práctica, sino que, según mi experiencia profesional, es un producto aplicable a muchas empresas reales. La mayoría de las empresas desconocen la posibilidad de digitalizar procesos que, en la actualidad, por desconocimiento o incertidumbre, no informatizan.

Aunque el objetivo final del proyecto es la entrega de un MVP (mínimo producto viable) que incluiría la aplicación o aplicaciones de lado servidor y su despliegue en entorno *cloud*, y una aplicación frontal (navegador o dispositivo móvil), la realidad es que, en el plazo del que se dispone, la primera entrega únicamente dispondrá de las aplicaciones *back-end* y su puesta en marcha en servicios en la nube.

# Abstract (in English, 250 words or less):

The purpose of this project is to make use of the knowledge acquired during the university degree by creating a project from its earliest phase (analysis) to it's final phase, the implementation and testing. Also, the objective is to generate a product as an outcome.

The deliverable will serve, and it is ordered by, the company Sirmetal S.L, an industrial equipment distributor sited in Barcelona (Spain) province, which has the necessity of a system to help them manage their vehicle park by providing their location, status and many other features.

Despite the multiple challenges that managing and executing a project involve, I wanted to self-impose another challenge: deliver the product in a cloud-based system. This matter required a lot of effor as I've never use DevOps tools other than for monitoring.

Also, for the execution of the project, one of the most important objectives is to follow latest industry standards, not only related to the tools and software, but also procedures and conventions.

#### Palabras clave (entre 4 y 8):

Gestión, flotas, geolocalización, J2EE, *spring framework*

# Índice

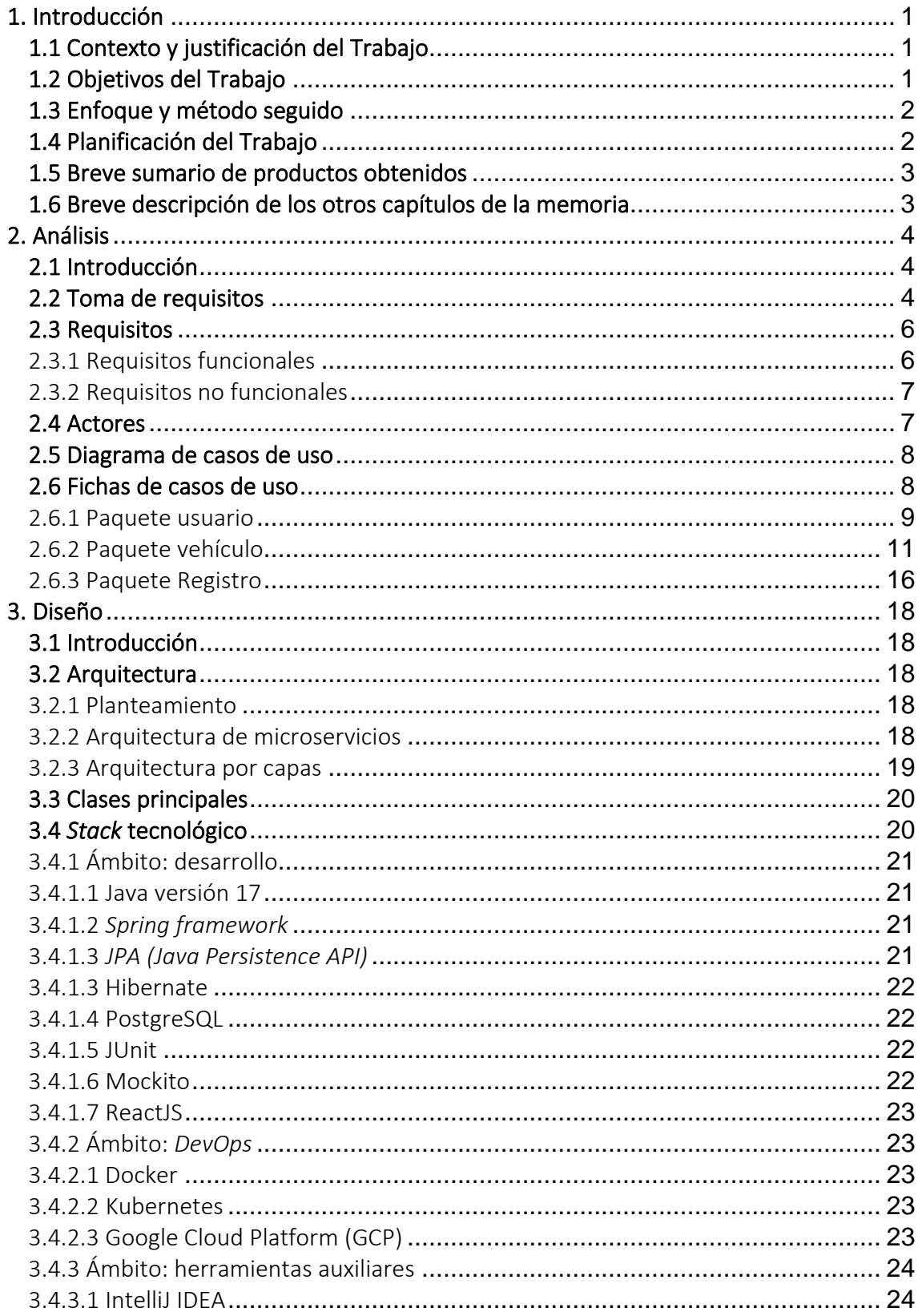

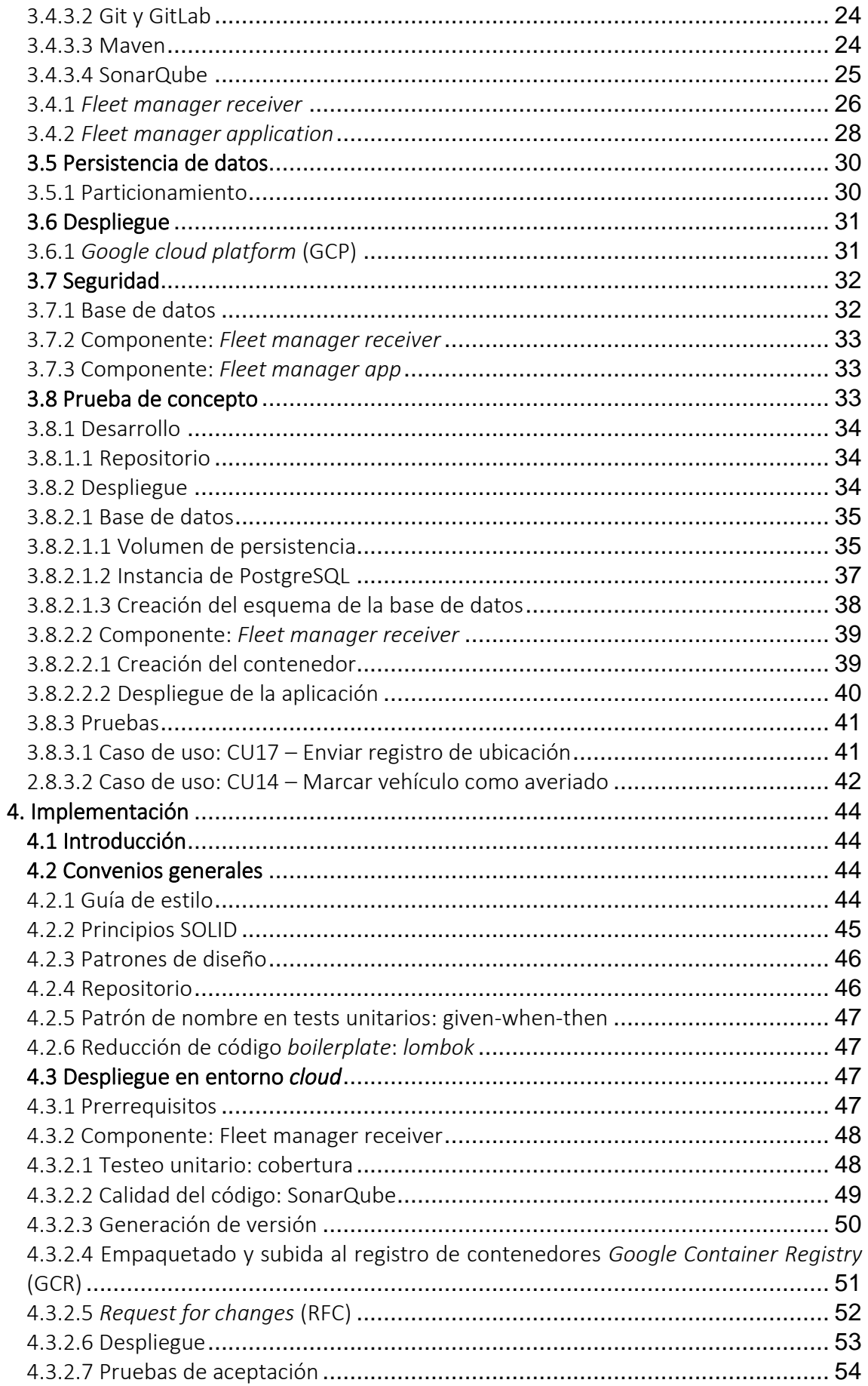

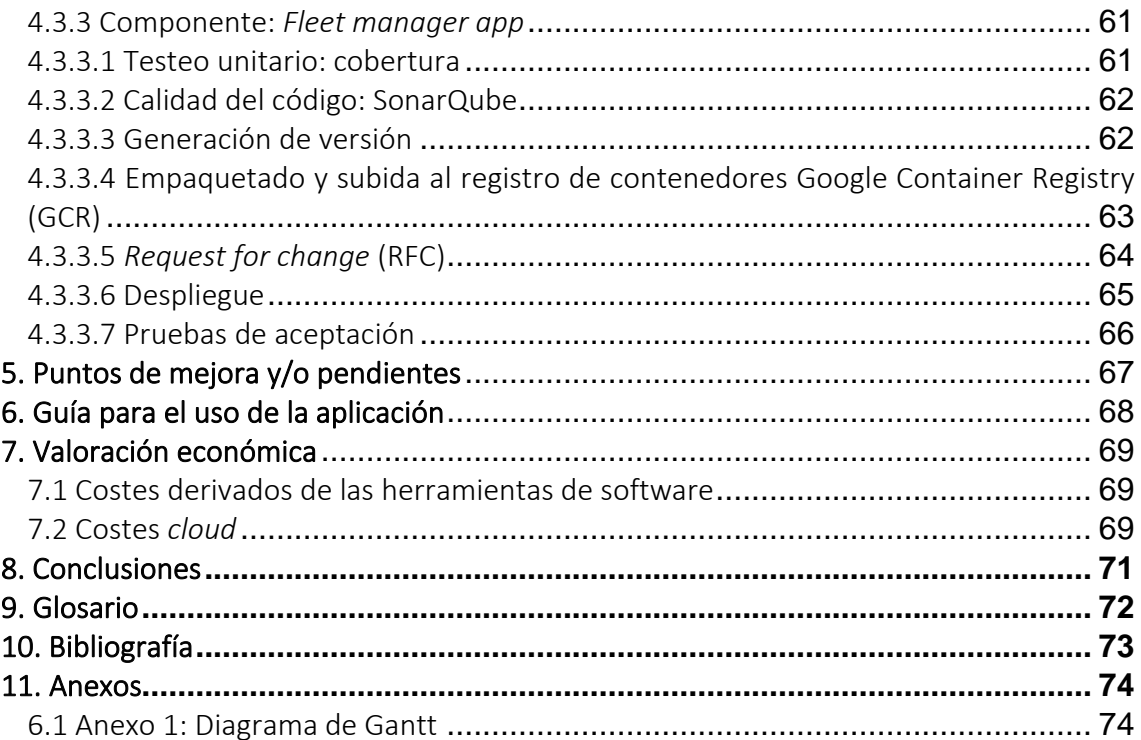

# Lista de figuras

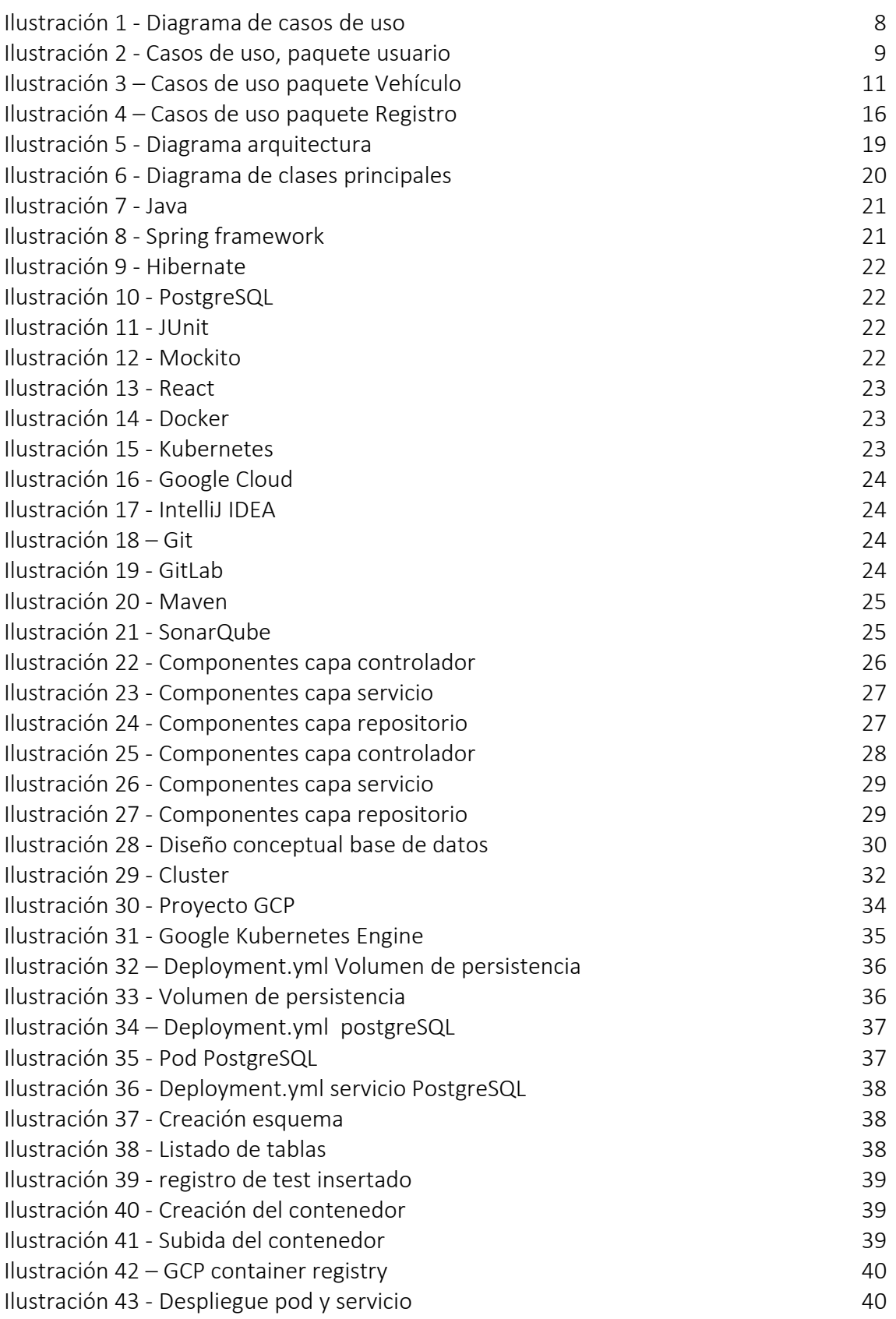

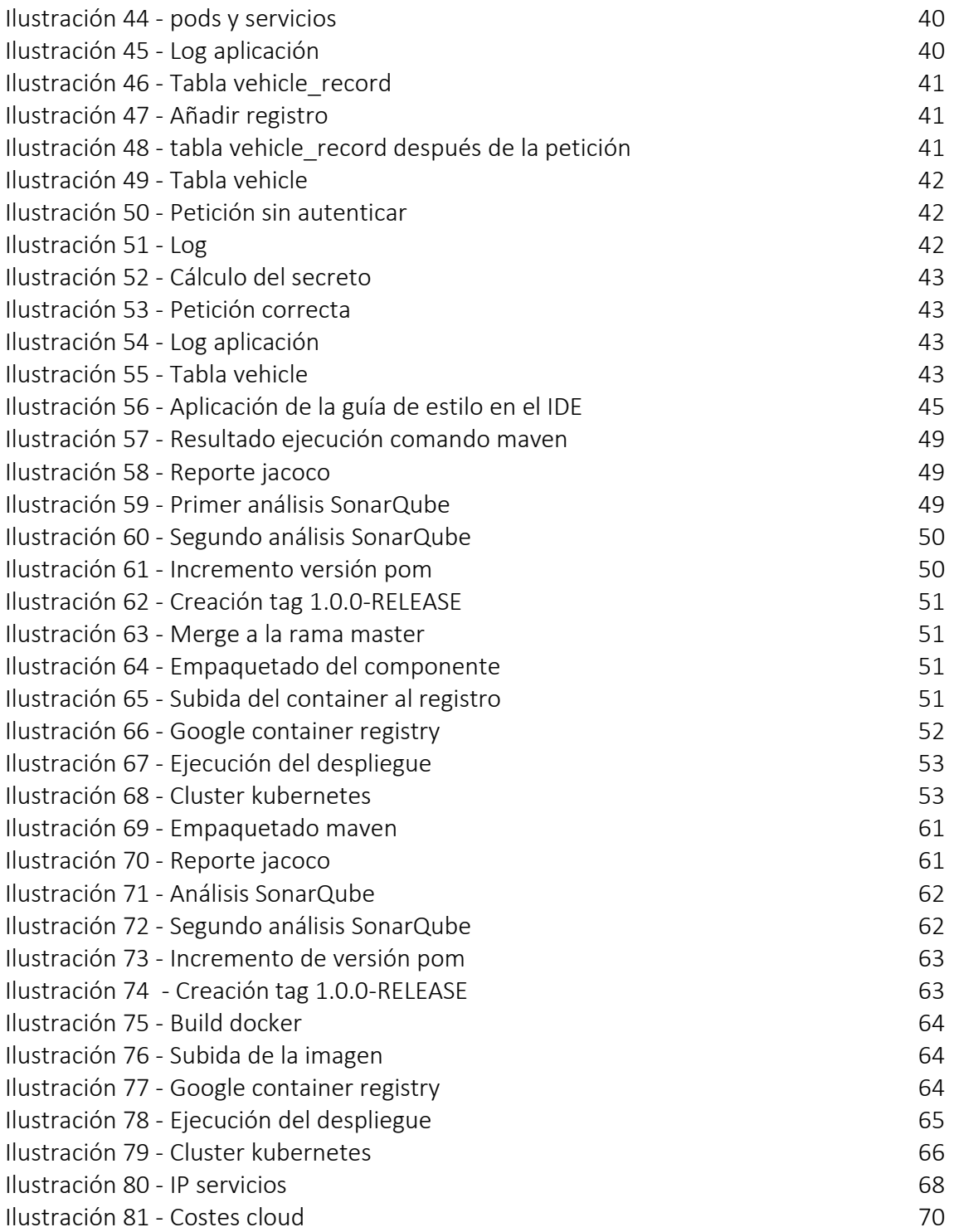

# <span id="page-9-0"></span>1. Introducción

# <span id="page-9-1"></span>1.1 Contexto y justificación del Trabajo

Durante los últimos años se está experimentando, en el tejido empresarial, una gran necesidad de adoptar nuevos procesos, o bien, digitalizar procesos que anteriormente no lo estaban. Transformar procesos que se han mantenido en el tiempo como procesos manuales y/o no informatizados, ahora requieren de su automatización. Aunque, en la mayoría de los casos, no es crucial para la supervivencia de la empresa, sí que limita (o simplemente no aumenta) su competitividad y valor.

Gracias a mi experiencia como técnico de proyectos industriales, soy consciente de que, actualmente, aún existen muchos procesos, en multitud de empresas diferentes, que siguen gestionándose de manera manual. Algunos ejemplos son: ausencia de sistemas informatizados para el control horario, recepción y registro de entrada de mercancías, etc.

Este proyecto busca automatizar un proceso manual que se lleva a cabo en muchas empresas, especialmente PYMEs, que disponen de flota de vehículos para la entrega de materiales a sus clientes: gestionar y geolocalizar su flota de vehículos de reparto. Concretamente, es la empresa Sirmetal S.L, ubicada en la provincia de Barcelona, la que nos encarga el proceso de automatización.

La empresa tiene la necesidad de dar una respuesta rápida a los clientes que acuden a ellos para interesarse sobre el tiempo estimado de entrega del material que esperan. Además, requieren de un sistema que registre, con una frecuencia relativamente alta, el estado de carga y kilometraje de sus vehículos; así como su estado mecánico y necesidad de mantenimientos.

La empresa Embedded Sys S.L, suministradores de sistemas integrados, será la designada por Sirmetal S.L. para dotar a los vehículos de sistemas embebidos que serán los encargados de transmitir los detalles de los coches al sistema que se creará como resultado de este trabajo.

#### <span id="page-9-2"></span>1.2 Objetivos del Trabajo

Los objetivos de este trabajo no se reservan exclusivamente a la creación de un producto, sino que se estudia con especial cuidado la manera en la que se produce y los procedimientos que se siguen, para que el producto pueda evolucionar e implementar nuevas funcionalidades de manera sencilla y estructurada.

Como objetivos estrictamente vinculados al producto, se listan los siguientes:

• Un sistema que registre la información enviada (ubicación y estado del vehículo) por los controladores integrados en cada uno de los múltiples vehículos de la empresa.

- Una aplicación de lado servidor que sirva información a las diferentes aplicaciones frontales que se implementarán en futuras iteraciones.
- Aplicación frontal para navegadores.

También se fijan los siguientes objetivos indirectos:

- El producto final debe estar desarrollado siguiendo procedimientos y estándares de la industria.
- El servicio debe ser entregado utilizando servicios *cloud*. Personalmente, quiero aprovechar al máximo este trabajo final de grado para aprender todo lo posible sobre servicios en la nube, herramientas de creación de *containers* y *kubernetes*.
- Familiarizarme con la consola de *Windows PowerShell*.

# <span id="page-10-0"></span>1.3 Enfoque y método seguido

Aunque existen diferentes soluciones disponibles en el mercado, muchas de ellas están diseñadas para grandes corporaciones con flotas para mercancías pesadas o maquinaria de construcción, y además de licencia propietaria.

La solución que más podría asimilarse a los requerimientos del proyecto es *Everlance* [\(www.everlance.com\)](http://www.everlance.com/), pero se desconoce: el mecanismo de registro de ubicaciones, si las funcionalidades de la aplicación se ajustan a los requisitos funcionales de la empresa, el coste que podría constituir y, lo más importante, si disponen de distribuidor en nuestro país.

Una vez determinado que las opciones disponibles en el mercado no se adecuan completamente a los requisitos impuestos por el cliente y que no ofrecen opciones de personalización, se decide desarrollar una solución personalizada. El software a construir deberá cumplir con las funcionalidades demandadas por la empresa y ser capaz de extenderse con otras nuevas que puedan surgir en un futuro.

#### <span id="page-10-1"></span>1.4 Planificación del Trabajo

La planificación temporal de la ejecución del proyecto vendrá condicionada por el plan de trabajo de la asignatura, y consta de las siguientes *deadlines*:

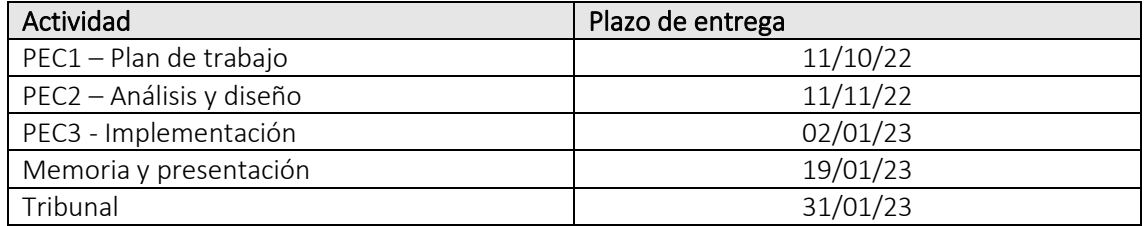

Teniendo en cuenta los plazos indicados en la tabla 1, se genera el diagrama de *Gantt* donde se especifican todas las tareas a llevar a cabo para cada actividad. Debido a las dimensiones del gráfico y para garantizar una correcta legibilidad, se incluye el diagrama en el anexo 1 – diagrama de *Gantt*.

### <span id="page-11-0"></span>1.5 Breve sumario de productos obtenidos

Aunque el objetivo era crear un producto final, desplegado en entorno *cloud*, que incluyera las aplicaciones de lado servidor y un frontal para navegadores web, el tiempo disponible para el desarrollo del producto únicamente me ha permitido crear las aplicaciones de lado servidor y sus respectivos despliegues en la nube.

No obstante, las convenciones y herramientas concretadas y aplicadas durante el diseño y la implementación, se ha obtenido un producto muy propicio a iteraciones incrementales de producto.

#### <span id="page-11-1"></span>1.6 Breve descripción de los otros capítulos de la memoria

Esta memoria está compuesta por los siguientes capítulos:

- Análisis: se estudian y refinan los requisitos de cada uno de los *stakeholders*.
- Diseño: se diseña una solución que cumpla con los requisitos extraídos durante la fase de diseño.
- Implementación: durante este capítulo, se detalla el procedimiento de implementación, pruebas y despliegue de los diferentes componentes.
- Puntos de mejora y/o pendientes: se detallan aspectos a mejorar, así como el trabajo pendiente para obtener un producto final.
- Guía para el uso de la aplicación: se detalla el procedimiento para probar la aplicación.
- Valoración económica: se concretan y detallan los costes incurridos durante la ejecución del proyecto.

# <span id="page-12-0"></span>2. Análisis

# <span id="page-12-1"></span>2.1 Introducción

En esta sección, en la que se aborda el análisis de la aplicación, formado por un estudio que genera modelo de casos de uso y actores, fichas de casos de uso y modelos de interfaz.

# <span id="page-12-2"></span>2.2 Toma de requisitos

Para especificar los requerimientos de la aplicación que se quiere construir, expondré los testimonios recogidos de las partes interesadas (*stakeholders*) que estarán involucrados de la empresa Sirmetal S.L. Puesto que la necesidad surge de varios departamentos de la empresa, es posible que las necesidades sean muy diversas y subjetivas. No obstante, esto puede influir positivamente debido al nivel de detalle y variadas perspectivas que aportan.

#### *Stakeholder* 1

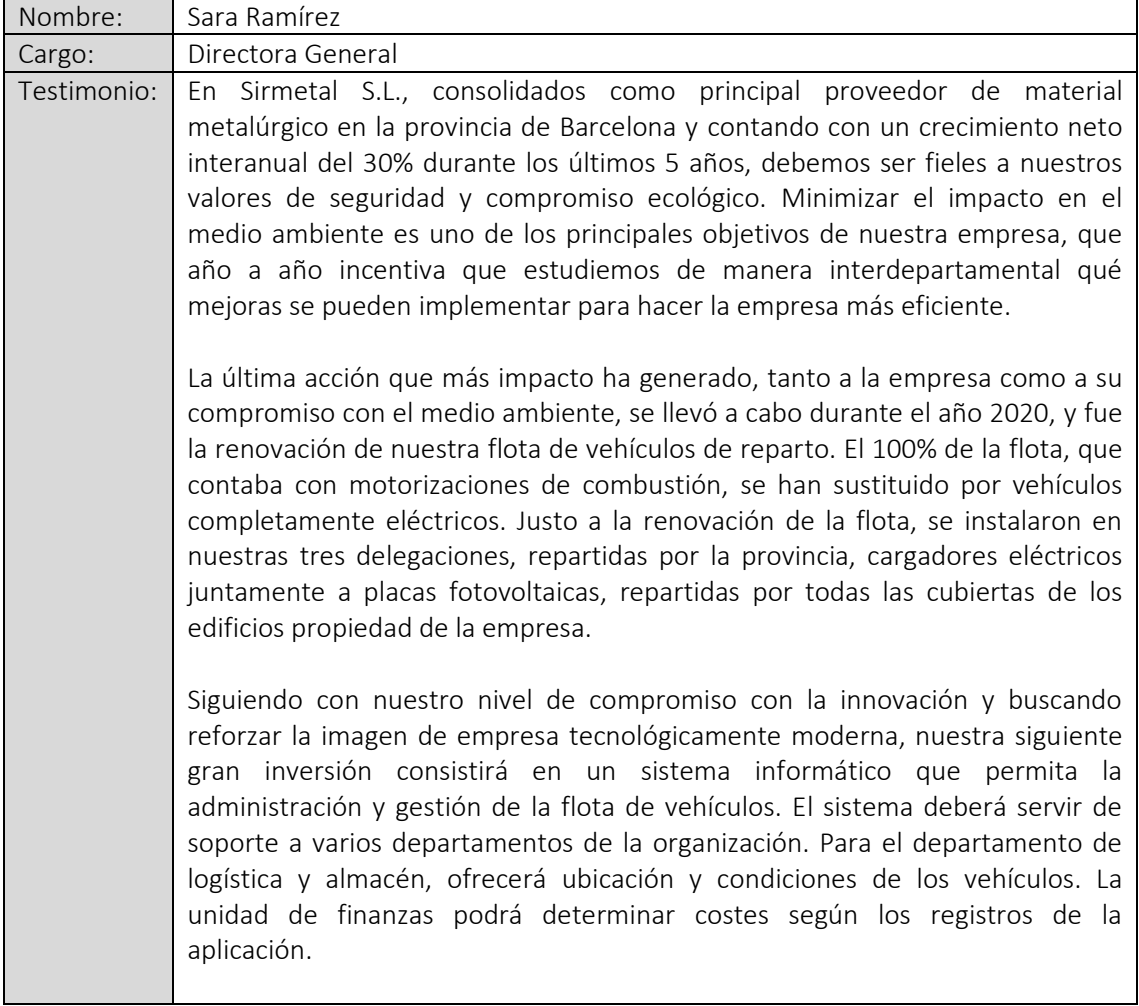

#### *Stakeholder* 2

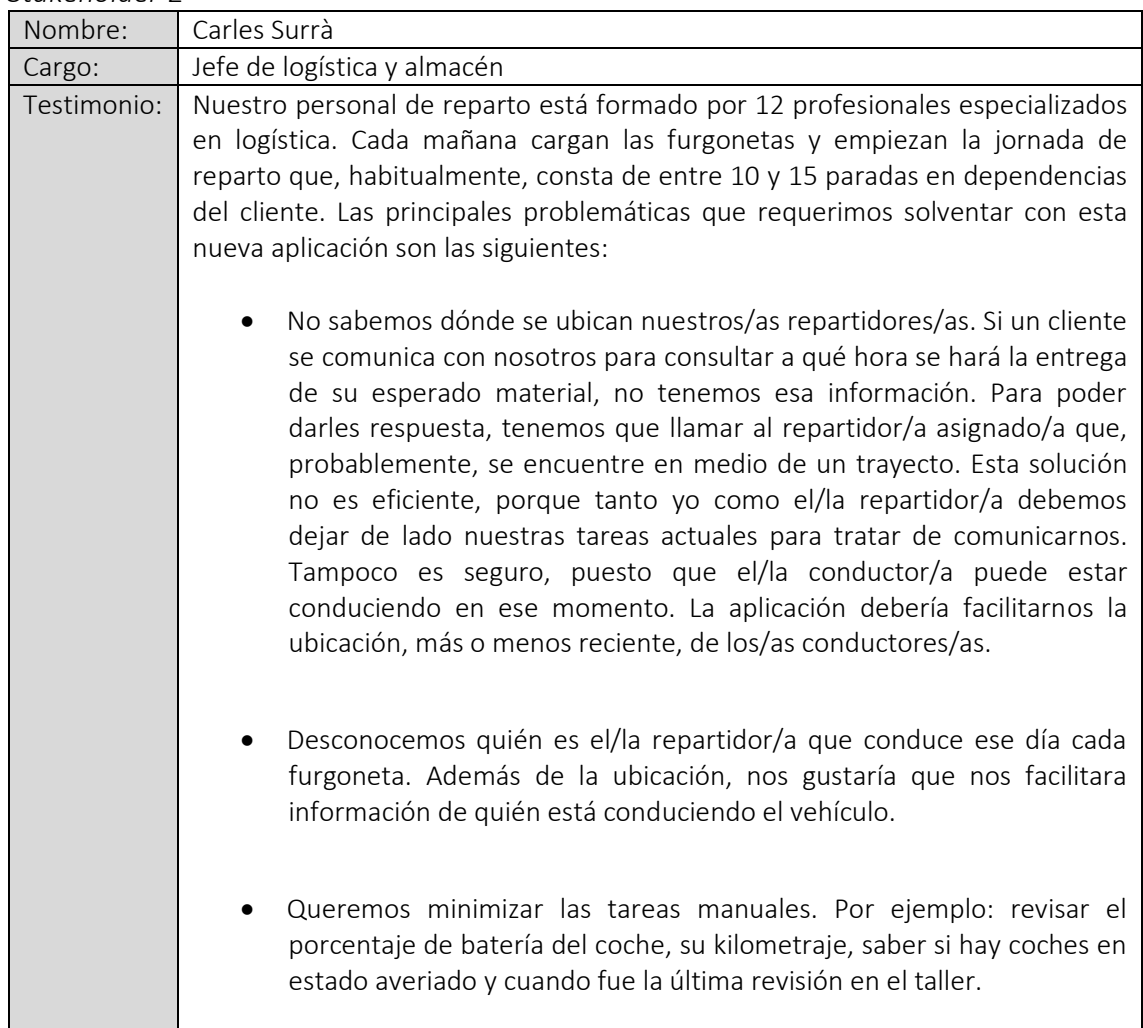

# *Stakeholder* 3

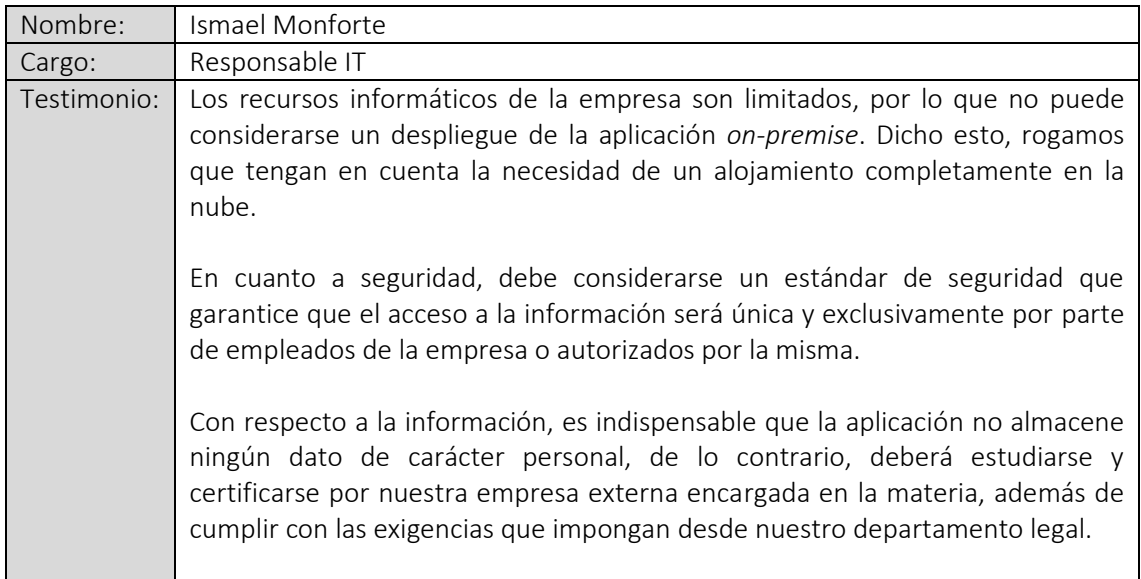

#### *Stakeholder* 4

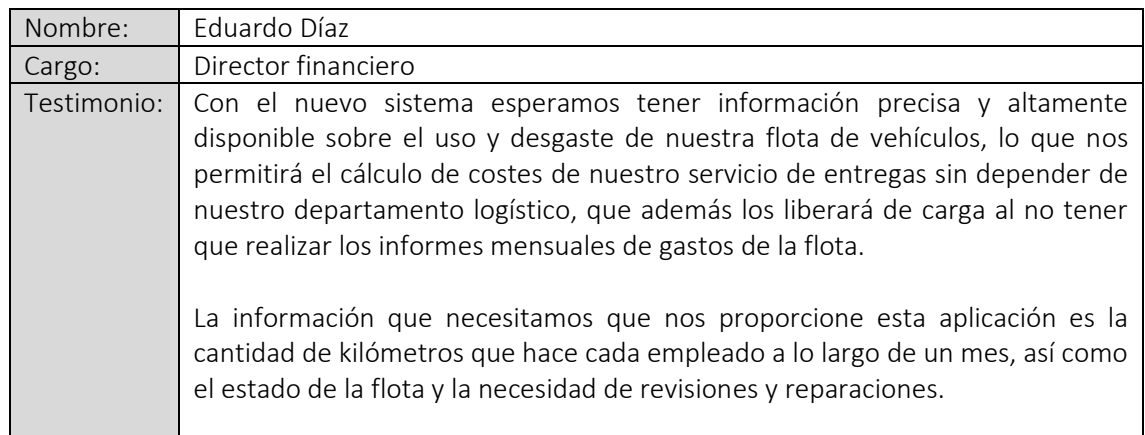

#### *Stakeholder* 5

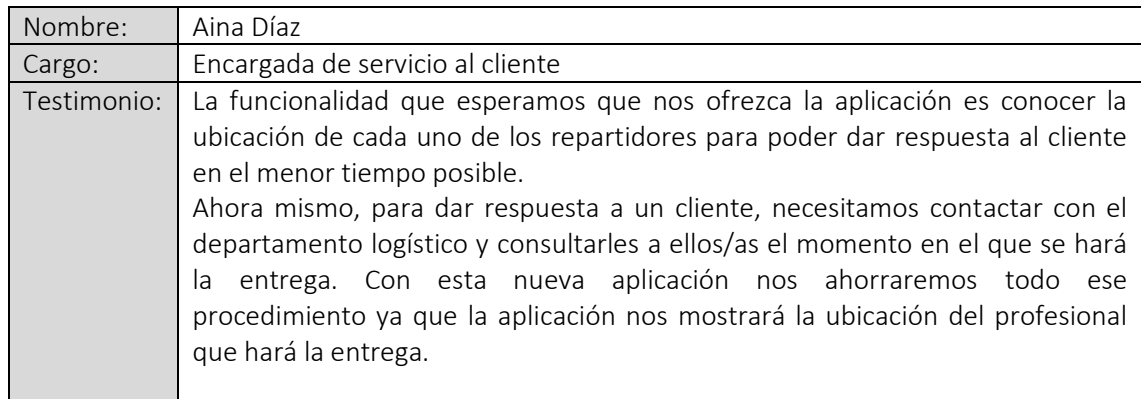

# <span id="page-14-0"></span>2.3 Requisitos

En esta sección se detallan los requisitos extraídos de las diversas entrevistas realizadas a las partes interesadas. Se dividirán en requisitos funcionales y no funcionales:

# <span id="page-14-1"></span>2.3.1 Requisitos funcionales

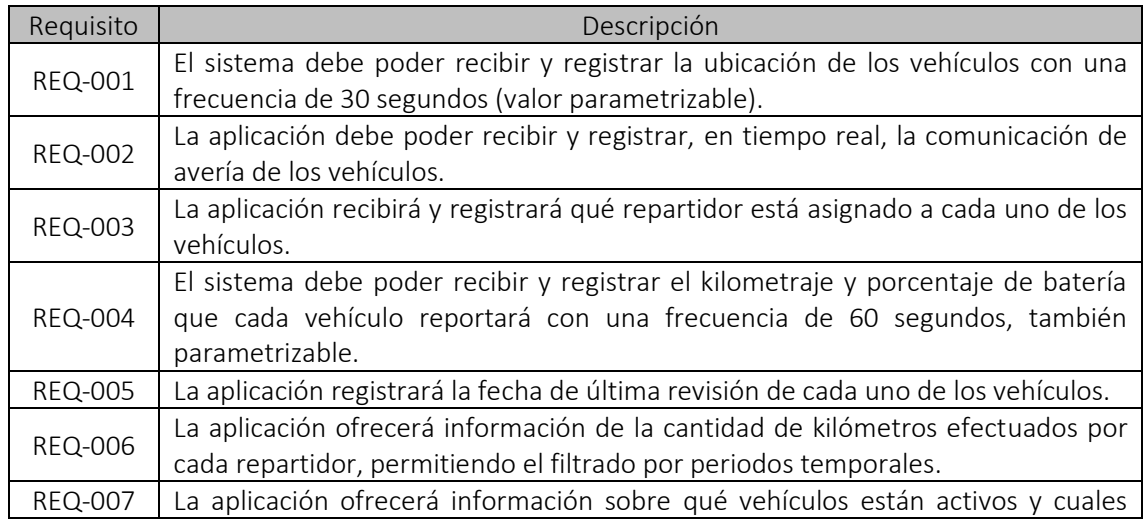

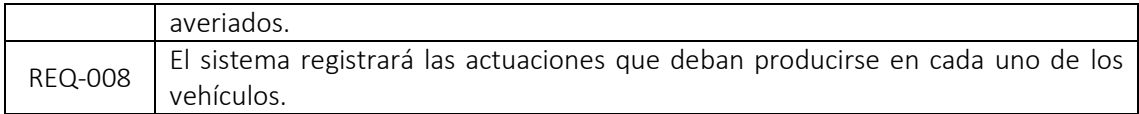

### <span id="page-15-0"></span>2.3.2 Requisitos no funcionales

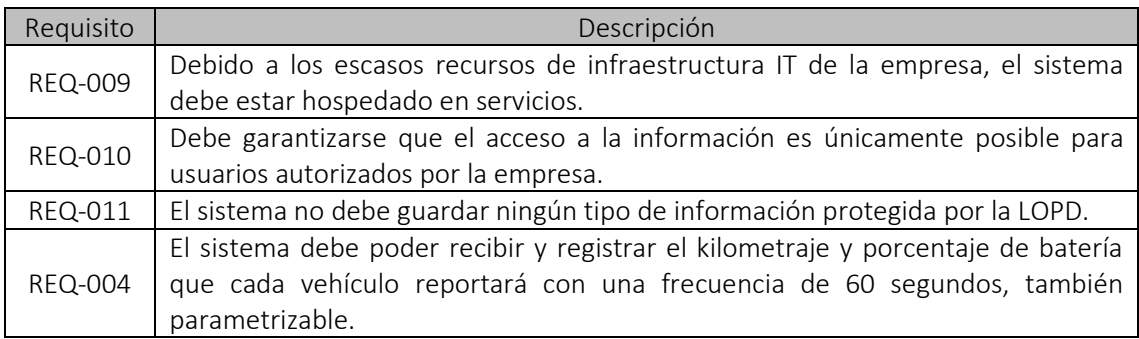

# <span id="page-15-1"></span>2.4 Actores

Según el análisis de los testimonios de las partes interesadas, los actores identificados son los siguientes:

- Usuario: usuario del sistema, el cual interactuará para consultar información sobre los vehículos, conductores y su ubicación.
- Administrador: se encargará de gestionar el acceso, y revocación de este, de los usuarios, vehículos y jefe/a de logística.
- Jefe de logística: además de las funcionalidades propias de usuario, también podrá gestionar la flota de vehículos.
- Vehículo: sistema que se comunicará con la aplicación para registrar diferente información sobre el vehículo en el que está ensamblado.

#### <span id="page-16-0"></span>2.5 Diagrama de casos de uso

Se generan los casos de uso, para cada uno de los actores, extraídos de los testimonios de los *stakeholders*.

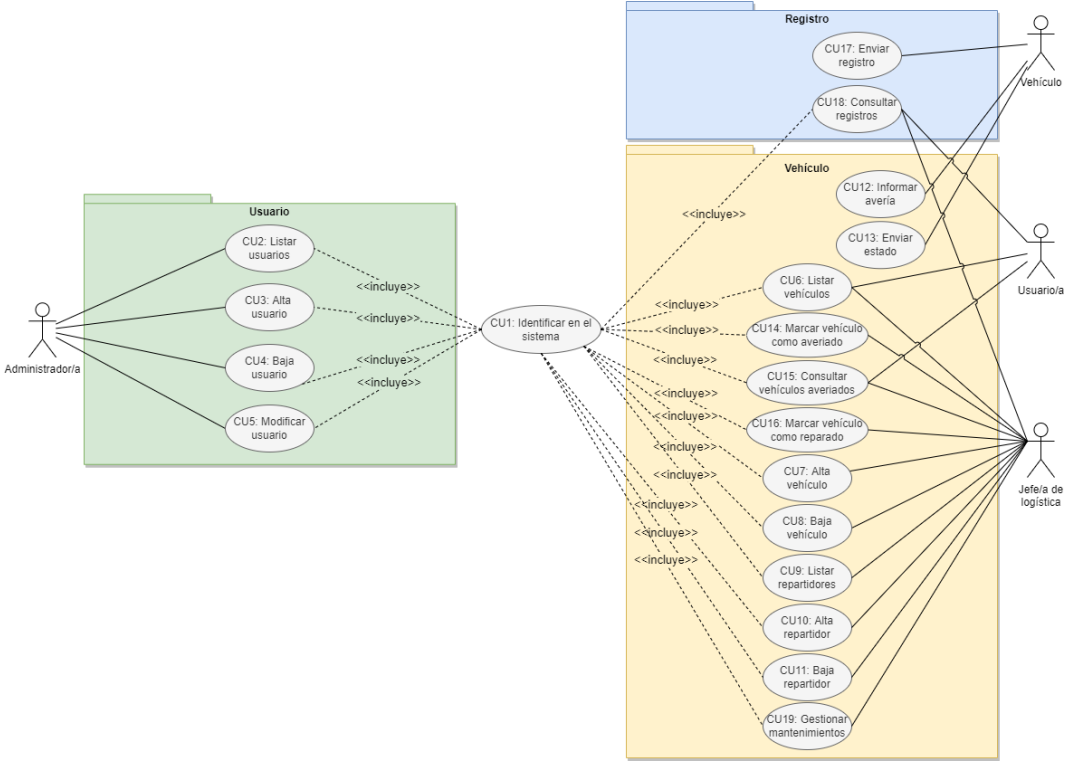

*Ilustración 1 - Diagrama de casos de uso*

#### <span id="page-16-2"></span><span id="page-16-1"></span>2.6 Fichas de casos de uso

Del anterior diagrama, se desgranan los casos de uso por paquetes, especificando primero el caso de uso CU1 – identificar en el sistema, que actuará como precondición para el resto.

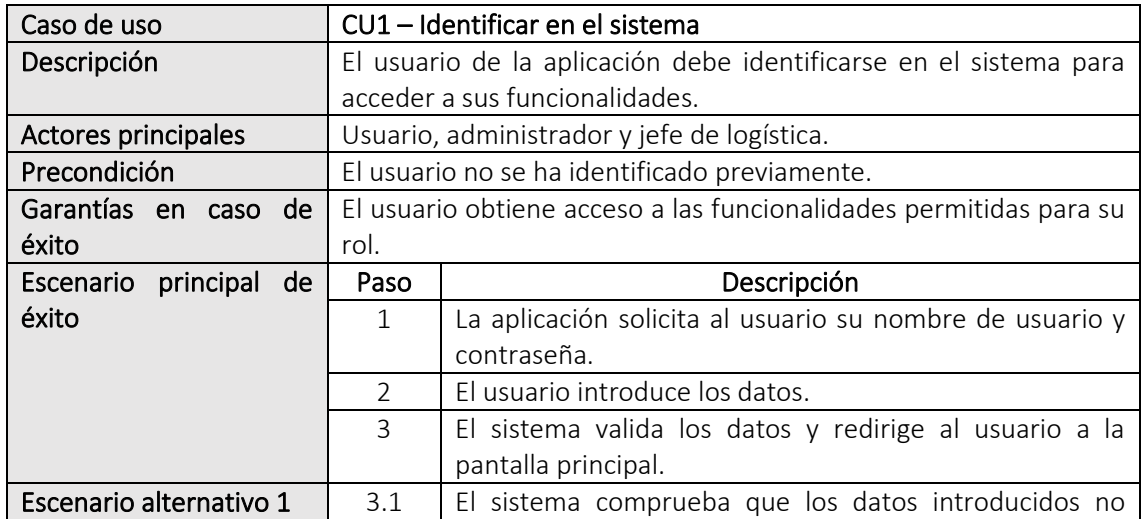

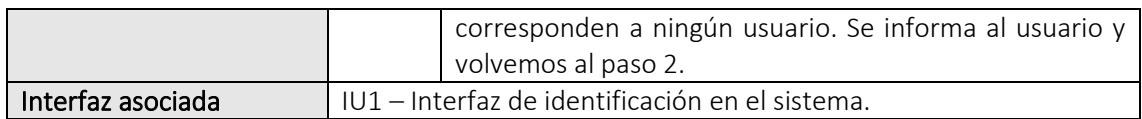

# <span id="page-17-0"></span>2.6.1 Paquete usuario

A continuación, se detallan los casos de usuario pertenecientes al paquete usuario.

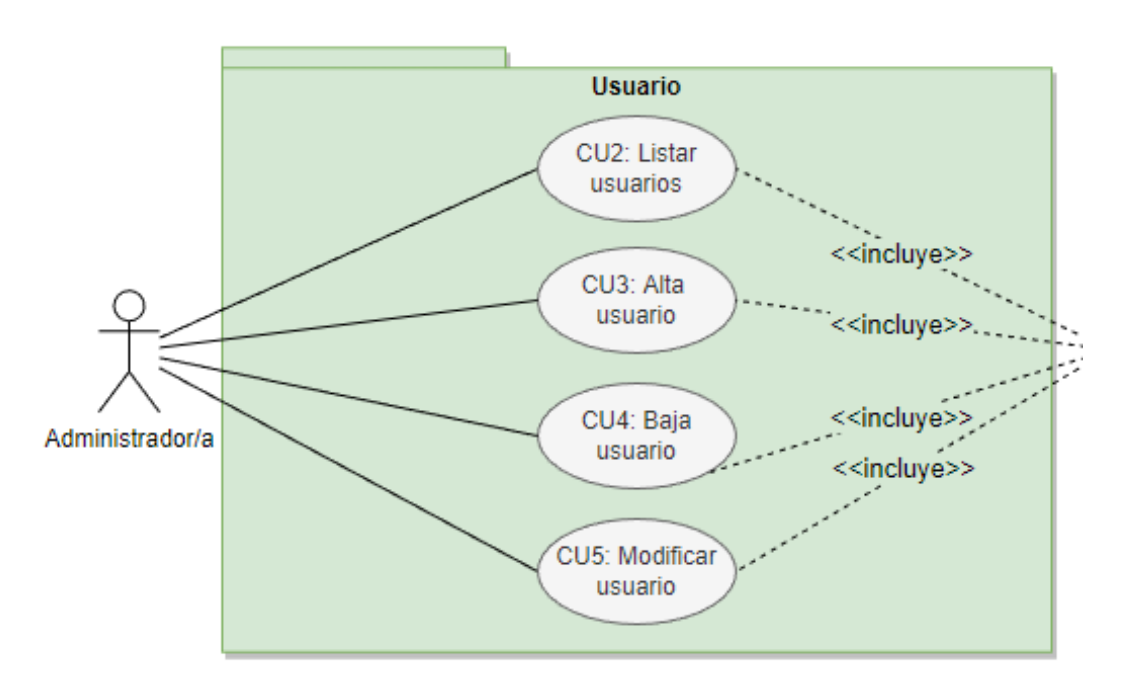

*Ilustración 2 - Casos de uso, paquete usuario*

<span id="page-17-1"></span>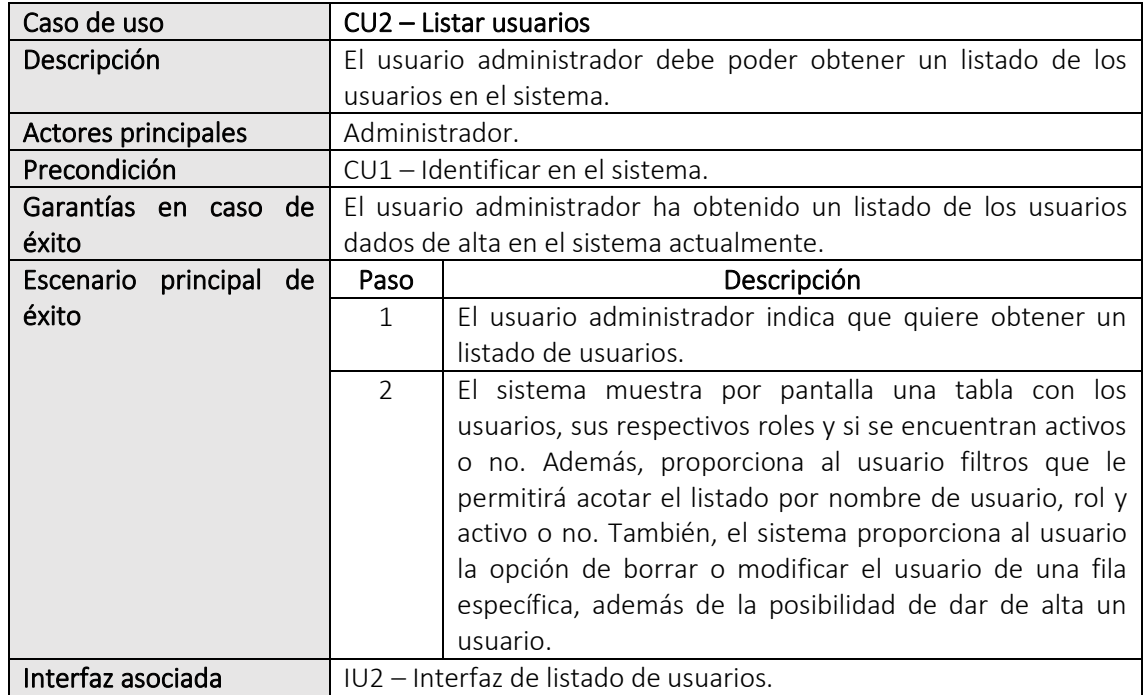

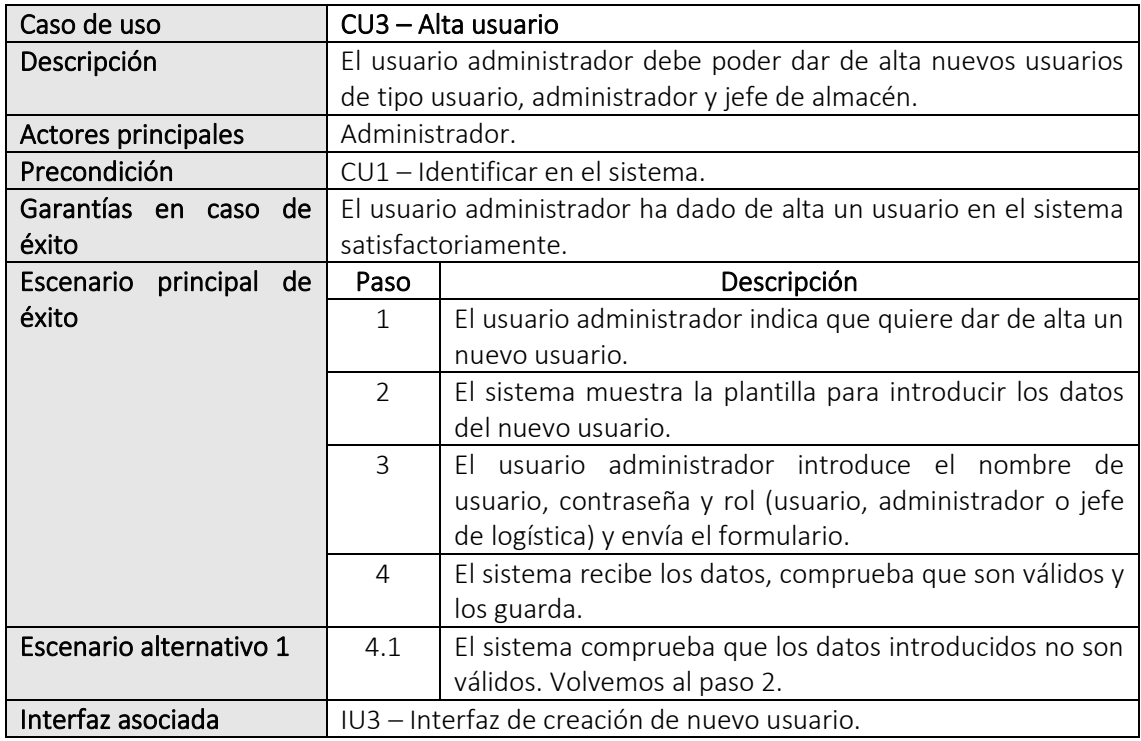

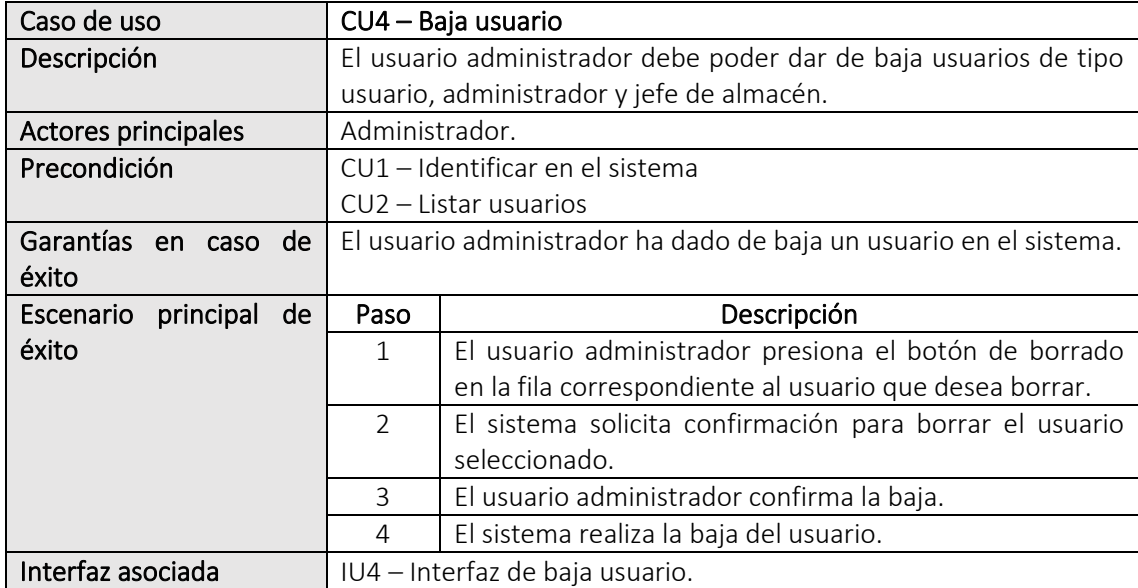

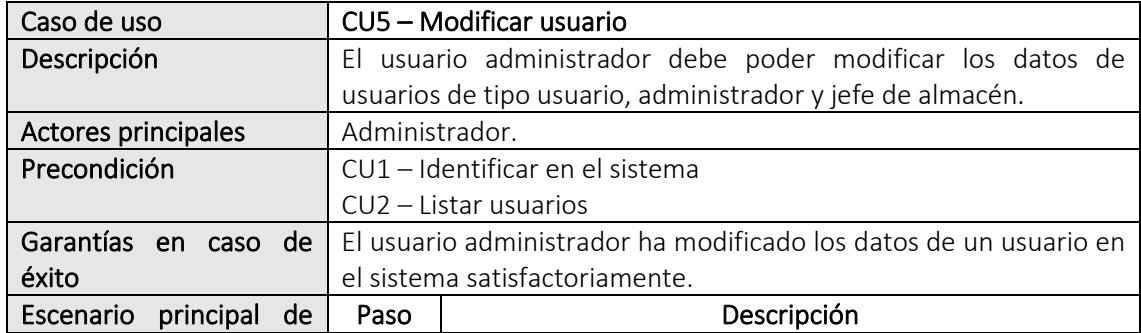

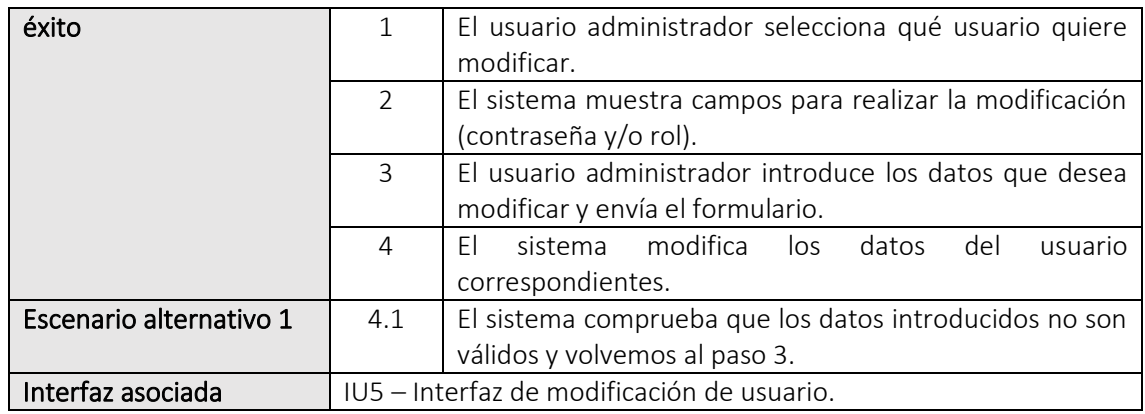

# <span id="page-19-0"></span>2.6.2 Paquete vehículo

A continuación, se detallan los casos de usuario pertenecientes al paquete vehículo.

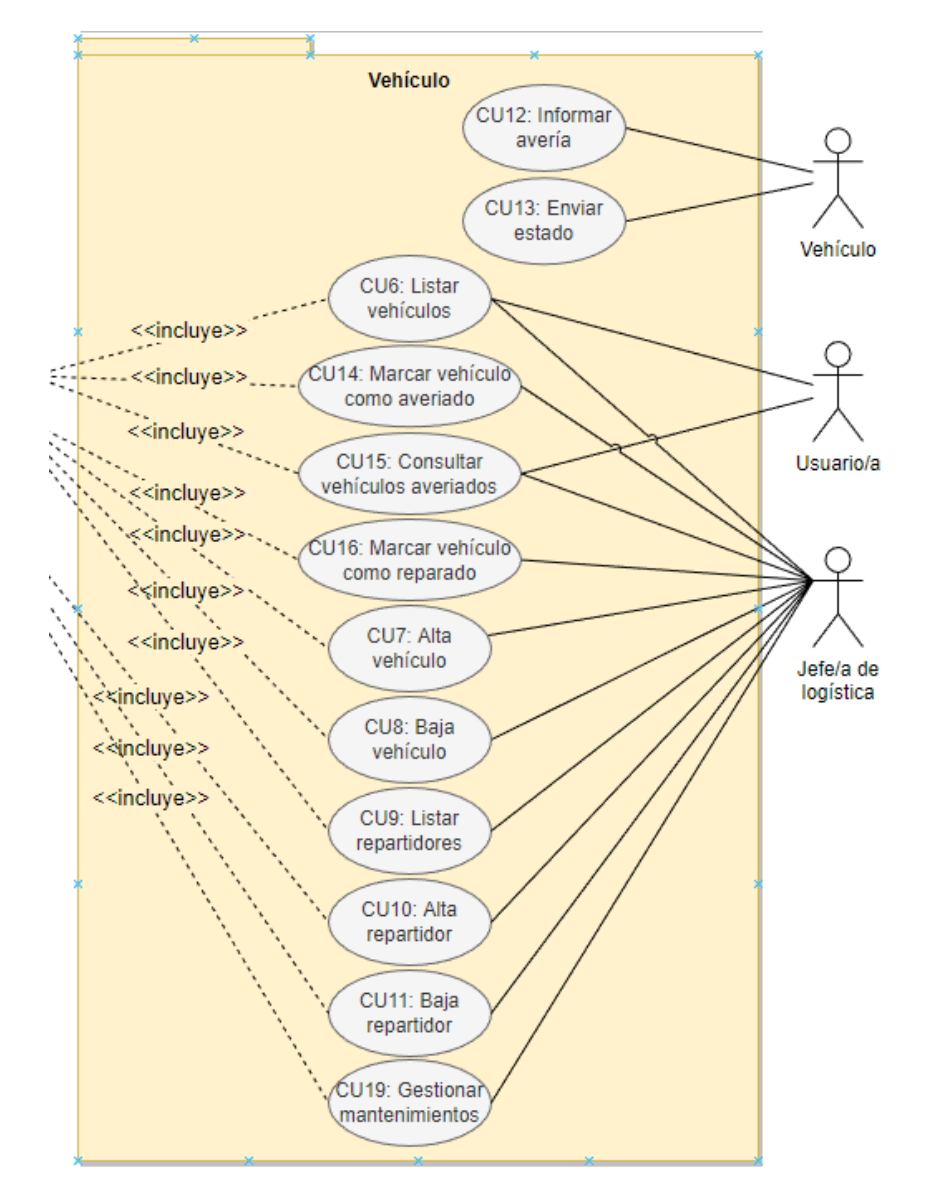

<span id="page-19-1"></span>*Ilustración 3 – Casos de uso paquete Vehículo*

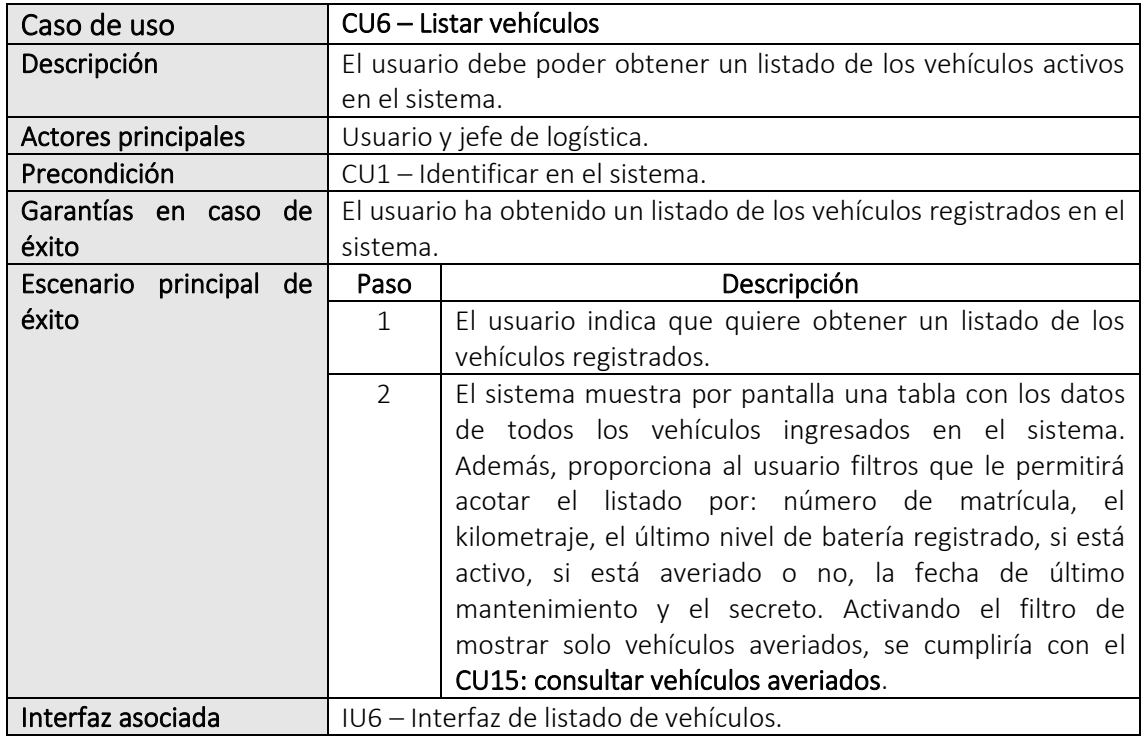

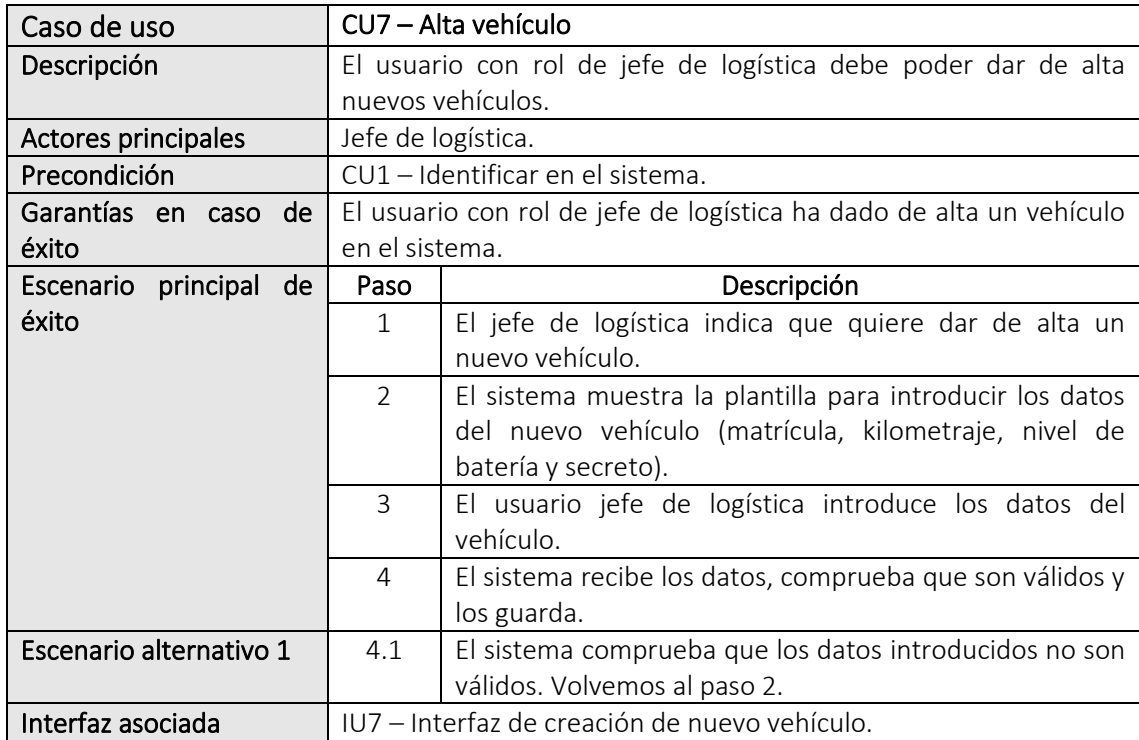

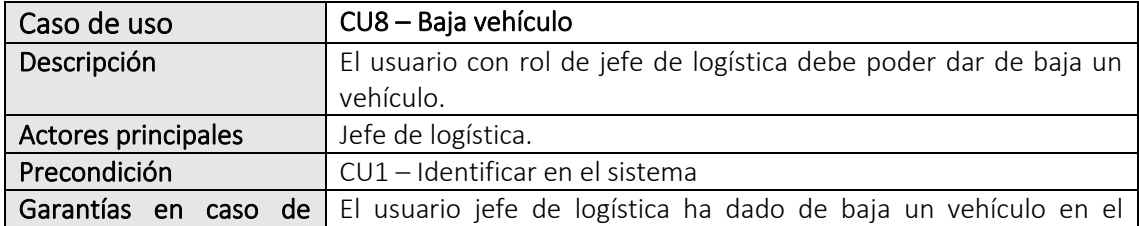

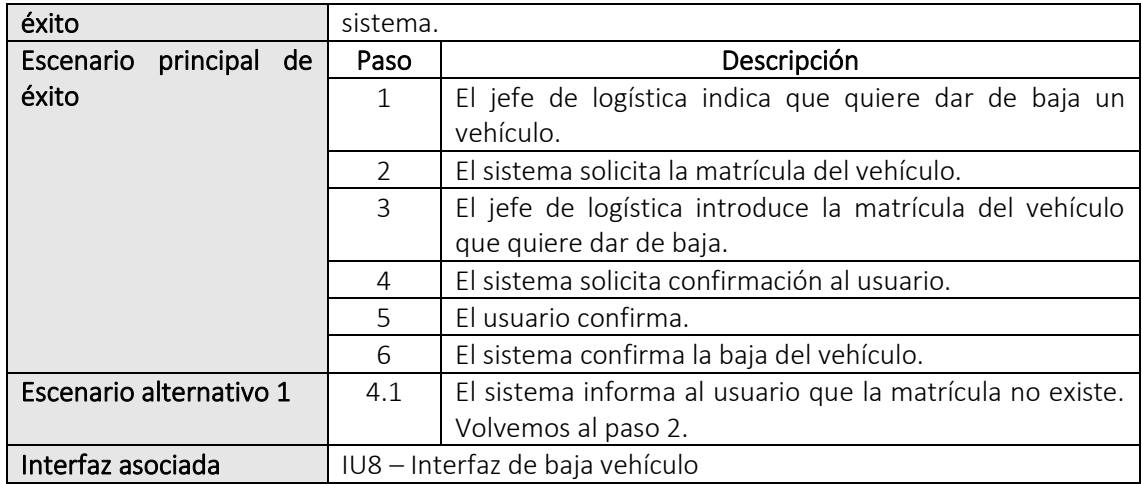

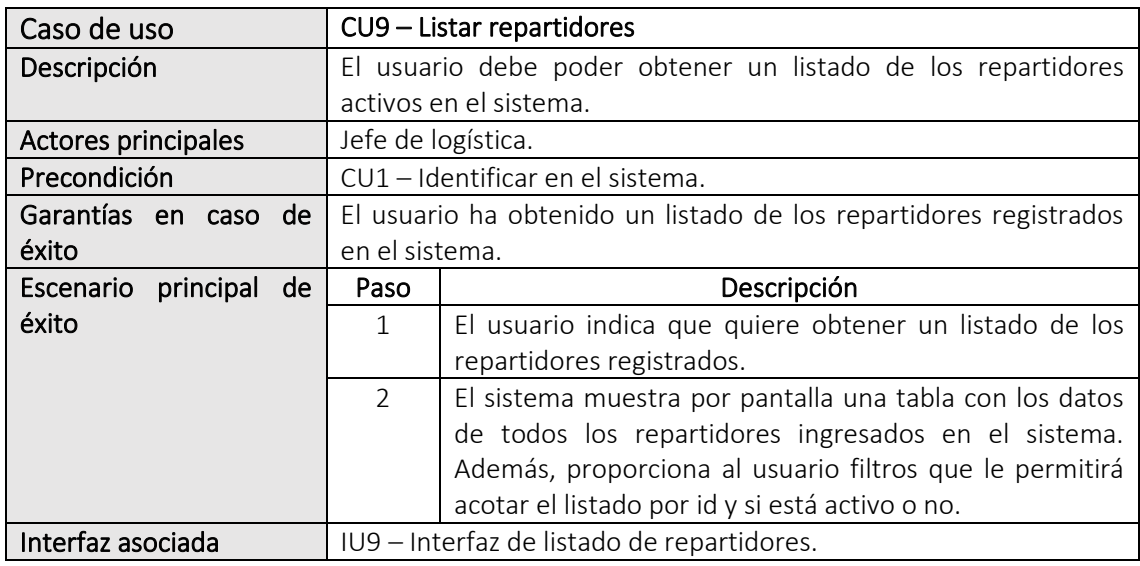

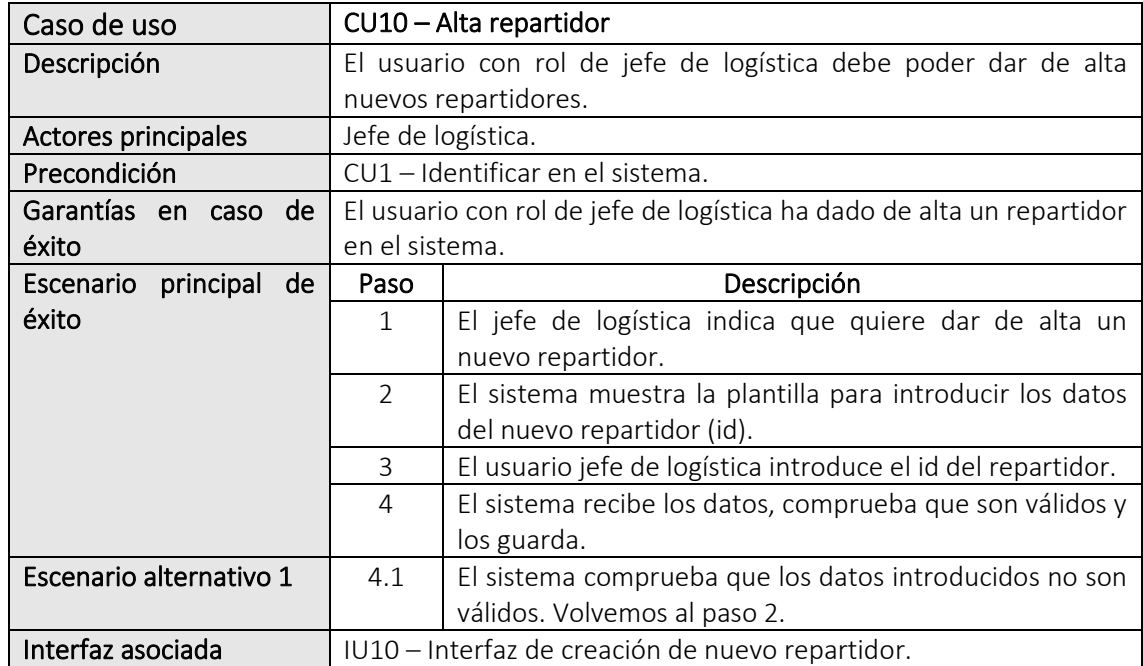

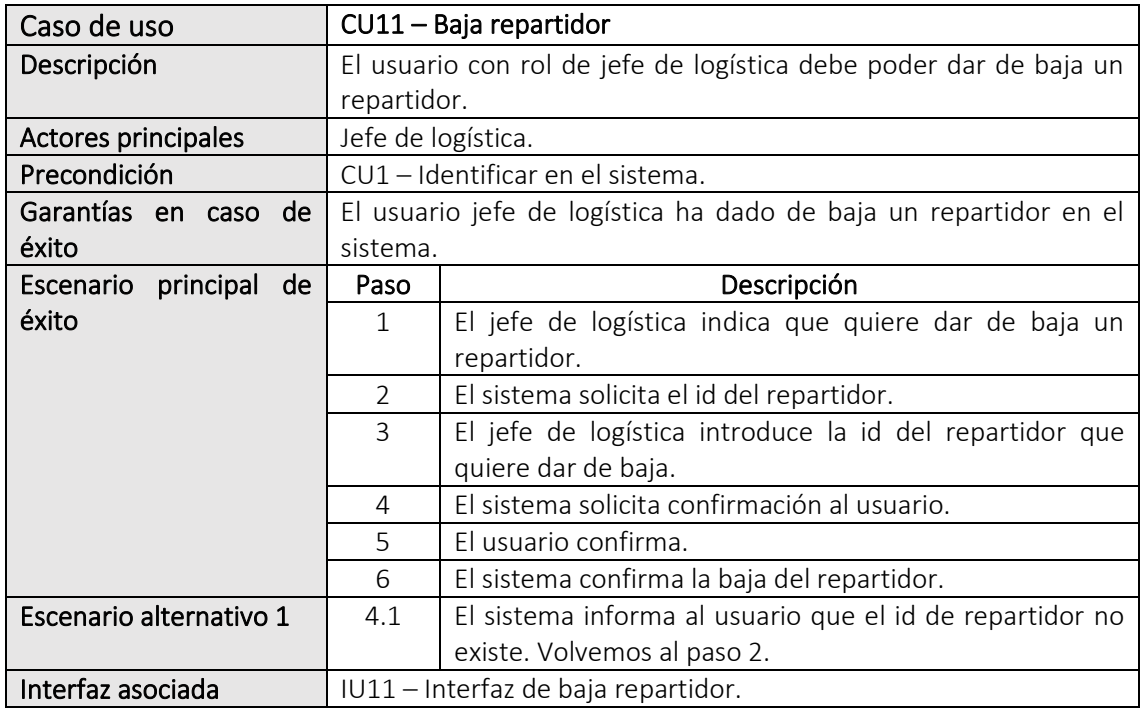

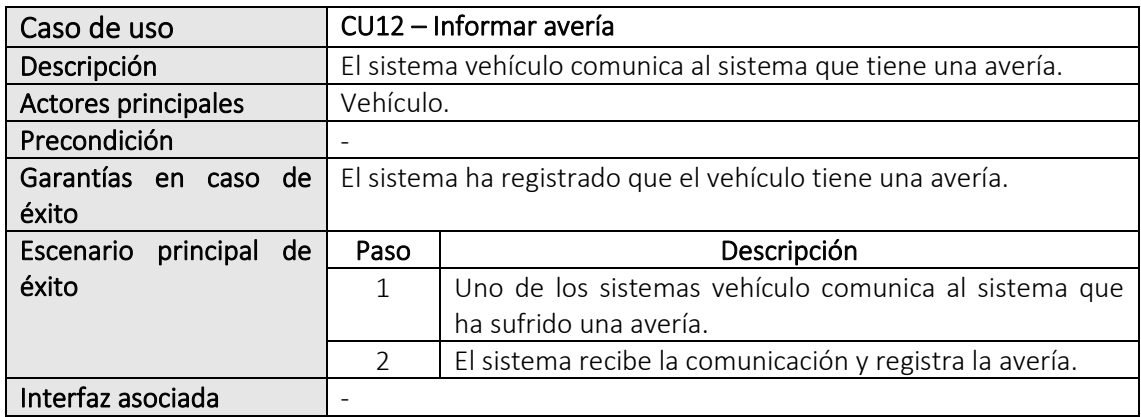

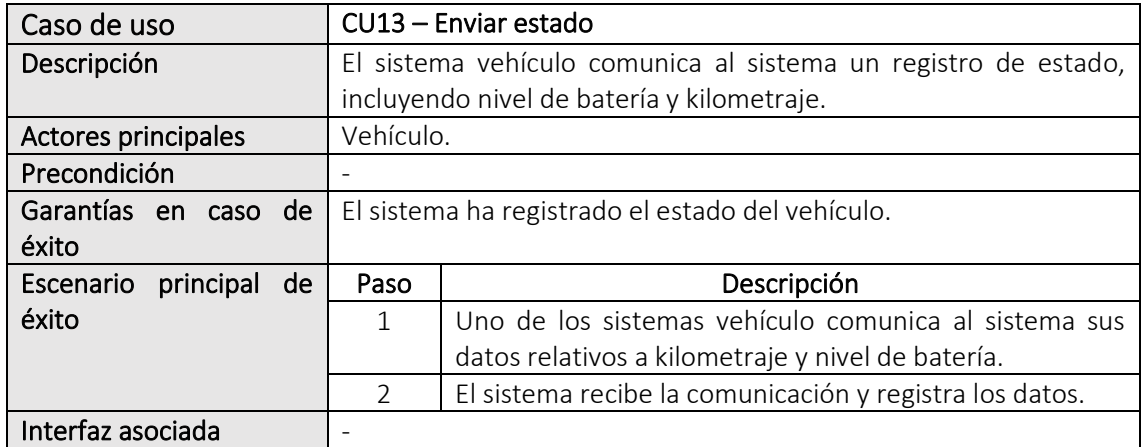

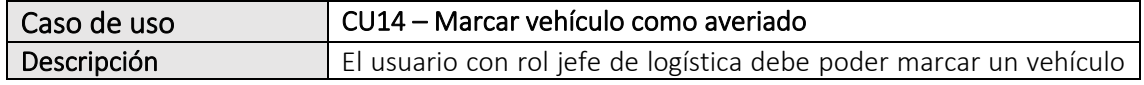

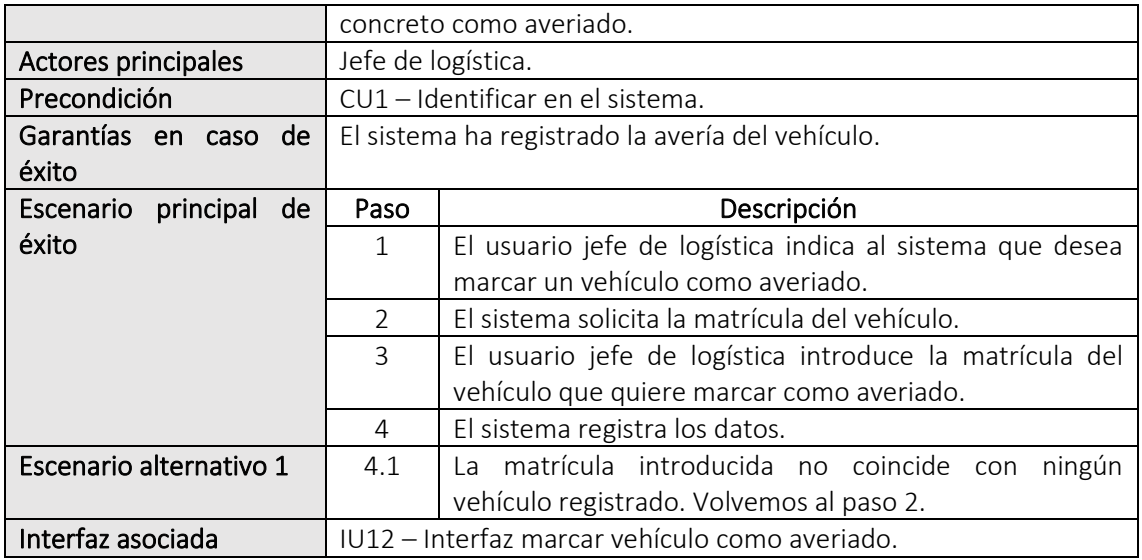

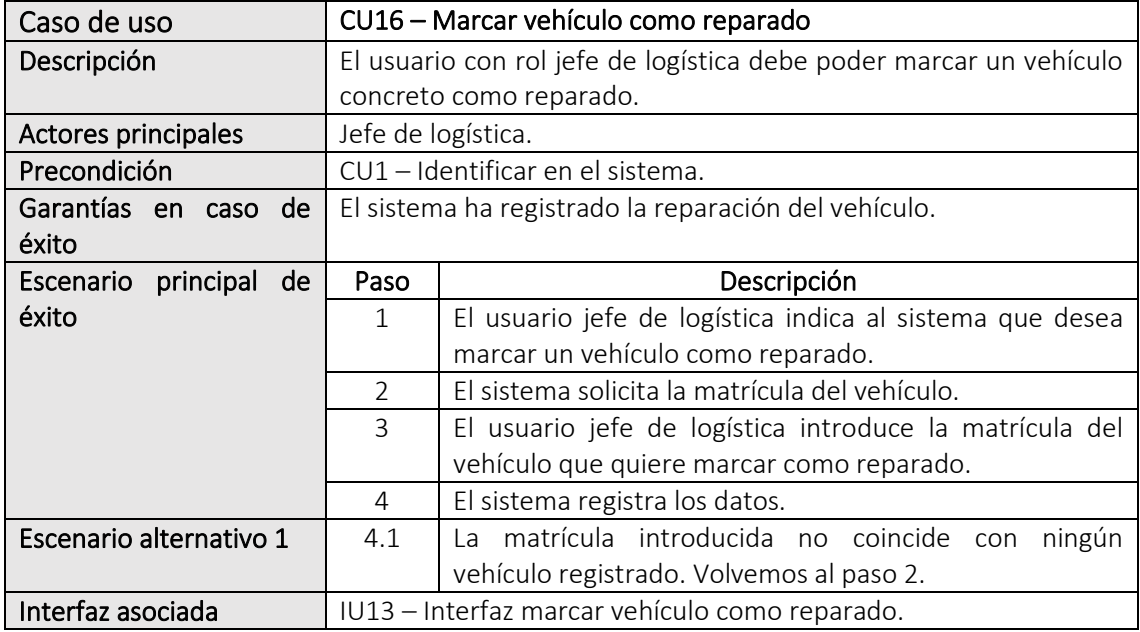

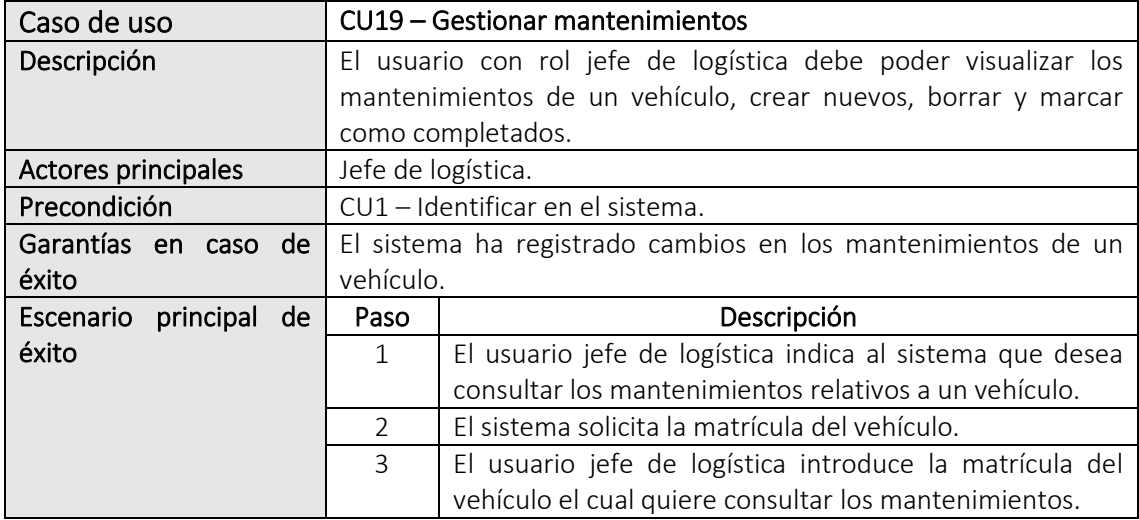

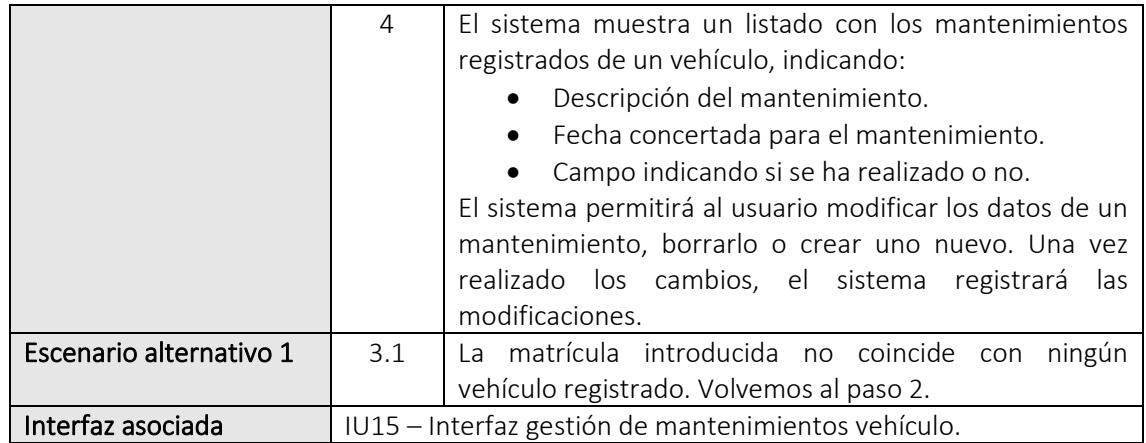

# <span id="page-24-0"></span>2.6.3 Paquete Registro

A continuación, se detallan los casos de usuario pertenecientes al paquete registro.

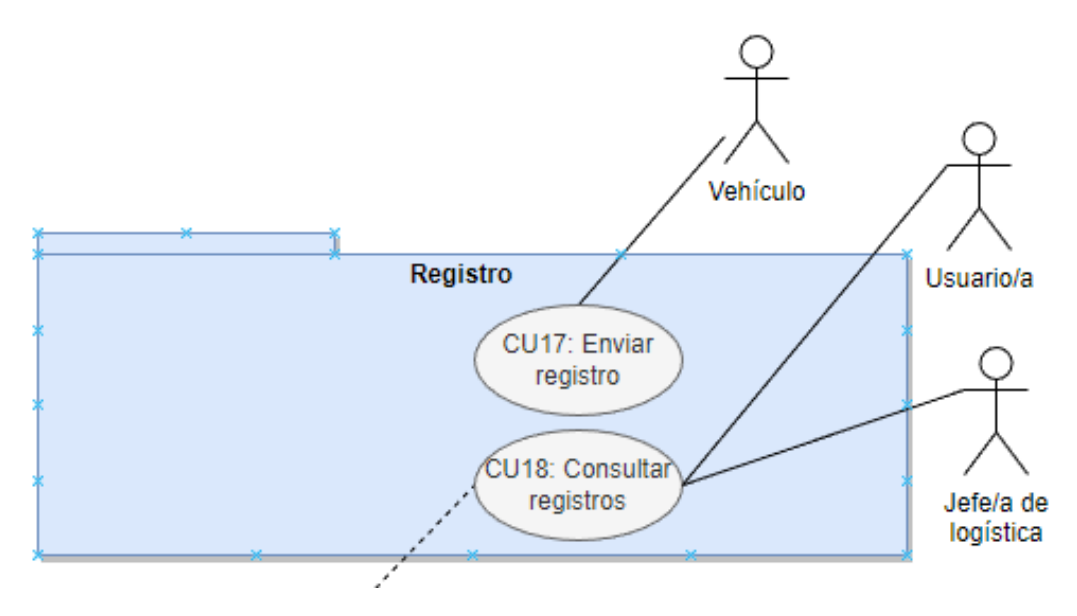

*Ilustración 4 – Casos de uso paquete Registro*

<span id="page-24-1"></span>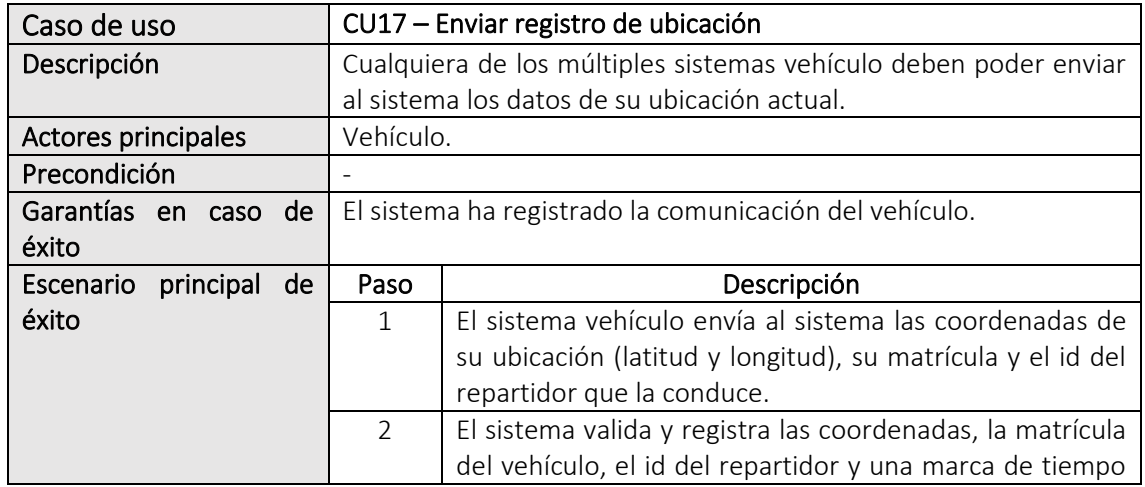

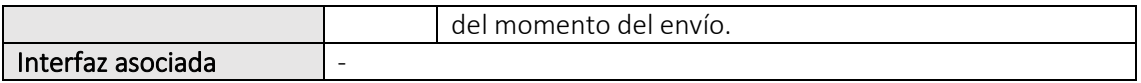

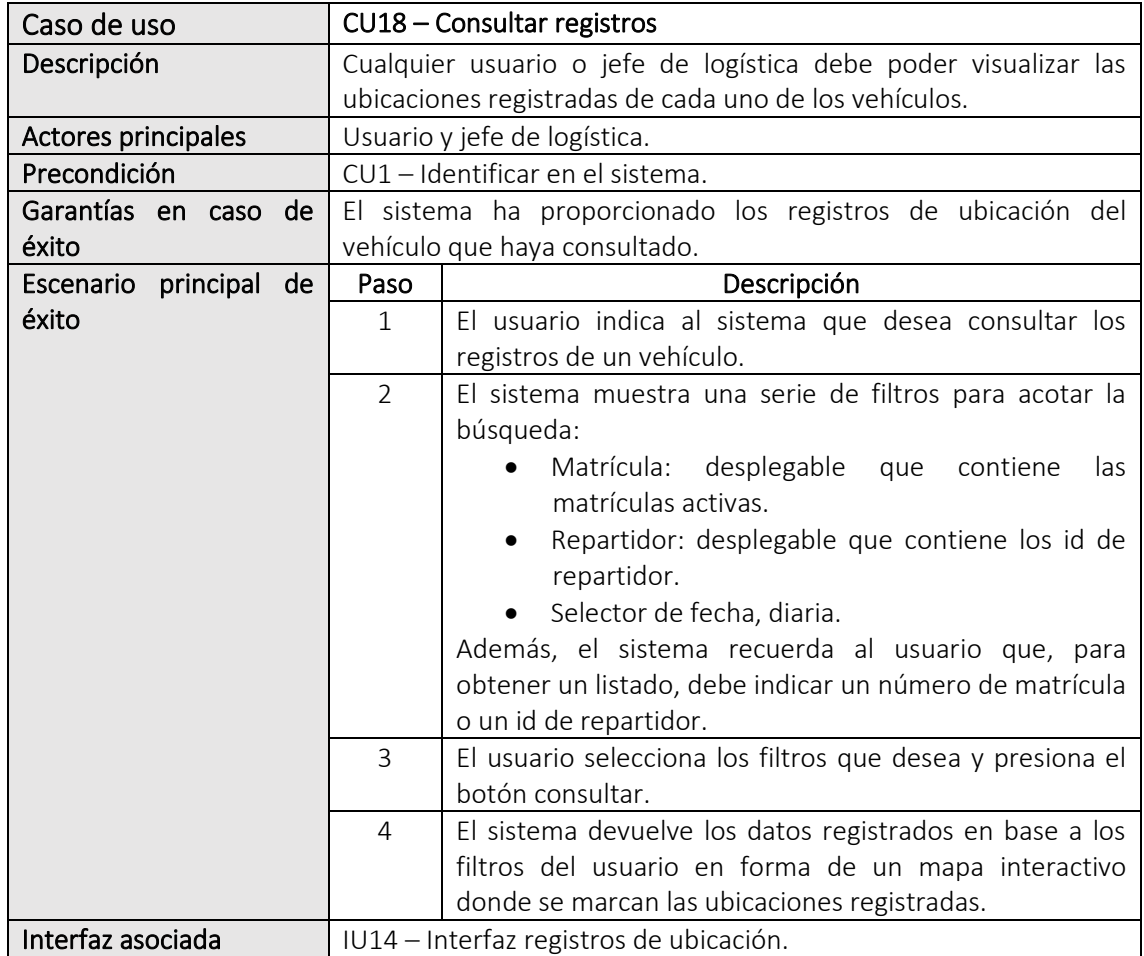

# <span id="page-26-0"></span>3. Diseño

# <span id="page-26-1"></span>3.1 Introducción

En esta sección, se detalla el diseño que será aplicado en la fase de implementación y las decisiones tomadas a la hora de especificar la tipología de arquitectura a seguir y el *stack* tecnológico.

#### <span id="page-26-2"></span>3.2 Arquitectura

#### <span id="page-26-3"></span>3.2.1 Planteamiento

Según lo estudiado en la fase de análisis, la aplicación ofrece dos tipologías de servicio claramente identificados:

- Sistema de información: los usuarios usarán el sistema para obtener información sobre la ubicación y estado de los vehículos, así como para la gestión de usuarios del sistema.
- Servicio para registro de datos: los vehículos enviarán información de manera constante con periodos parametrizables, lo que generará gran afluencia de conexiones e intercambio de información. Para cuantificar la cantidad de peticiones que recibirá la aplicación por parte de los vehículos, si consideramos que el cliente mantiene los parámetros de frecuencia por defecto, podemos hacer el siguiente cálculo:
	- o Número de vehículos: 12
	- o Frecuencia de comunicación ubicación del vehículo: 30 segundos
	- o Frecuencia de comunicación estado del vehículo: 60 segundos
	- o Total: 36 peticiones/minuto.

Teniendo en cuenta las dos tipologías de uso que puede tener la aplicación, es conveniente plantearse una arquitectura distribuida en el que un componente o servicio cumpla la función de sistema de información, y otro componente se encargue del registro de datos. De esta manera, garantizamos que, ante una ampliación de flota o una disminución de los intervalos de envío de información de los vehículos al sistema, el sistema de información sigue sirviendo las solicitudes de los usuarios y en tiempo razonable.

Por estos motivos, se descarta una arquitectura de aplicación monolítica y se opta por considerar una arquitectura basada en microservicios.

#### <span id="page-26-4"></span>3.2.2 Arquitectura de microservicios

La arquitectura de microservicios permite aplicar la división de una aplicación en múltiple aplicaciones, más pequeñas e independientes, donde cada una tiene un conjunto de responsabilidades. Para aplicar este tipo de diseño, se crearán dos microservicios:

- *Fleet-manager-app*: su responsabilidad será servir como sistema de información. Servirá a los frontales de los datos que los usuarios requieran. La comunicación será mediante arquitectura REST sobre protocolo de transporte HTTP(s), ofreciendo una interfaz estándar permitiendo integraciones con cualquier otro sistema.
- *Fleet-manager-receiver*: la responsabilidad de este microservicio será el registro de los datos que los vehículos envíen. Compartirá la tipología de arquitectura con la aplicación *fleet-manager-app*.

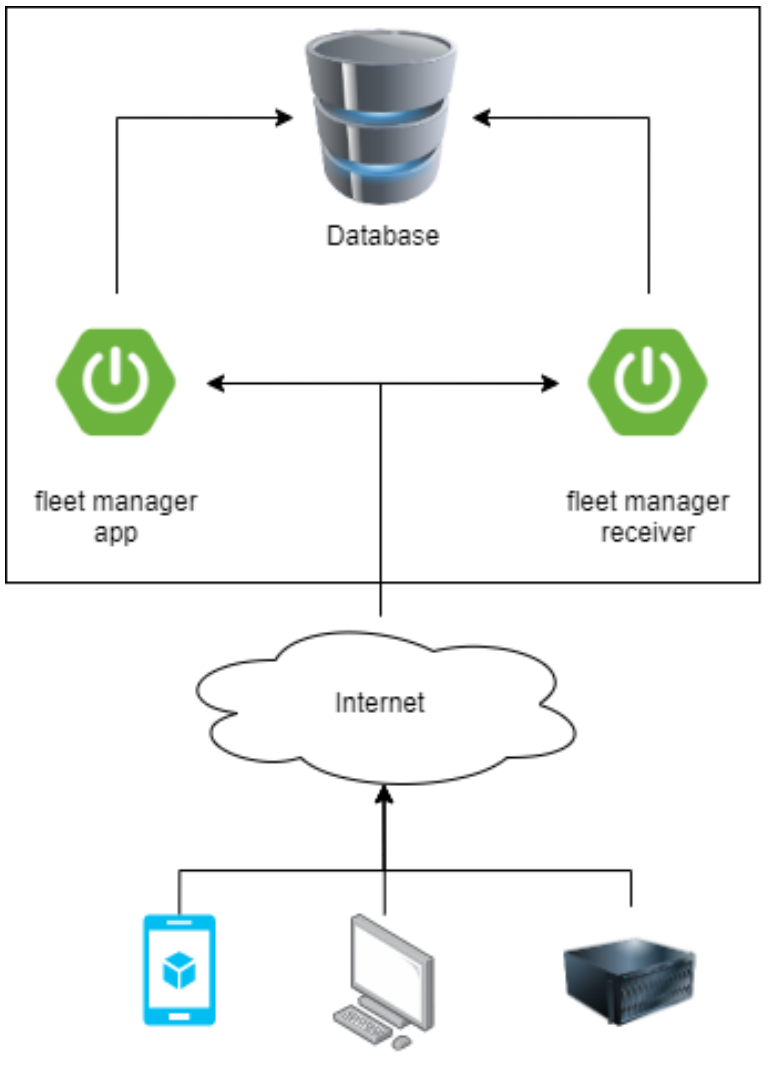

*Ilustración 5 - Diagrama arquitectura*

#### <span id="page-27-1"></span><span id="page-27-0"></span>3.2.3 Arquitectura por capas

El modelo de arquitectura escogido para la implementación de las aplicaciones *spring boot* será el modelo por capas. Concretamente, serán tres capas, las siguientes:

- Controlador: en esta capa se gestionarán las peticiones a la interfaz REST para, posteriormente, ser traspasadas a la capa de servicio.
- Servicio: capa en la que se implementará la lógica de negocio.
- Repositorio: encargada de gestionar las operaciones de persistencia sobre los objetos del modelo (o dominio).

#### <span id="page-28-0"></span>3.3 Clases principales

El conjunto de clases principales, que formarán parte del dominio (modelo), vendrá especificado por el siguiente diagrama:

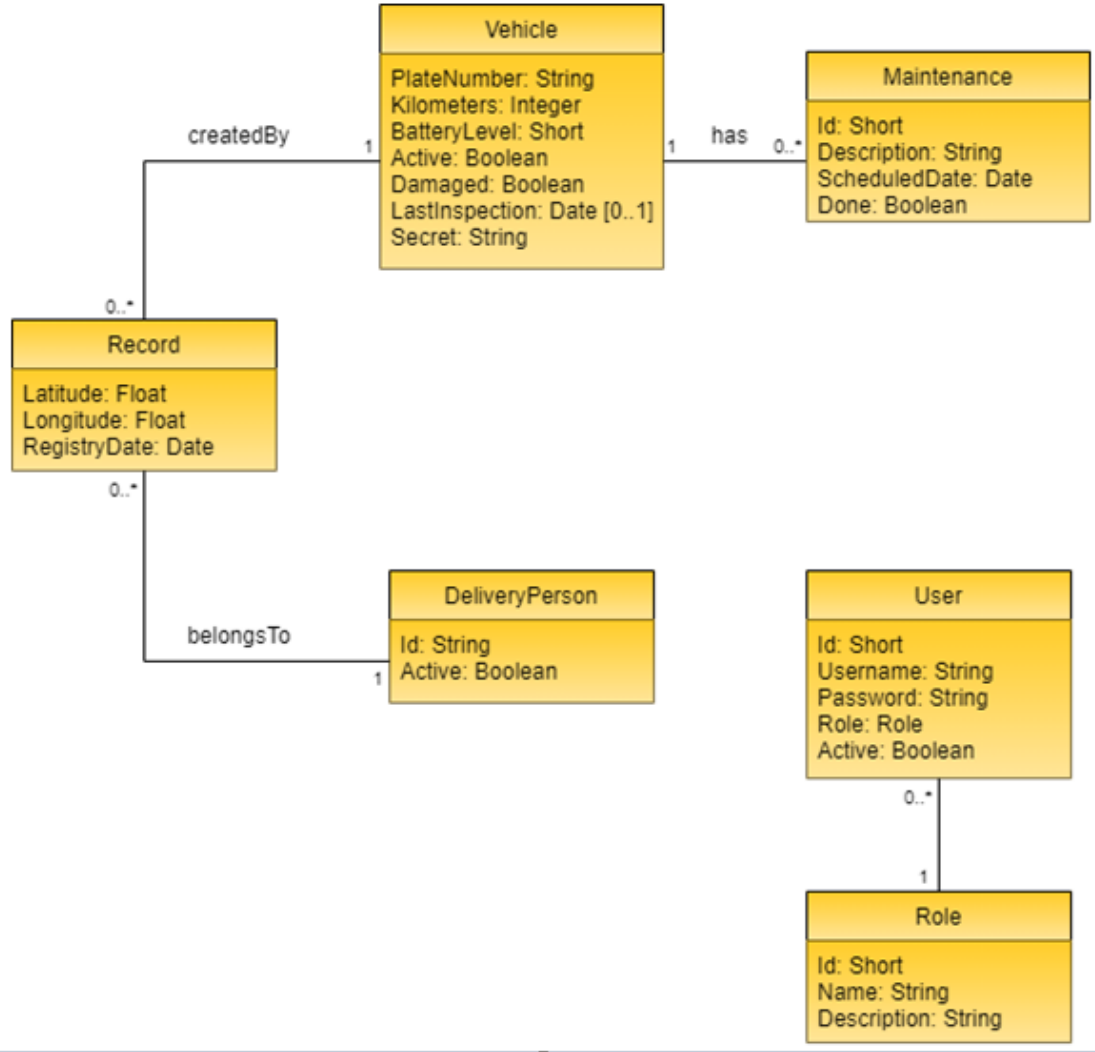

*Ilustración 6 - Diagrama de clases principales*

# <span id="page-28-2"></span><span id="page-28-1"></span>3.4 *Stack* tecnológico

En los siguientes puntos se nombran y detallan cada una de las tecnologías que se usarán para llevar a cabo el proyecto. Todas las herramientas y tecnologías propuestas son de código libre. Por claridad y para garantizar un orden correcto, se dividen por el ámbito al que pertenecen: desarrollo, sistemas y herramientas auxiliares.

# <span id="page-29-0"></span>3.4.1 Ámbito: desarrollo

En este punto se enumeran y detallan las tecnologías que se usarán para el desarrollo de la aplicación (en el más estricto sentido).

# <span id="page-29-1"></span>3.4.1.1 Java versión 17

Lenguaje de programación, de propósito general, alto nivel, orientado a objetos y basado en clases. Desarrollado por *Sun Microsystems* y cuya primera aparición fue en Mayo del 1995. Actualmente, según el índice de *TIOBE Programming Community*, Java es el tercer lenguaje de programación más usado.

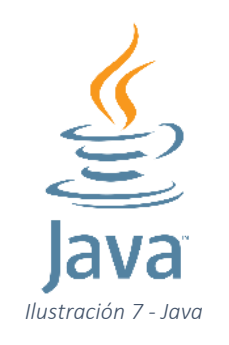

# <span id="page-29-4"></span><span id="page-29-2"></span>3.4.1.2 *Spring framework*

*Framework* de aplicación y contenedor de inversión de dependencias, de código abierto, para plataformas Java. Puede utilizarse sobre cualquier versión de java, no impone ningún modelo de programación específico y su popularidad ha crecido exponencialmente ya que ofrece valor adicional sobre el modelo EJB (*Enterprise JavaBeans*). Licenciado por *Apache License* 2.0.

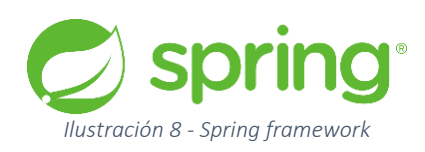

# <span id="page-29-5"></span><span id="page-29-3"></span>3.4.1.3 *JPA (Java Persistence API)*

API de persistencia desarrollado por *Sun Microsystems* para plataformas Java EE. Se encarga del manejo de datos relacionales en aplicaciones Java. Su objetivo es no perder las ventajas de la orientación a objetos al interactuar con bases de datos, mediante el uso de POJOs (*Plain Old Java Objects*).

#### <span id="page-30-0"></span>3.4.1.3 Hibernate

Herramienta de mapeo objeto-relacional para Java. Proporciona un *framework* para el mapeado del dominio orientado a objetos hacia una base de datos relacional. En parte, implementa y extiende funcionalidades de JPA.

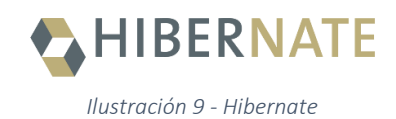

#### <span id="page-30-4"></span><span id="page-30-1"></span>3.4.1.4 PostgreSQL

Sistema gestor de base de datos relacional de código abierto bajo su propia licencia PostgreSQL License.

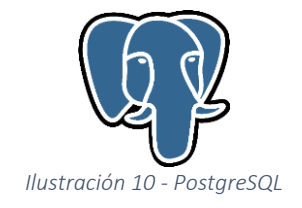

#### <span id="page-30-5"></span><span id="page-30-2"></span>3.4.1.5 JUnit

Framework de pruebas unitarias para aplicaciones Java, con licencia EPL 2.0 y que, actualmente, se encuentra en su versión 5.

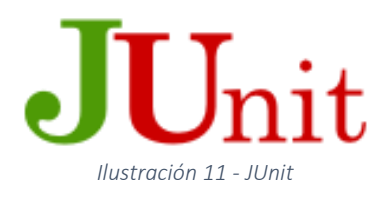

#### <span id="page-30-6"></span><span id="page-30-3"></span>3.4.1.6 Mockito

<span id="page-30-7"></span>Framework que ofrece la posibilidad de crear objetos que simulan a objetos reales con la finalidad de testear el código y simular los casos de uso que se implementan en el código. Junto a JUnit, forman una herramienta muy potente orientada al *testing*.

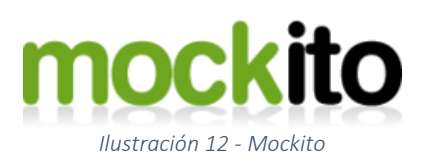

### <span id="page-31-0"></span>3.4.1.7 ReactJS

Biblioteca de *Javascript*, de código abierto (licencia MIT), desarrollada por Facebook y la comunidad, diseñada para crear interfaces web de usuario con el objetivo de crear aplicaciones de una sola página.

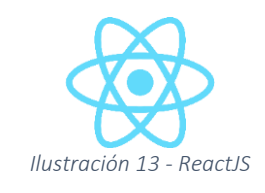

# <span id="page-31-5"></span><span id="page-31-1"></span>3.4.2 Ámbito: *DevOps*

En este punto se listan las herramientas que se usarán en el proyecto y que están más ligadas a la disciplina de sistemas y operaciones.

# <span id="page-31-2"></span>3.4.2.1 Docker

Conjunto de herramientas que se apoya en la virtualización a nivel de sistema operativo para la entrega de software en paquetes (comúnmente referidos como contenedores). Cada contenedor está compuesto por su propio software, librerías y archivos de configuración que, junto a una capa de abstracción, proporcionan un uso del container en la mayoría de sistemas operativos.

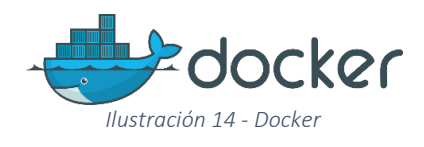

# <span id="page-31-6"></span><span id="page-31-3"></span>3.4.2.2 Kubernetes

Plataforma portable y extensible, de código abierto, para administrar cargas de trabajo y servicios. En este proyecto, se usará para el despliegue de contenedores y la creación de servicios relacionados con la aplicación.

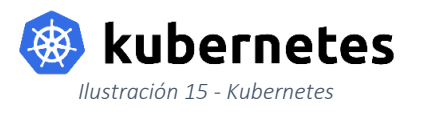

# <span id="page-31-7"></span><span id="page-31-4"></span>3.4.2.3 Google Cloud Platform (GCP)

Plataforma de servicios que ofrece un conjunto de herramientas y servicios, que son ejecutados en la misma red que Google usa internamente en sus propios productos, para la computación en la nube. En este proyecto, nos servirá para el despliegue en la nube, usando *Google Kubernetes Engine*, de nuestra aplicación.

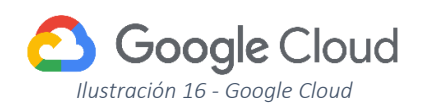

### <span id="page-32-4"></span><span id="page-32-0"></span>3.4.3 Ámbito: herramientas auxiliares

En este punto se listan las herramientas auxiliares que se utilizarán y enriquecerán el proyecto en arras de trabajar en una aplicación rica en instrumentos estándar de la industria.

# <span id="page-32-1"></span>3.4.3.1 IntelliJ IDEA

Entorno de desarrollo integrado (del inglés *Integrated Development Environment*, IDE), para aplicaciones escritas en Java, Kotlin o Groovy. El fabricante es JetBrains y, aunque la versión *Ultimate* no es accesible gratuitamente, dispone de una versión *Community* licenciada por *Apache License* 2.0.

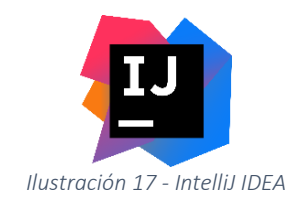

# <span id="page-32-5"></span><span id="page-32-2"></span>3.4.3.2 Git y GitLab

Sistema distribuido de control de versiones diseñado para soportar proyectos de cualquier magnitud. Sus funcionalidades más reseñables son el sistema de ramas y la posibilidad de crear múltiples flujos de trabajo. De código libre y abierto.

<span id="page-32-6"></span>Para explotar al máximo las posibilidades de Git, usaremos específicamente la plataforma GitLab [\(www.gitlab.com\)](http://www.gitlab.com/).

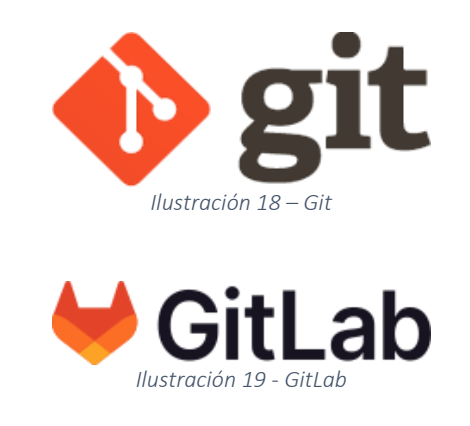

#### <span id="page-32-7"></span><span id="page-32-3"></span>3.4.3.3 Maven

Herramienta para la automatización de construcción de aplicaciones y la gestión de dependencias. Licencia *Apache License* 2.0.

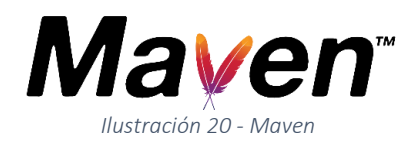

# <span id="page-33-1"></span><span id="page-33-0"></span>3.4.3.4 SonarQube

<span id="page-33-2"></span>Plataforma, de código abierto, para la continua revisión e inspección de la calidad del código. Disponible para 29 lenguajes de programación diferente. Mediante el análisis estático, el *software* detecta bugs y *code smells*, ofreciendo avisos, consejos y documentación sobre las posibles carencias de nuestro código.

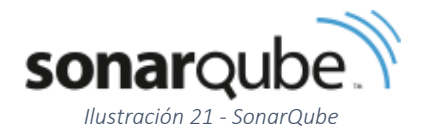

#### 3.4 Componentes

A continuación, se especifica el diseño de los componentes para cada uno de los microservicios.

#### <span id="page-34-0"></span>3.4.1 *Fleet manager receiver*

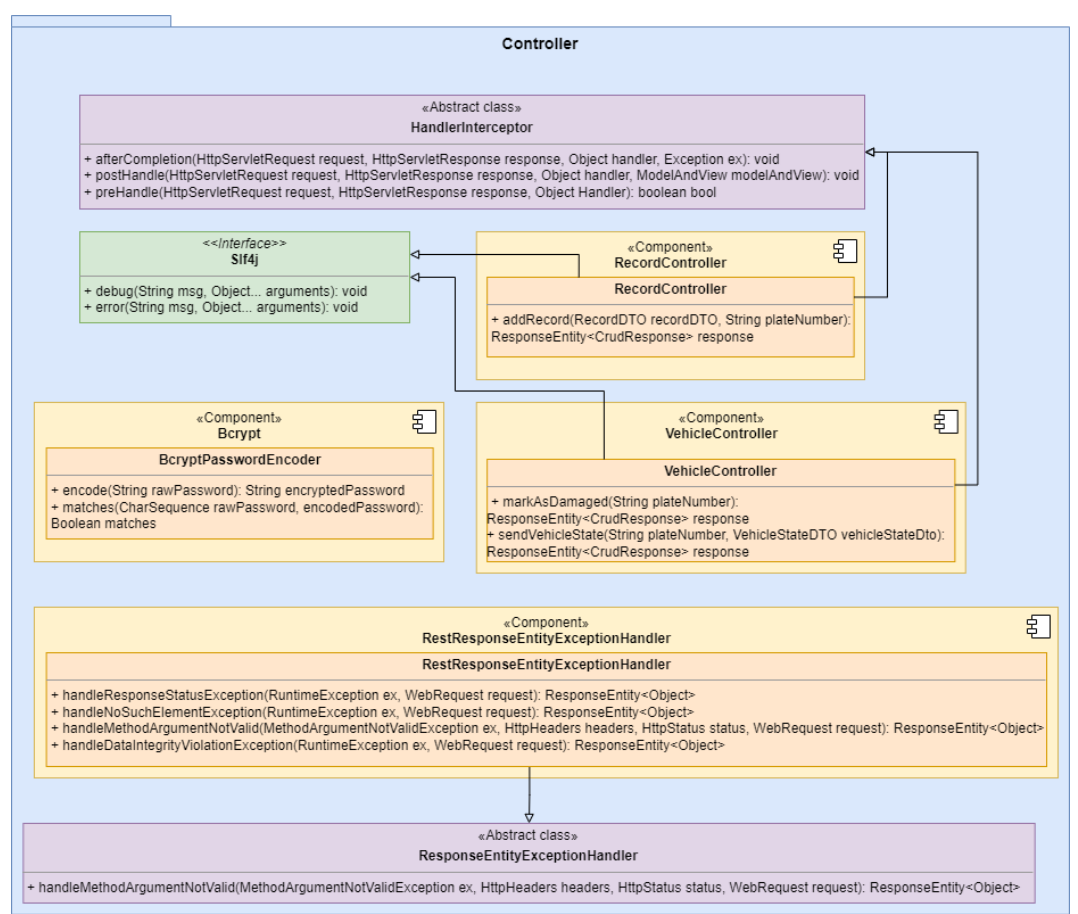

<span id="page-34-1"></span>*Ilustración 22 - Componentes capa controlador*

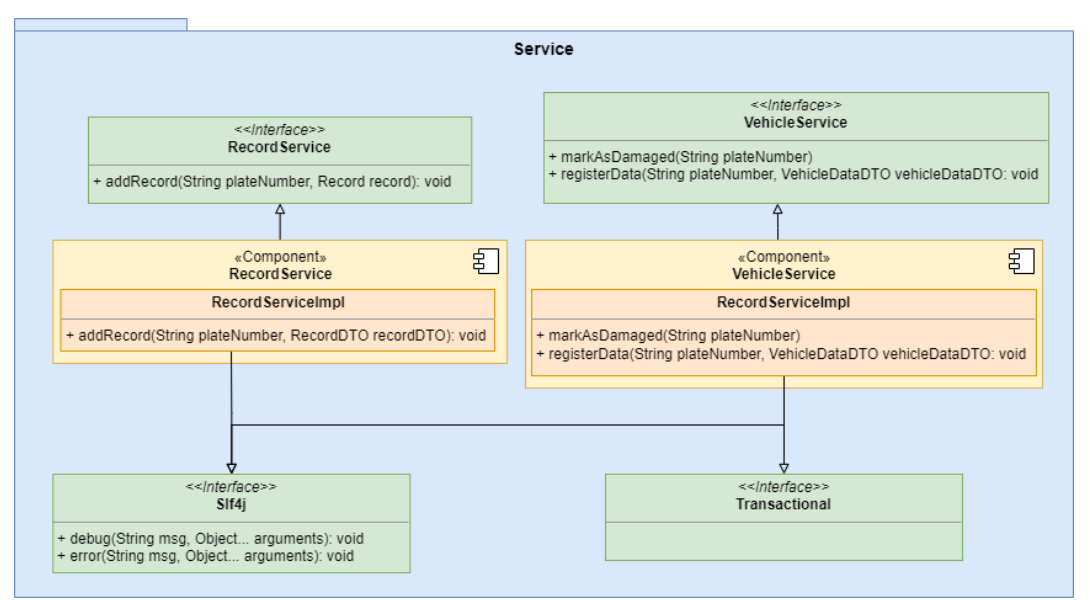

*Ilustración 23 - Componentes capa servicio*

<span id="page-35-0"></span>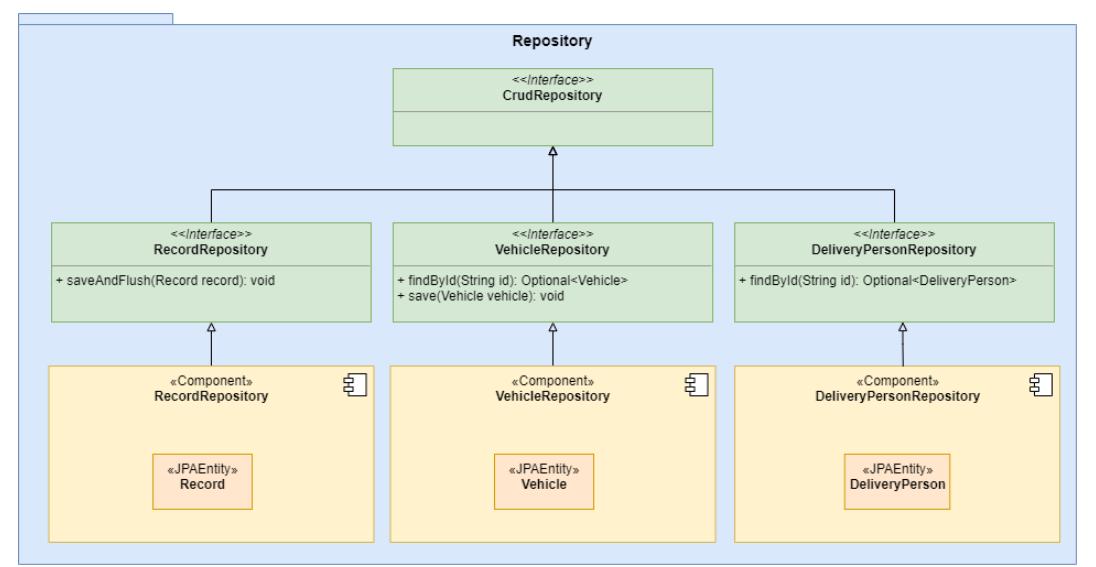

<span id="page-35-1"></span>*Ilustración 24 - Componentes capa repositorio*
#### 3.4.2 *Fleet manager application*

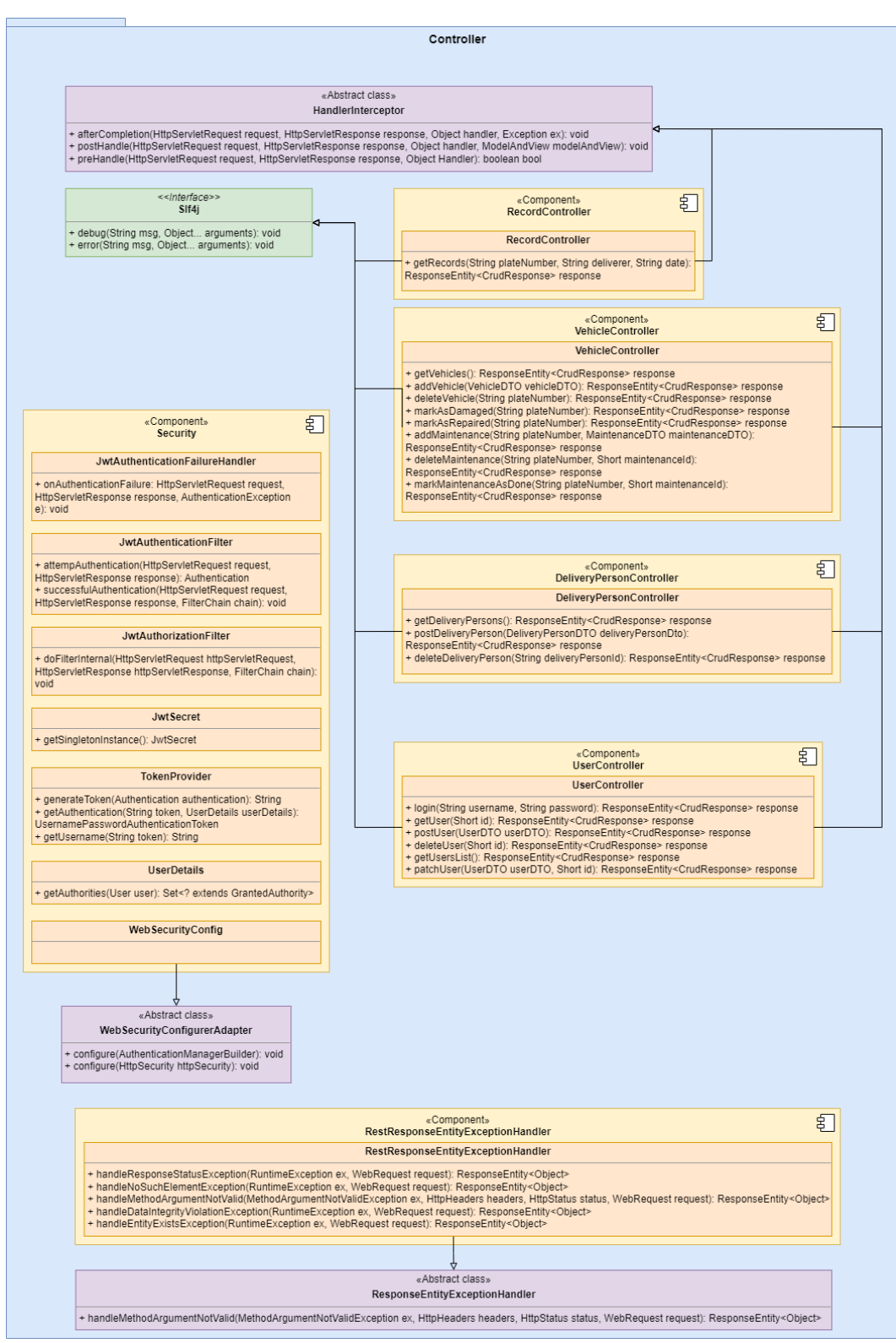

*Ilustración 25 - Componentes capa controlador*

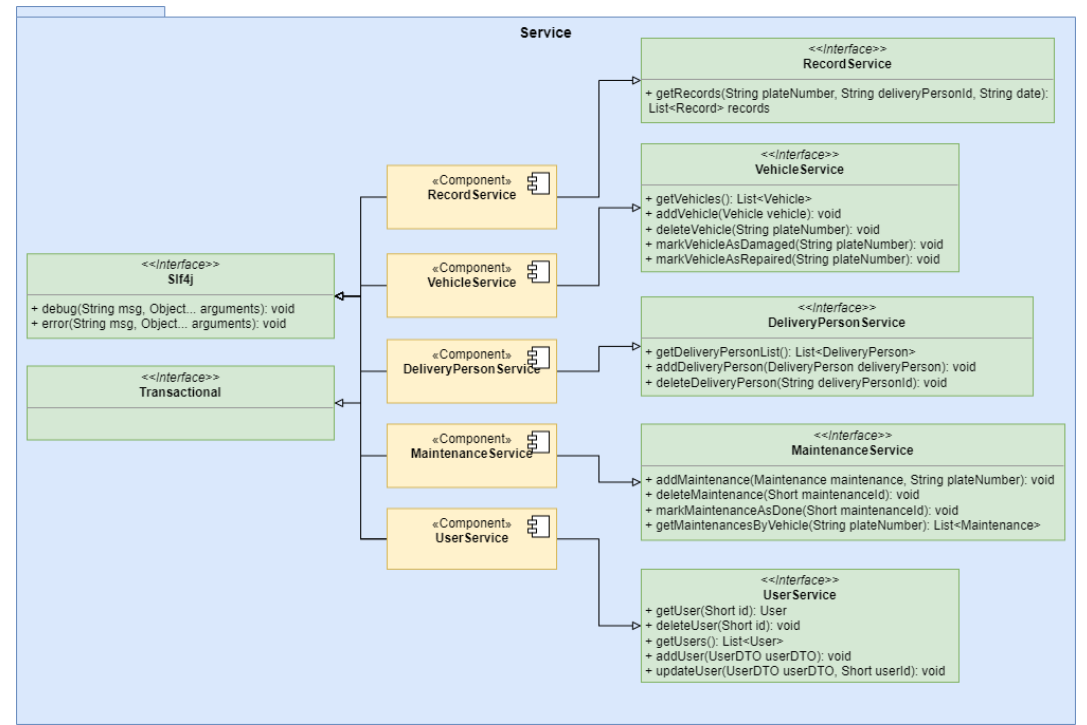

*Ilustración 26 - Componentes capa servicio*

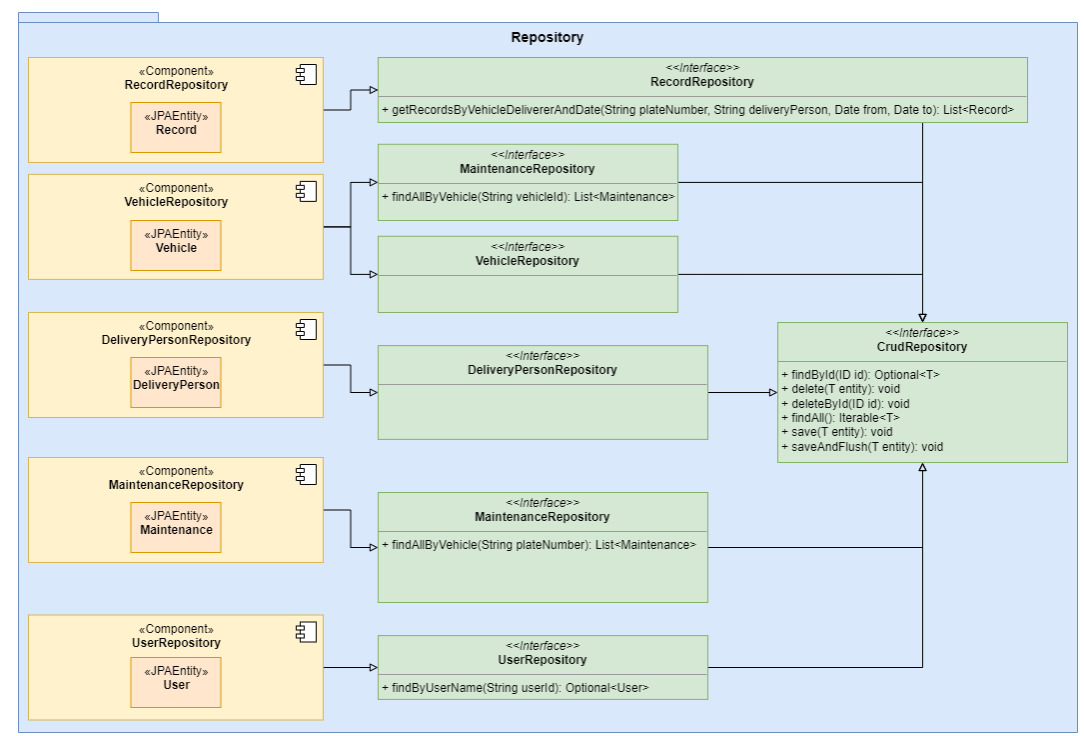

*Ilustración 27 - Componentes capa repositorio*

## 3.5 Persistencia de datos

PostgreSQL será el sistema encargado de la persistencia de los datos. El diseño conceptual se muestra en la ilustración 2. La relación entre las tablas *Record* y las múltiples tablas con patrón *Record\_\$mes\$año* se detalla en la siguiente sección.

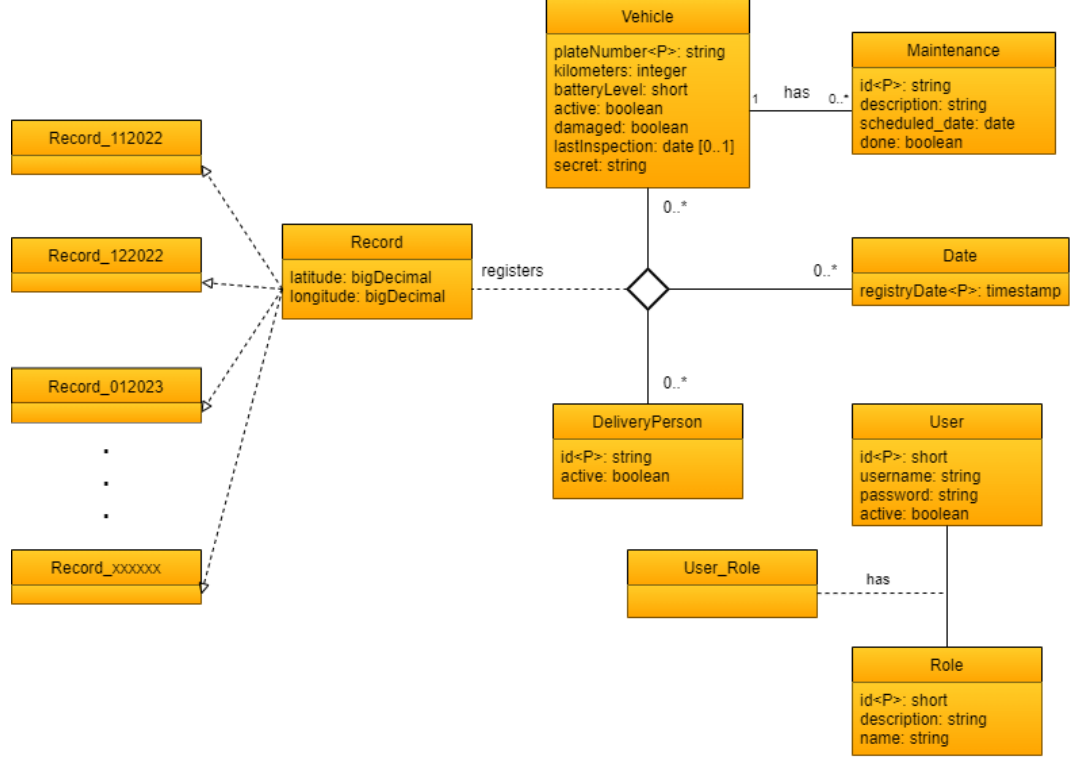

*Ilustración 28 - Diseño conceptual base de datos*

## 3.5.1 Particionamiento

En la tabla *Record* se nos presenta una casuística en la que, a la hora de la implementación, debemos considerar en esta fase de diseño. Esta tabla, que almacenará los registros de ubicación que envíen los vehículos puede, con el tiempo, alcanzar un volumen que merme el rendimiento del sistema. En base a los siguientes cálculos:

Número de vehículos actual: 12

Envío de registros: 1 por minuto durante 8 horas (según valor estándar parametrizado, puede ser más frecuente, lo que incrementaría el volumen de almacenamiento requerido)

Cantidad total de registros diarios:

1 registro · 60 minutos · 8 horas · 12 número de vehículos = 5.760 registros

Si multiplicamos ese número de registros por veinte (número de jornadas laborales al mes de media) obtenemos que, cada mes, la cantidad de registros acumulados

incrementa en 115.200 registros. En un año tendríamos, aproximadamente, 1.382.400 registros.

Como medida de prevención utilizaremos una técnica que nos ofrece el motor PostgreSQL, el particionamiento de tablas. La partición será por rango de fechas, con periodicidad mensual. PostgreSQL creará una tabla mensual en la que guardará los registros generados en ese rango temporal.

El particionamiento de tablas es un mecanismo abstracto, es decir, no requiere de procedimientos específicos a la hora de consultar, insertar o leer de la tabla. Mediante una consulta directa a la tabla *Record*, el motor ya se encarga de hacer la operación en la tabla particionada respectiva.

Más información sobre particionamiento de tablas en: <https://www.postgresql.org/docs/current/ddl-partitioning.html> .

## 3.6 Despliegue

El despliegue de la aplicación debe hacerse completamente en *cloud* ya que la empresa no dispone de recursos IT. Esto, añade complejidad al proyecto y supone un reto a nivel de seguridad y acceso a los datos. Se detalla sobre la seguridad en la siguiente sección (2.7 - seguridad).

Para cumplir con el requisito, debe considerarse un proveedor de servicios *cloud*. Haciendo un estudio de los proveedores disponibles y sus respectivos costes, las opciones disponibles son: *Amazon Web Services*, *Google Cloud Platform*, Microsoft Azure, Linode, Heroku, entre otros. Aunque todos ofrecen los mismos servicios de una manera muy similar, me decantaré por el proveedor Google y su plataforma *Google Cloud Platform* (en adelante, GCP).

## 3.6.1 *Google cloud platform* (GCP)

GCP nos ofrece varios tipos de servicios para el despliegue de aplicaciones: máquinas virtuales o *compute engines* (IaaS, del inglés *Infrastructure as a Service*), un *cluster* de Kubernetes denominado Google Kubernetes Engine (SaaS, del inglés *Software as a Service*).

Me decantaré por el *cluster* de kubernetes de Google, ya que simplifica, en cierta medida, las tareas relacionadas con configuración de sistemas y nos proporciona funcionalidades a nivel de seguridad como estándar.

El diseño del *cluster* se especifica en la ilustración 7.

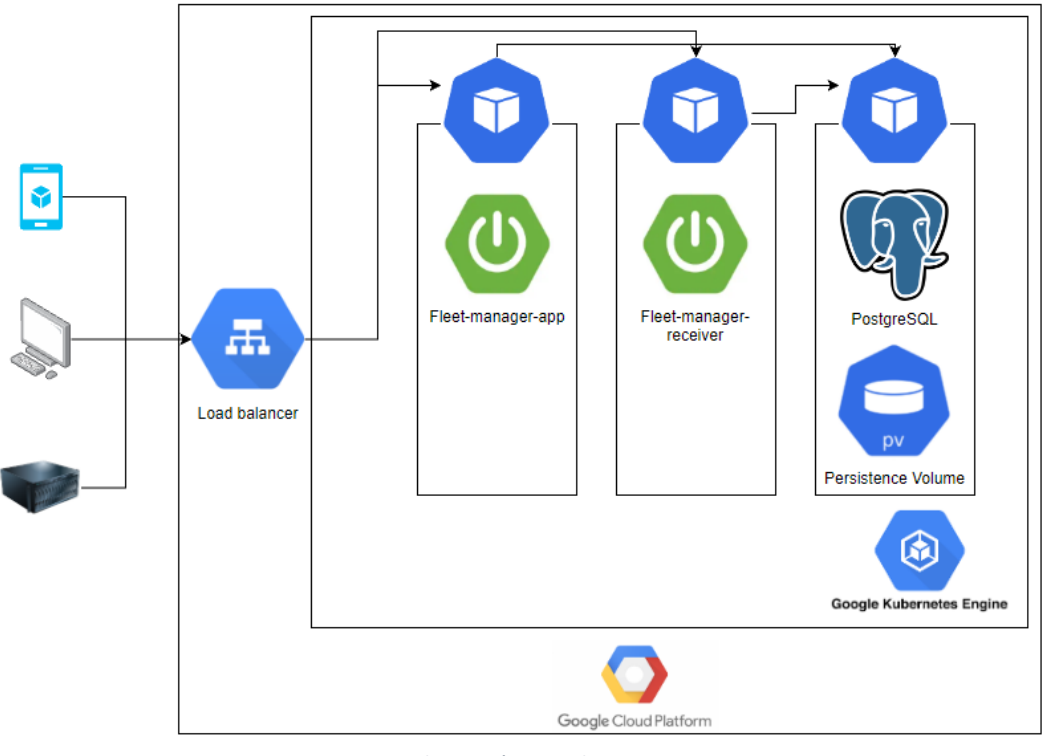

*Ilustración 29 - Cluster*

## 3.7 Seguridad

En este apartado, se especifica los diferentes aspectos relativos a la seguridad que deberán cumplir los diferentes componentes que forman el servicio completo.

## 3.7.1 Base de datos

La base de datos deberá ser accesible únicamente desde direcciones y/o recursos ubicados dentro del mismo *cluster*, imposibilitando en toda medida su accesibilidad desde recursos fuera del mismo.

Se usará un mecanismo de control de usuario. Los únicos usuarios que tendrán acceso a los datos serán:

- *fleet\_manager\_owner*: propietario de la base de datos, permisos completos.
- *fleet\_manager\_app*: usuario utilizado por la aplicación *fleet-manager-app*. Permisos de lectura y escritura en todas las tablas.
- *fleet\_manager\_receiver\_app*: usuario utilizado por la aplicación *fleet-manager-receiver*. Permisos de escritura sobre la tabla *Record*, lectura y escritura en la tabla *Vehicle* y lectura en *DeliveryPerson*.

#### 3.7.2 Componente: *Fleet manager receiver*

La API expuesta por este componente es de arquitectura REST sobre protocolo HTTP/TLSv1.2, lo que garantiza un canal de comunicación encriptado. Únicamente ofrece métodos de escritura:

- Insertar *record*: método POST.
- Marcar vehículo como averiado: método PATCH.

Teniendo en cuenta los puntos anteriormente detallados, se considera que el intercambio del secreto, después de un proceso *hashing*, servirá para autenticar cada uno de los vehículos en la aplicación. Por lo tanto, se idea el siguiente procedimiento para garantizar la autenticidad de la comunicación:

- 1. El vehículo formará una cadena de caracteres con la siguiente estructura: {matrícula}{secreto}{fecha en formato dd/MM/aaaa}
- 2. El vehículo procesará la cadena con el algoritmo de cifrado hash Bcrypt [\(https://en.wikipedia.org/wiki/Bcrypt\)](https://en.wikipedia.org/wiki/Bcrypt) con fuerza 4.
- 3. El vehículo incluirá el valor hash como secreto en cabecera de la petición HTTP.
- 4. El servidor extraerá el secreto de la cabecera, recuperará de la base de datos el secreto del vehículo en base a su matrícula, formará la cadena de caracteres que corresponda, y comprobará si el secreto enviado en la cabecera corresponde con el calculado.

## 3.7.3 Componente: *Fleet manager app*

Al igual que el componente *fleet manager receiver*, este componente también expondrá una API REST sobre protocolo HTTP/TLSv1.2. Además, deberemos de implementar un sistema de autorización y autenticación por roles. Para conseguirlo, haré uso del estándar JSON Web Token [\(https://jwt.io/\)](https://jwt.io/) con la ayuda de la librería específica de *Spring security*.

## 3.8 Prueba de concepto

En esta prueba de concepto, se implementarán, de manera preliminar, dos de los casos de uso de la aplicación. Con esto, quiero confirmar la viabilidad de la implementación del proyecto utilizando las tecnologías propuestas.

Los casos de uso que se implementarán serán:

- CU14 Marcar vehículo como averiado
- CU17 Enviar registro de ubicación

Para el caso de usuario CU14 se implementará el algoritmo de cifrado propuesto en la fase de diseño, apartado "2.8.2 Componente: *Fleet manager receiver*", para demostrar su viabilidad.

## 3.8.1 Desarrollo

#### 3.8.1.1 Repositorio

El código utilizado es accesible, de manera pública, en el siguiente repositorio: <https://gitlab.com/uoc-tfg-jarubioca/fleet-manager-data-receiver-spring> La rama que se desplegará será la nombrada "poc".

#### 3.8.2 Despliegue

El despliegue de la aplicación, según requerimientos del cliente, debe ser en entorno *cloud*. El proveedor de servicios *cloud* elegido es *Google Cloud Platform*. Antes de desplegar la aplicación, he tenido que diversidad de acciones:

- <sup>■</sup> Google Cloud Fleet manager 4 Buscar Productos, recursos, documentos (/) **ii <b>b b e** i **j O** Te damos la bienvenida Estás trabajando en Fleet manager Número de proyecto: 208179811777 百 ID del proyecto: fleet-manager-365622 百 Panel Recomendaciones + Crea una VM CHE Ejecuta una consulta en BigQuery + Crea un clúster de GKE **E1** Crea un bucket de almacenamiento Acceso rápido <sup>o</sup> **So Fleet manager S**• Fleet manager **2**• Fleet manager **S** Fleet manager Clústeres de Kubernetes - K... ⊙ Cargas de trabajo - Kuberne... | ⊙ Mi cuenta ...cturación - Des... ngress y servicios - Kubern... **2**• Fleet manager **2** Fleet manager **2** Fleet manager **2**• Fleet manager Almacenamiento - Kubernet... postgres - Detailes de la im... Aplicaciones - Kubernetes E... **RPI** API y servicios  $\frac{1}{2}$  Ver todos los productos *Ilustración 30 - Proyecto GCP*
- Creación del proyecto:

• Creación del motor kubernetes de Google:

| $\equiv$ | Google Cloud : Fleet manager v |             | Q                          | Buscar Productos, recursos, documentos (/)           |                          |                              | 音<br><b>B</b>           |
|----------|--------------------------------|-------------|----------------------------|------------------------------------------------------|--------------------------|------------------------------|-------------------------|
| ⊛        | <b>Kubernetes Engine</b>       |             | Clústeres de Kubernetes    | <b>CREAR</b>                                         | <b>E: IMPLEMENTAR</b>    | <b>C</b> ACTUALIZAR          | <b>&amp; OPERATIONS</b> |
| ÷        | Clústeres                      |             | <b>DESCRIPCIÓN GENERAL</b> | OBSERVABILIDAD                                       | OPTIMIZACIÓN DE COSTOS   |                              |                         |
| 黯        | Cargas de trabajo              |             |                            | Filtro Ingresar el nombre o el valor de la propiedad |                          |                              |                         |
| A        | Ingress y servicios            | Estado<br>п | Nombre 个                   | Ubicación                                            | <b>Cantidad de nodos</b> | <b>CPU virtuales totales</b> | <b>Memoria</b> total    |
| 罬        | Aplicaciones                   | Ø<br>П.     | fleet-<br>manager-         | us-central1-c                                        | 1                        | $\overline{2}$               | 4 GB                    |
| 田        | Secrets y ConfigMaps           |             | cluster                    |                                                      |                          |                              |                         |
| ø        | Almacenamiento                 |             |                            |                                                      |                          |                              |                         |
| 福        | Navegador de objetos           |             |                            |                                                      |                          |                              |                         |
| ◬        | <b>Migrate to Containers</b>   |             |                            |                                                      |                          |                              |                         |
| ⊚        | Copia de seguridad para GK     |             |                            |                                                      |                          |                              |                         |

*Ilustración 31 - Google Kubernetes Engine*

Una vez creado el proyecto y el *cluster*, ya puedo crear los recursos que necesitaré para la puesta en marcha de la aplicación.

## 3.8.2.1 Base de datos

Una de las decisiones que he tomado es la creación de un volumen de persistencia al que accederé desde una instancia de PostgreSQL desde el *cluster*.

#### 3.8.2.1.1 Volumen de persistencia

Las especificaciones del volumen de persistencia vienen marcados por el siguiente deployment.yaml:

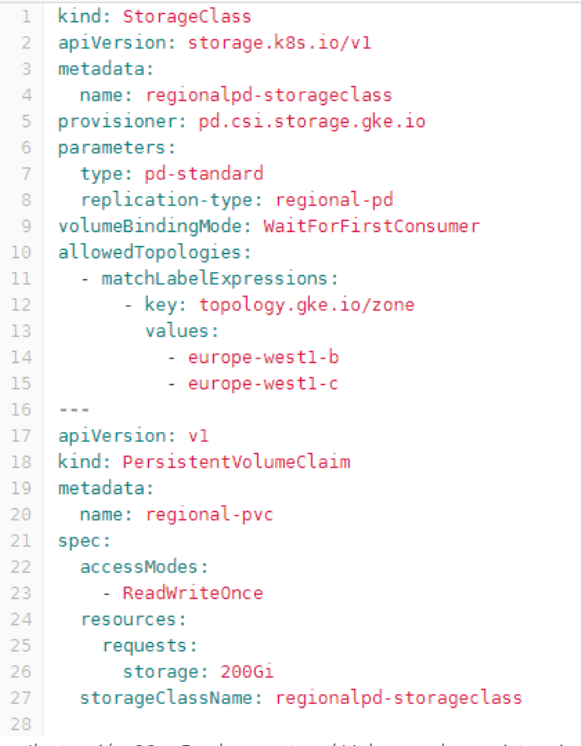

*Ilustración 32 – Deployment.yml Volumen de persistencia*

Enlace de gitlab al *yaml* de despliegue: [https://gitlab.com/uoc-tfg-jarubioca/fleet](https://gitlab.com/uoc-tfg-jarubioca/fleet-manager-data-receiver-spring/-/blob/poc/postgres-pv.yml)[manager-data-receiver-spring/-/blob/poc/postgres-pv.yml](https://gitlab.com/uoc-tfg-jarubioca/fleet-manager-data-receiver-spring/-/blob/poc/postgres-pv.yml)

Aunque el almacenamiento parezca sobredimensionado (200Gi, Gibibytes), es el tamaño mínimo que permite asignar GCP.

Confirmo que el volumen de persistencia se ha creado en la ilustración 4.

STORAGECLASS<br>local-storage<br>regionalpd-storageclass  $rac{AGE}{8d}$ .<br>lt/pvc-fleet-manager<br>lt/regional-pvc manage<br>- o*c*  $-427f - b64f - b620f3$ *Ilustración 33 - Volumen de persistencia*

## 3.8.2.1.2 Instancia de PostgreSQL

Se crea una instancia de PostgreSQL, versión 15.0.1, en el *cluster*. Para ello, creamos el siguiente deployment.yaml, accesible en el repositorio desde:

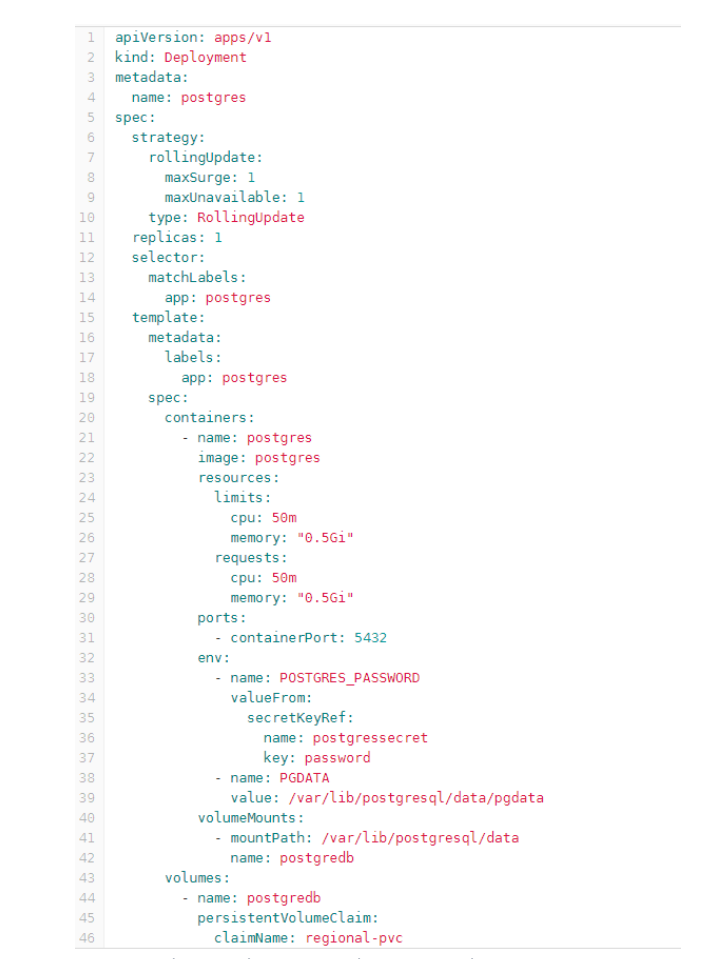

[https://gitlab.com/uoc-tfg-jarubioca/fleet-manager-data-receiver-spring/-](https://gitlab.com/uoc-tfg-jarubioca/fleet-manager-data-receiver-spring/-/blob/poc/postgres-deployment.yml) [/blob/poc/postgres-deployment.yml](https://gitlab.com/uoc-tfg-jarubioca/fleet-manager-data-receiver-spring/-/blob/poc/postgres-deployment.yml)

*Ilustración 34 – Deployment.yml postgreSQL*

Confirmamos que se ha creado un pod en el *cluster* con la instancia de postgreSQL y levanta sin errores en la siguiente ilustración.

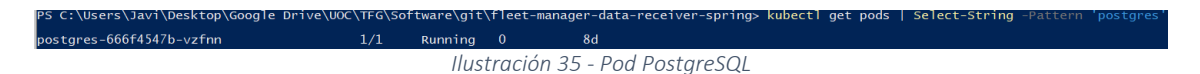

El siguiente paso sería exponer un servicio al pod de postgreSQL para que sea accesible desde otros pods del mismo cluster. Para ello, generamos el siguiente deployment.yml:

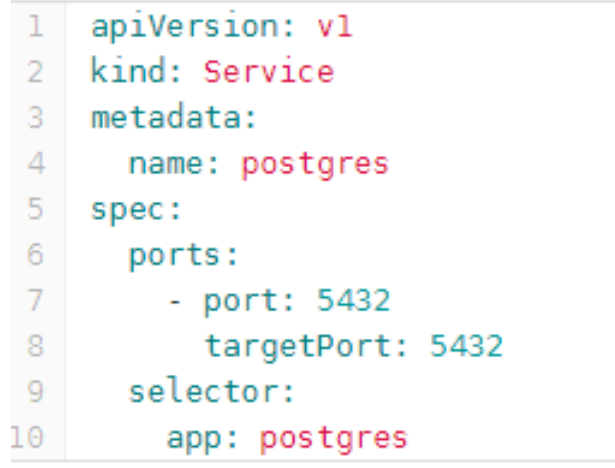

*Ilustración 36 - Deployment.yml servicio PostgreSQL*

#### 3.8.2.1.3 Creación del esquema de la base de datos

El siguiente paso es la creación de la base de datos. El script de creación está accesible en el repositorio mediante el siguiente enlace:

[https://gitlab.com/uoc-tfg-jarubioca/fleet-manager-data-receiver-spring/-](https://gitlab.com/uoc-tfg-jarubioca/fleet-manager-data-receiver-spring/-/blob/poc/scripts/db_create_script.sql) [/blob/poc/scripts/db\\_create\\_script.sql](https://gitlab.com/uoc-tfg-jarubioca/fleet-manager-data-receiver-spring/-/blob/poc/scripts/db_create_script.sql)

En la siguiente captura, se muestra la conexión al pod, el *login* a psql y la confirmación de que el esquema se ha creado. No se incluye el proceso de creación ya que la consola ha creado cientos de líneas.

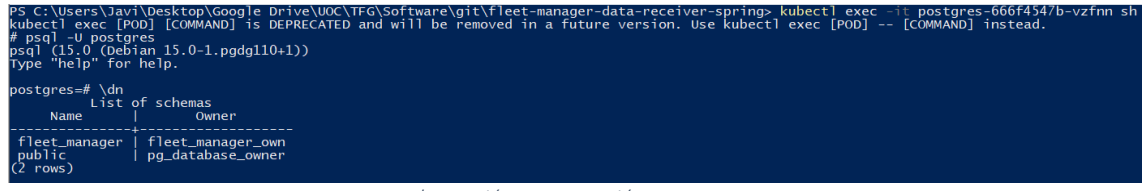

*Ilustración 37 - Creación esquema*

Listo las tablas:

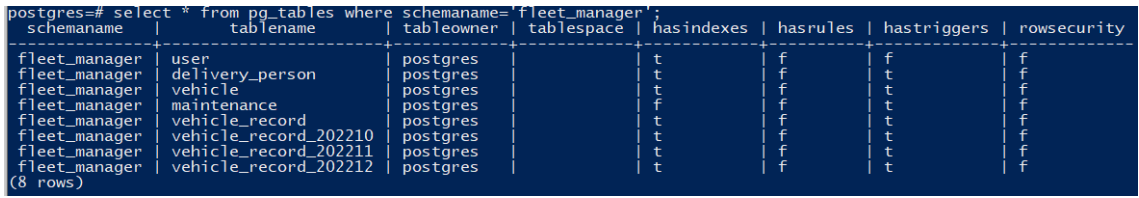

*Ilustración 38 - Listado de tablas*

Ahora, confirmo que el script ha introducido el *record* de muestra incluido en el script:

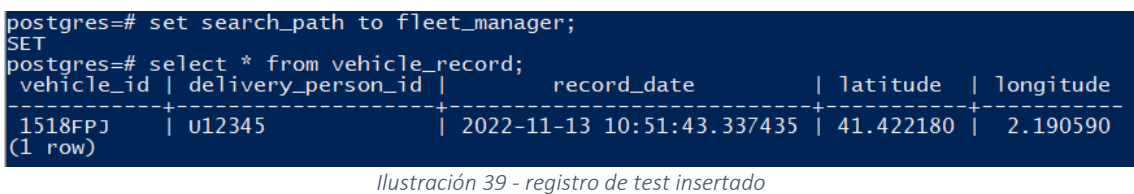

Ahora que tengo el volumen de persistencia creado, la instancia de postgreSQL funcionando y el esquema de la aplicación creado, puedo considerar que la base de datos está operativa. En los siguientes puntos, se despliega la aplicación y se comprueba que es posible la conexión de la aplicación a la base de datos.

#### 3.8.2.2 Componente: *Fleet manager receiver*

En esta sección, desplegaré la aplicación en el *cluster* de *google kubernetes* haciendo uso de maven y docker.

#### 3.8.2.2.1 Creación del contenedor

El primer paso es hacer la *build* de la aplicación haciendo uso de Maven con el comando "mvn package". Una vez hecho esto, puedo crear el contenedor docker con el comando "docker build -t eu.gcr.io/fleet-manager-365622/fleet-manager-data-receiver:v0.0.1- SNAPSHOT .".

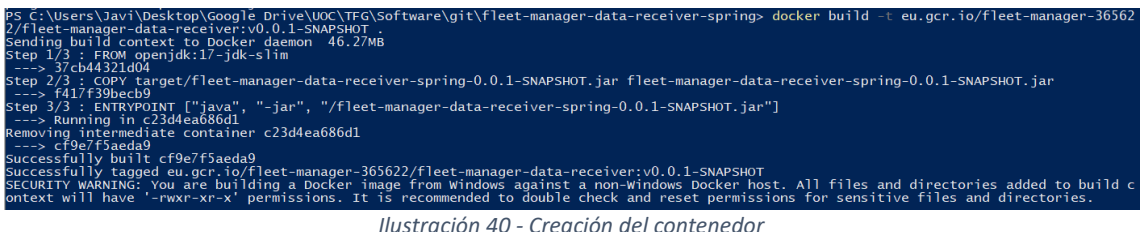

El siguiente paso, es subir la imagen del contenedor al registro de GCP.

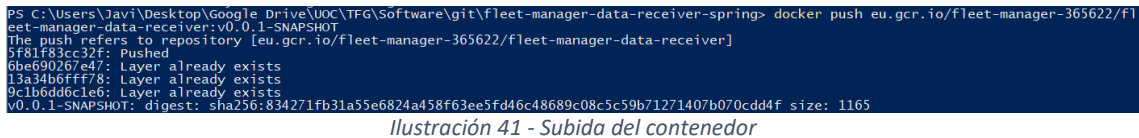

Se puede comprobar que el contenedor se ha subido al registro correctamente.

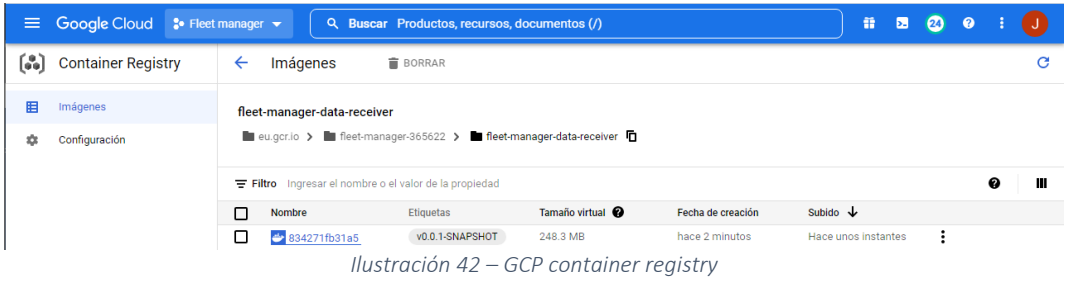

## 3.8.2.2.2 Despliegue de la aplicación

Ahora, desplegaré la aplicación en un pod de kubernetes haciendo uso del archivo fmrdeployment.yml, que se puede encontrar en la siguiente ruta del repositorio git:

https://gitlab.com/uoc-tfg-jarubioca/fleet-manager-data-receiver-spring/- /blob/poc/fmr-deployment.yml

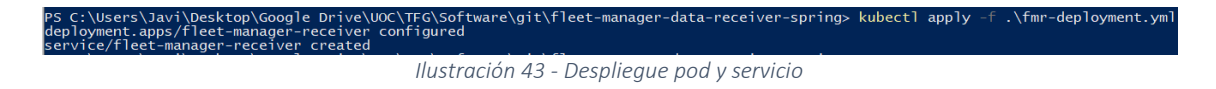

Ahora, si ejecuto "kubectl get all" nos listará el pod de la aplicación y el servicio. En este último, indicará la IP externa para acceder al servicio (104.197.121.169).

| PS C:\Users\Javi\Desktop\Google Drive\UOC\TFG\Software\git\fleet-manager-data-receiver-spring> kubectl get all<br><b>NAME</b><br>pod/fleet-manager-receiver-75c5647b85-5ph6t<br>pod/postares-666f4547b-vzfnn |                                                       |                            | <b>READY</b><br>1/1<br>1/1                            | <b>STATUS</b><br>Runnina<br>Running                                                                                                    | <b>RESTARTS</b><br>0<br>$\bf{0}$                                                           | <b>AGE</b><br>56s<br>9d             |                                                  |                               |  |
|----------------------------------------------------------------------------------------------------|-------------------------------------------------------|----------------------------|-------------------------------------------------------|----------------------------------------------------------------------------------------------------|--------------------------------------------------------------------------------------------|-------------------------------------|--------------------------------------------------|-------------------------------|--|
| <b>NAME</b><br>service/fleet-manager-receiver<br>service/kubernetes<br>service/postares                                                                                                    | <b>TYPE</b><br>LoadBalancer<br>ClusterIP<br>ClusterIP |                            | CLUSTER-IP<br>10.48.15.28<br>10.48.0.1<br>10.48.4.178 |                                                                                                    | EXTERNAL-IP<br>104.197.121.169<br><none><br/><math>&lt;</math>none<math>&gt;</math></none> |                                     | PORT(S)<br>8081:30313/TCP<br>443/TCP<br>5432/TCP | <b>AGE</b><br>56s<br>9d<br>9d |  |
| <b>NAME</b><br>deployment.apps/fleet-manager-receiver<br>deployment.apps/postgres                                                                                                    |                                                       | <b>READY</b><br>1/1<br>1/1 |                                                       | UP-TO-DATE                                                                                                    | AVAILABLE                                                                                  | <b>AGE</b><br>58 <sub>s</sub><br>9d |                                                  |                               |  |
| <b>NAME</b><br>replicaset.apps/fleet-manager-receiver-75c5647b85<br>replicaset.apps/postgres-666f4547b                                                                                                    |                                                       |                            |                                                       | <b>DESIRED</b><br>$\mathcal{L}$ , and the set of the set of the set of the set of the set of the set of the set of the set of the set of the set of the set of the set of the set of the set of the set of the set of the set of the set of the set | <b>CURRENT</b><br>.                                                                        | <b>READY</b>                        | <b>AGE</b><br>58s<br>9d                          |                               |  |

*Ilustración 44 - pods y servicios*

Confirmo que la aplicación se ha ejecutado correctamente revisando el log del pod.

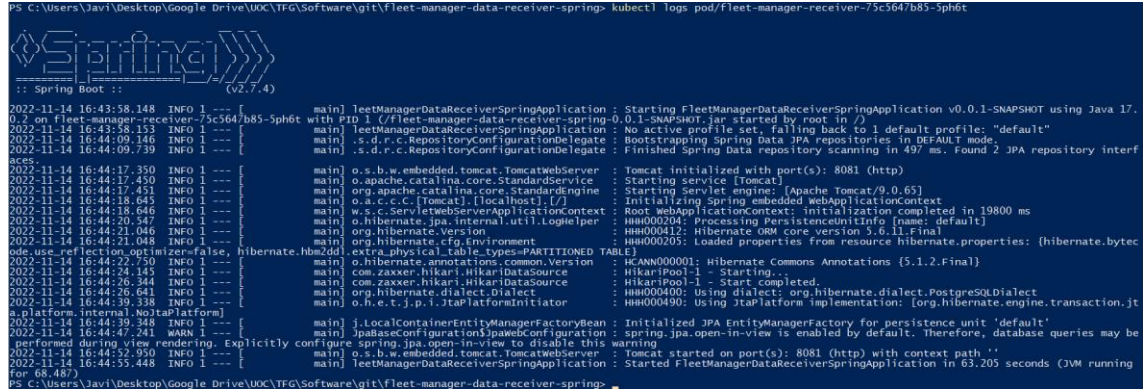

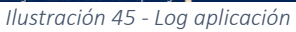

#### 3.8.3 Pruebas

Este apartado corresponde a las pruebas de los dos casos de uso utilizados para la prueba de concepto.

#### 3.8.3.1 Caso de uso: CU17 – Enviar registro de ubicación

Para simplificar las pruebas, este caso no tiene implementado la autenticación mediante secreto explicado en el documento de diseño, apartado "2.8.2 Componente: *Fleet manager receiver*".

Los registros en la tabla *vehicle record* de la base de datos antes registrar una nueva ubicación son:

|                                  | $postares = # select * from vehicle_record;$<br>vehicle_id   delivery_person_id | record date                                                                  | latitude   longitude       |  |
|----------------------------------|---------------------------------------------------------------------------------|------------------------------------------------------------------------------|----------------------------|--|
| 1518FPJ<br>1518FPJ<br>$(2$ rows) | $1 \cup 12345$<br>l u12345                                                      | 2022-11-14 08:52:25.294081   41.422180   2.190590<br>2022-11-14 10:39:05.945 | $1\,50.387466$ 1 10.168768 |  |

*Ilustración 46 - Tabla vehicle\_record*

#### Procedo a insertar un nuevo registro:

| <b>POST</b>                                        | $\checkmark$                                                                                                    |         |              | http://104.197.121.169:8081/record |                    |                                                                     |          |                                          | <b>Send</b> | $\checkmark$    |
|----------------------------------------------------|----------------------------------------------------------------------------------------------------|---------|--------------|------------------------------------|--------------------|---------------------------------------------------------------------|----------|------------------------------------------|-------------|-----------------|
| Params                                             | Authorization                                                                                                    |         | Headers (11) | Body $\bullet$                     | Pre-request Script | Tests                                                               | Settings |                                          |             | <b>Cookies</b>  |
| $\bullet$ none                                     |                                                                                                    |         |              |                                    |                    | ● form-data ● x-www-form-urlencoded ● raw ● binary ● GraphQL JSON > |          |                                          |             | <b>Beautify</b> |
| $\mathbf{1}$<br>$\overline{2}$<br>3<br>4<br>5<br>6 | Ł<br>$\cdots$ "plateNumber": "1518FPJ",<br>"deliveryPersonId": "U12345",<br>$\cdots$ "latitude": 41.407188,<br>$\cdots$ "longitude": 2.192229<br>3 |         |              |                                    |                    |                                                                     |          |                                          |             |                 |
| Body                                               | Cookies Headers (4) Test Results                                                                                                    |         |              |                                    |                    |                                                                     | ⊕        | 200 OK 3.37 s 123 B Save Response $\sim$ |             |                 |
| Pretty                                             | Raw                                                                                                    | Preview | Visualize    | Text $\vee$                        | $\overline{5}$     |                                                                     |          |                                          |             | Ω               |
| 1                                                  |                                                                                                    |         |              |                                    |                    |                                                                     |          |                                          |             |                 |

*Ilustración 47 - Añadir registro*

Según se puede ver en la ilustración 18, el servidor nos ha contestado con un código 200. Reviso la tabla *vehicle\_record* de nuevo, ilustración 19.

|                                             | vehicle_id   delivery_person_id | postgres=# select * from vehicle_record order by record_date desc;<br>record date        | latitude   longitude                                |                          |
|---------------------------------------------|---------------------------------|------------------------------------------------------------------------------------------|-----------------------------------------------------|--------------------------|
| 1518FPJ<br>1518FPJ<br>1518FPJ<br>$(3$ rows) | l u12345<br>U12345<br>U12345    | 2022-11-14 16:57:59.248<br>$2022 - 11 - 14$ $10:39:05.945$<br>2022-11-14 08:52:25.294081 | 141.407188<br>  50.387466   10.168768<br>141.422180 | 1, 2, 192229<br>2.190590 |

*Ilustración 48 - tabla vehicle\_record después de la petición*

#### 2.8.3.2 Caso de uso: CU14 – Marcar vehículo como averiado

Las pruebas de este caso son ligeramente más complicadas ya que he habilitado la autenticación según lo explicado en el documento de diseño, apartado "2.8.2 Componente: Fleet manager receiver".

Primero, compruebo que el vehículo no está marcado como averiado antes de hacer la prueba. En la ilustración 20 se puede ver que el vehículo tiene el valor *booleano false* en la columna *damaged*.

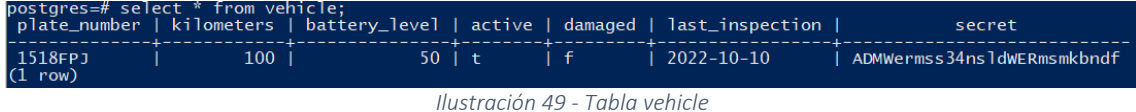

Ahora, haremos la petición para marcar el vehículo con matrícula 1518FPJ como averiado, pero el servidor debería devolvernos un código *unauthorized*. Ilustración 21.

| Send<br>$\vee$ http://104.197.121.169:8081/vehicle/1518FPJ/damaged<br><b>PATCH</b>                                |                                                                 |                                                                   |                                             |  |  |  |  |  |  |  |  |
|----------------------------------------------------------------------------------------------------|-----------------------------------------------------------------|-------------------------------------------------------------------|---------------------------------------------|--|--|--|--|--|--|--|--|
| Headers (10)<br>Pre-request Script<br>Settings<br>Authorization<br>Body<br>Tests<br>Params<br>Headers<br>2 hidden |                                                                 |                                                                   | <b>Cookies</b>                              |  |  |  |  |  |  |  |  |
| <b>KEY</b>                                                                                                    | <b>VALUE</b>                                                    | <b>DESCRIPTION</b>                                                | <b>Bulk Edit</b><br>Presets $\vee$<br>0.003 |  |  |  |  |  |  |  |  |
| $\blacktriangleright$ Accept                                                                                      | application/json                                                |                                                                   |                                             |  |  |  |  |  |  |  |  |
| Content-Type                                                                                                    | application/json                                                |                                                                   |                                             |  |  |  |  |  |  |  |  |
| X-Authorization                                                                                                   | \$2a\$04\$ovF3vaYeL0lz9aDT47MYZeeaSxuqsWkgy/JQ0wzbWRYbHCjEyKi0q |                                                                   |                                             |  |  |  |  |  |  |  |  |
| Key                                                                                                    | Value                                                           | Description                                                       |                                             |  |  |  |  |  |  |  |  |
|                                                                                                    |                                                                 |                                                                   |                                             |  |  |  |  |  |  |  |  |
| Cookies Headers (4) Test Results<br>Body<br>$\overline{\phantom{a}}$                                              |                                                                 | Status: 401 Unauthorized Time: 484 ms Size: 133 B Save Response v |                                             |  |  |  |  |  |  |  |  |
| Visualize Text $\sim \frac{1}{\pi \rho}$<br>Preview<br>Raw<br>Pretty                                              |                                                                 |                                                                   | $\blacksquare$                              |  |  |  |  |  |  |  |  |
| $\mathbf{1}$                                                                                                    |                                                                 |                                                                   |                                             |  |  |  |  |  |  |  |  |

*Ilustración 50 - Petición sin autenticar*

Si reviso el log de la aplicación, se puede ver cómo el interceptor inyectado en el controlador ha interceptado la petición y la ha rechazado puesto que no ha sido validado por el algoritmo de cifrado. Ilustración 22.

*Ilustración 51 - Log*

: Authorization failed for authorization intercept. Plate number: 1518FPJ

[nio-8081-exec-3] u.t.j.f.c.interceptor.CustomInterceptor

2022-11-14 17:10:24.549 ERROR 1

Procedo a calcular el valor correcto que debemos enviar en la cabecera para que el servidor autorice nuestra petición. Para ello, usaré una clase auxiliar que he creado que calcula el valor usando el algoritmo que el servidor luego usa para comprobar el valor. Ilustración 22.

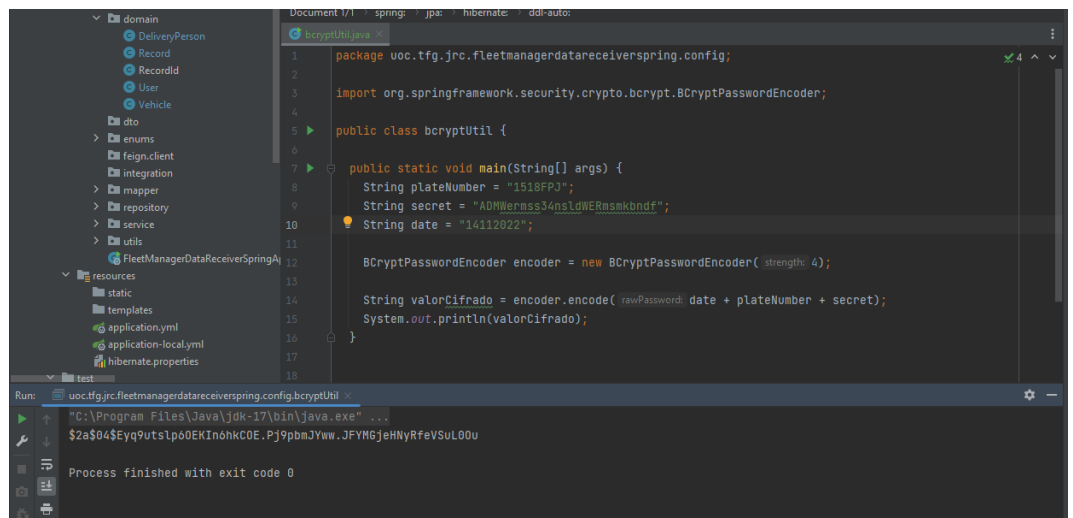

*Ilustración 52 - Cálculo del secreto*

Cojo el valor de salida del algoritmo y lo incluyo en la cabecera para volver a hacer la petición.

| Pre-request Script Tests Settings                               |                    | Send<br>Cookies                                         |  |  |  |  |  |  |
|-----------------------------------------------------------------|--------------------|---------------------------------------------------------|--|--|--|--|--|--|
|                                                                 |                    |                                                         |  |  |  |  |  |  |
| VALUE                                                           | <b>DESCRIPTION</b> | <b>Bulk Edit</b><br>Presets v<br>0.00                   |  |  |  |  |  |  |
| application/json                                                |                    |                                                         |  |  |  |  |  |  |
| application/json                                                |                    |                                                         |  |  |  |  |  |  |
| \$2a\$04\$Eyq9utslp6OEKIn6hkCOE.Pj9pbmJYww.JFYMGjeHNyRfeVSuL0Ou |                    |                                                         |  |  |  |  |  |  |
| Value                                                           | Description        |                                                         |  |  |  |  |  |  |
|                                                                 |                    | Status: 200 OK Time: 427 ms Size: 123 B Save Response ~ |  |  |  |  |  |  |
|                                                                 |                    |                                                         |  |  |  |  |  |  |

*Ilustración 53 - Petición correcta*

Ahora el servidor ha devuelto un código 200, esto quiere decir que el valor pasado en la cabecera es correcto y la petición ha sido autenticada.

El log de la aplicación se muestra en la ilustración 25.

2022-11-14 17:16:07.337 INFO 1 ---<br>2022-11-14 17:16:07.343 INFO 1 ---[nio-8081-exec-5] u.t.j.f.service.impl.VehicleServiceImpl : Marking vehicle 1518FPJ as damaged<br>[nio-8081-exec-5] u.t.j.f.service.impl.VehicleServiceImpl : Car with plate 1518FPJ was marked as damaged *Ilustración 54 - Log aplicación*

Reviso la base de datos para comprobar que el vehículo se ha marcado como averiado. Ilustración 26.

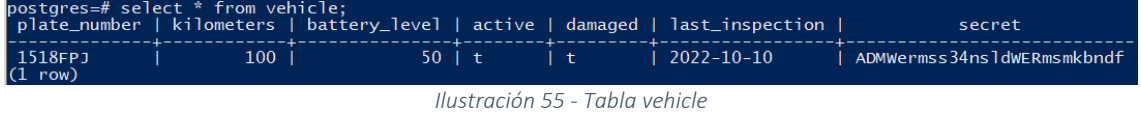

43

# 4. Implementación

# 4.1 Introducción

En esta sección se especifica todo el proceso de implementación en base a lo estudiado en las fases de análisis y diseño. Además de información directamente relacionada con la implementación, también se detallan conceptos, estándares y códigos de buenas prácticas que ayudarán a construir una aplicación consistente, eficiente, de código inteligible y abierta al desarrollo concurrente por parte de múltiples desarrolladores/as.

## 4.2 Convenios generales

En este apartado se detallarán las buenas prácticas y acuerdos que se llevarán a cabo, durante la fase de implementación, con el propósito de generar un código mantenible, limpio y que esté abierto a la modificación y extensión por otros/as desarrolladores/as.

## 4.2.1 Guía de estilo

Las guías de estilo ayudan a aplicar una estructura heterogénea del código en equipos de varios/as desarrolladores/as, proporcionando consistencia de estilo y facilitando el entendimiento del código.

La guía que se usará para el desarrollo de este proyecto es de código abierto y proporcionada por Google y está disponible para los IDE Eclipse e IntelliJ IDE. Yo usaré la versión de IntelliJ IDEA.

Enlace al recurso: https://github.com/google/styleguide/blob/gh-pages/intellij-javagoogle-style.xml

En la ilustración 1 se muestra la aplicación de la hoja de estilo en el entorno de desarrollo.

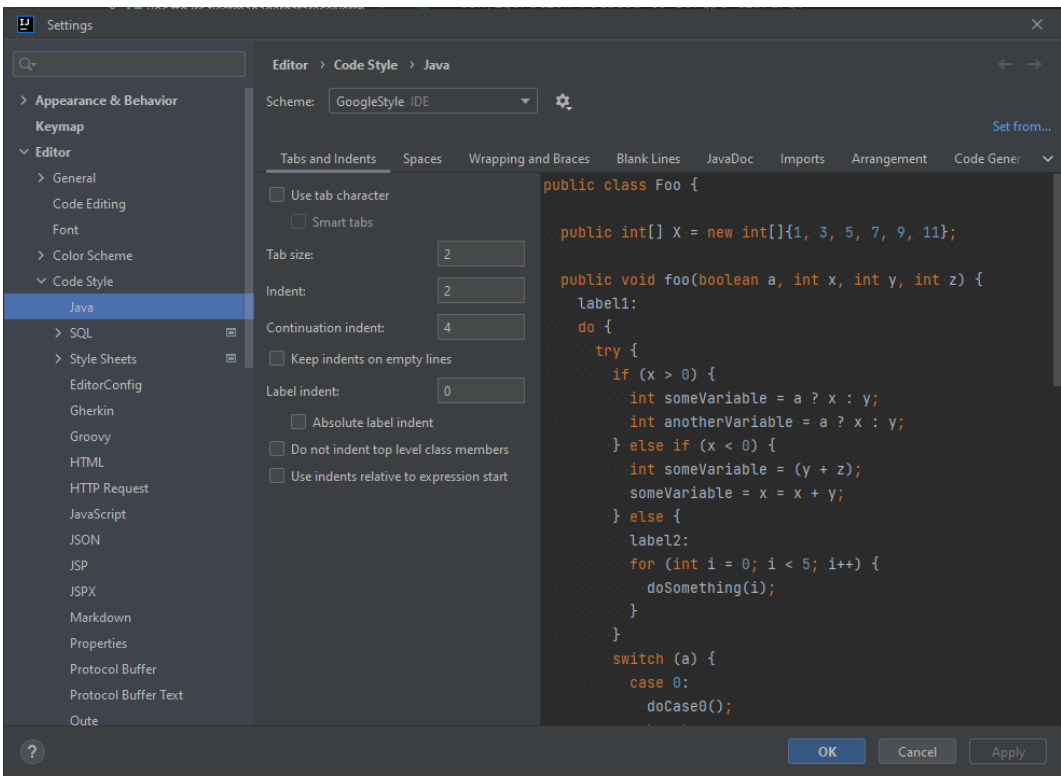

*Ilustración 56 - Aplicación de la guía de estilo en el IDE*

## 4.2.2 Principios SOLID

Los principios SOLID consisten en un conjunto de principios a seguir para garantizar que nuestro código generado cumple con los siguientes objetivos:

- Construir un código limpio, eficaz, de gran robustez y estable.
- Flexibilidad. El código está abierto a ser modificado, reutilizado y mantenible.
- Permite la escalabilidad, es decir, puede ser ampliado con nuevas funcionalidades.

Los cinco conceptos aplicados al código que nos ayudarán a conseguir los objetivos anteriores son:

- Principio de única responsabilidad (*Single responsibility*): una clase solo debe tener una sola responsabilidad. Ejemplo: si la responsabilidad de un POJO (*Plain Old Java Object*) de la capa de dominio, por ejemplo, la clase Vehicle.java, es representar un objeto del mundo real, añadir métodos de impresión en log o cualquier otra funcionalidad que vaya más allá de representar ese objeto como entidad, estaríamos incumpliendo este principio.
- Principio abierto/cerrado (*Open/close*): las clases deben estar abiertas a la extensión, pero cerradas a la modificación. Ejemplo: si en una versión posterior de la aplicación, se quiere añadir más atributos a la clase vehículo, pero conservando la compatibilidad del código existente, se podría considerar la herencia y crear una nueva clase que herede de vehículo.
- Substitución de *Liskov*: si una clase A es subtipo de una clase B, se debería poder sustituir una instancia de B por una de A sin influir en el funcionamiento de la aplicación.
- Segregación de interfaces: en el caso de que alguna interfaz empiece a disponer de un número elevado de métodos, debe considerarse la división en múltiples interfaces.
- Inversión de dependencias: especialmente enfocado en propiciar el desacoplamiento en módulos de *software*. Consiste en hacer depender todos los módulos en abstracciones en vez de en módulos de más alto nivel.

## 4.2.3 Patrones de diseño

Durante la implementación, se ha tenido muy en cuenta la necesidad e importancia de utilizar patrones de diseño en cualquier tipo de proyecto. Algunos de los múltiples patrones que se han utilizado son:

• Patrón *singleton*: se ha utilizado para garantizar que, durante la ejecución de la aplicación, únicamente se instanciará (y existirá) un objeto de la clase JwtSecret. De esta manera, se garantiza que la *secret key* utilizada por el programa será siempre la misma.

Enlace a la clase específica en el repositorio:

[https://gitlab.com/uoc-tfg-jarubioca/fleet-manager/-](https://gitlab.com/uoc-tfg-jarubioca/fleet-manager/-/blob/develop/src/main/java/uoc/tfg/jrc/fleetmanagerappspring/config/security/JwtSecret.java)

[/blob/develop/src/main/java/uoc/tfg/jrc/fleetmanagerappspring/config/security/JwtSec](https://gitlab.com/uoc-tfg-jarubioca/fleet-manager/-/blob/develop/src/main/java/uoc/tfg/jrc/fleetmanagerappspring/config/security/JwtSecret.java) [ret.java](https://gitlab.com/uoc-tfg-jarubioca/fleet-manager/-/blob/develop/src/main/java/uoc/tfg/jrc/fleetmanagerappspring/config/security/JwtSecret.java)

- Patrón DTO (*Data Transfer Object*): serializan las entidades del dominio y su principal cometido es el paso de entidades entre capas (o bien en controladores). Enlace al repositorio: [https://gitlab.com/uoc-tfg-jarubioca/fleet-manager/-](https://gitlab.com/uoc-tfg-jarubioca/fleet-manager/-/tree/develop/src/main/java/uoc/tfg/jrc/fleetmanagerappspring/controller/dto) [/tree/develop/src/main/java/uoc/tfg/jrc/fleetmanagerappspring/controller/dto](https://gitlab.com/uoc-tfg-jarubioca/fleet-manager/-/tree/develop/src/main/java/uoc/tfg/jrc/fleetmanagerappspring/controller/dto)
- Patrón *mapper*: se utiliza para el mapeado entre entidades del dominio y DTOs. Enlace al repositorio: [https://gitlab.com/uoc-tfg-jarubioca/fleet-manager/-](https://gitlab.com/uoc-tfg-jarubioca/fleet-manager/-/blob/develop/src/main/java/uoc/tfg/jrc/fleetmanagerappspring/mapper/UserMapper.java) [/blob/develop/src/main/java/uoc/tfg/jrc/fleetmanagerappspring/mapper/UserMapper.j](https://gitlab.com/uoc-tfg-jarubioca/fleet-manager/-/blob/develop/src/main/java/uoc/tfg/jrc/fleetmanagerappspring/mapper/UserMapper.java) [ava](https://gitlab.com/uoc-tfg-jarubioca/fleet-manager/-/blob/develop/src/main/java/uoc/tfg/jrc/fleetmanagerappspring/mapper/UserMapper.java)
- Patrón constructor (*builder*): se utiliza para delegar la construcción de objetos complejos. Enlace al repositorio: [https://gitlab.com/uoc-tfg-jarubioca/fleet-manager/-](https://gitlab.com/uoc-tfg-jarubioca/fleet-manager/-/blob/develop/src/main/java/uoc/tfg/jrc/fleetmanagerappspring/domain/Record.java) [/blob/develop/src/main/java/uoc/tfg/jrc/fleetmanagerappspring/domain/Record.java](https://gitlab.com/uoc-tfg-jarubioca/fleet-manager/-/blob/develop/src/main/java/uoc/tfg/jrc/fleetmanagerappspring/domain/Record.java)

## 4.2.4 Repositorio

El código de los dos componentes, juntamente al script de la base de datos y el resto de los archivos que forman parte del proyecto pueden encontrarse en el repositorio git de gitlab, que es de acceso público.

Enlace directo al componente *fleet manager receiver* en el repositorio: https://gitlab.com/uoc-tfg-jarubioca/fleet-manager-data-receiver-spring

Enlace directo al componente *fleet manager app* en el repositorio:

https://gitlab.com/uoc-tfg-jarubioca/fleet-manager

#### 4.2.5 Patrón de nombre en *tests* unitarios: *given-when-then*

Para aportar un extra de información y claridad, y conseguir unos *tests* con nombre más descriptivos, se considera usar el patrón *given-when-then*. Se puede encontrar más información en la siguiente dirección: [https://dzone.com/articles/a-new-approach-to](https://dzone.com/articles/a-new-approach-to-given-when-then)[given-when-then](https://dzone.com/articles/a-new-approach-to-given-when-then)

#### 4.2.6 Reducción de código *boilerplate*: *lombok*

La librería Lombok [\(https://projectlombok.org/\)](https://projectlombok.org/) proporciona herramientas, concretamente mediante el uso de anotaciones, que generarán código considerado como *boilerplate* (constructores, *setters*, *getters*, etc.) en tiempo de compilación.

Prácticamente en la totalidad de las clases de ambos componentes que conforman el proyecto, pueden encontrarse anotaciones de esta librería.

#### 4.3 Despliegue en entorno *cloud*

Según se requería en la fase de análisis y, posteriormente, se tuvo en cuenta en la fase de diseño, la aplicación debe estar desplegada en la nube. Para demostrar la viabilidad de este requisito, se realizó la prueba de concepto.

Para la fase de implementación, se aprovecharán los siguientes elementos para lograr la implementación de la aplicación:

- *Cluster* de GKE (*Google Kubernetes Engine*).
- Volumen de persistencia.
- Instancia (*pod*) de PosgreSQL.

No obstante, puesto que en la fase de implementación se ha tenido que actualizar el diseño de la base de datos para incorporar las entidades y relaciones necesarias para dotar a la aplicación de autorización y autenticación, se procede al borrado del esquema y los datos contenidos durante la fase de prueba de concepto para proceder a la creación del modelo final, el cual hará uso la aplicación en su versión *release*.

#### 4.3.1 Prerrequisitos

Para aprobar el despliegue de una nueva versión a entorno productivo, deben cumplirse los siguientes requisitos:

- Porcentaje de código cubierto por test unitario: el código debe estar cubierto en un 85% mínimo. Se comprobará este cumplimiento mediante la herramienta jacoco [\(https://www.jacoco.org/jacoco/\)](https://www.jacoco.org/jacoco/), que está incluido en todos los componentes a nivel de dependencia maven.
- Calidad del código: se medirá según la herramienta SonarQube según parámetros estándar. Se considera que el código es correcto y de calidad cuando la herramienta reporta que los bugs, vulnerabilidades, errores de seguridad y *code smells* son todos cero.
- Generación de versión: se seguirá un esquema de versionado según el esquema XX.YY.ZZ-VERSION, donde:
	- o XX: especifica el número de versión mayor. Se incrementa cuando el componente recibe cambios que lo hacen incompatible con integraciones anteriores.
	- o YY: especifica el número de versión menor. Se incrementa cuando el componente recibe cambios de funcionalidades y/o servicios sin provocar alteraciones o malfuncionamientos con integraciones ya existentes.
	- o ZZ: se incrementa cuando se corrige un malfuncionamiento de funcionalidades y/o servicios incluidos en incrementos de versiones mayores o menores.
	- o VERSION: indica el objetivo de la versión. Sus posibles valores son:
		- *SNAPSHOT*: versión de desarrollo, no apta para entorno productivo.
		- *RELEASE*: versión de producción.
		- *RC (RELEASE CANDIDATE)*: versión candidata a ser productiva.
- Empaquetado: se utilizará la herramienta docker para el empaquetado del componente y, posteriormente, se registrará el contenedor en el registro de contenedores del *cluster* de kubernetes.

*Request for change* (RFC): consiste en un documento en el que se propone la aplicación de un cambio, en este caso aplicado a un producto de *software*. En el documento se especifica qué cambios se harán, cómo, el criterio de aceptación, las personas involucradas y sus roles, además de un plan para dar marcha atrás y volver a la versión del producto estable anterior en caso de que la nueva versión no cumpla con los requerimientos.

## 4.3.2 Componente: Fleet manager receiver

En este subapartado se detalla el proceso de validación de los prerrequisitos por tal de desplegar versión de la aplicación en entorno productivo. Así como su proceso de despliegue.

## 4.3.2.1 Testeo unitario: cobertura

Para comprobar que el código cumple el requisito de cobertura de código, debe utilizarse el comando "*mvn -U clean install*" desde la herramienta de construcción *maven*. Con este comando, maven eliminará el código previamente construido y lo volverá a construir, actualizando, además, las dependencias. Al encontrar en el pom la dependencia de jacoco, calculará el porcentaje de cobertura.

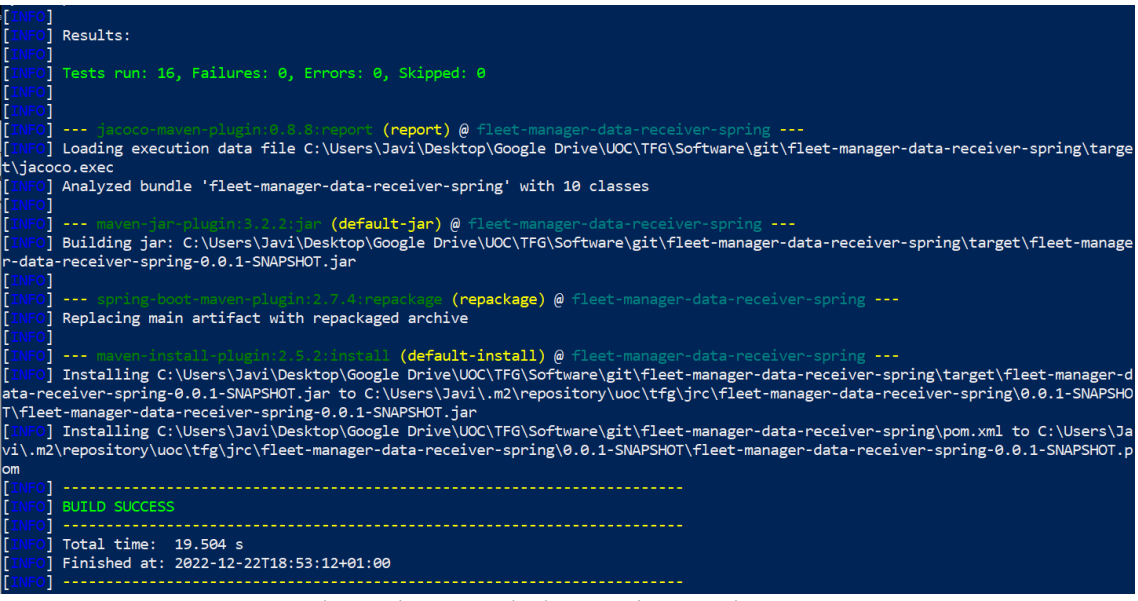

*Ilustración 57 - Resultado ejecución comando maven*

En la carpeta *target* del proyecto, la herramienta de jacoco habrá creado una serie de archivos con extensión .html donde podremos consultar el dato de cobertura.

| feet-manager-data-receiver-spring                                         |                              |       |                 |         |                 |                 |                  |         |    |                                |
|---------------------------------------------------------------------------|------------------------------|-------|-----------------|---------|-----------------|-----------------|------------------|---------|----|--------------------------------|
| fleet-manager-data-receiver-spring                                        |                              |       |                 |         |                 |                 |                  |         |    |                                |
| Element                                                                   | Missed Instructions + Cov. + |       | Missed Branches | $Cov =$ | Missed © Cxty © |                 | Missed # Lines # | Missed: |    | # Methods # Missed # Classes # |
| E uoc.tfg.jrc.fleetmanagerdatareceiverspring.controller.exception.handler | _                            | 5 %   |                 | n/a     |                 | 10              | 11               |         |    |                                |
| + uoc.tfg.jrc.fleetmanagerdatareceiverspring.controller.interceptor       |                              | 100 % | 100%            |         |                 |                 | 46               |         |    |                                |
| E uoc tfq irc.fleetmanagerdatareceiverspring.service.impl                 | __                           | 100 % | 75%             |         |                 |                 | 30               | ۰       | 11 |                                |
| th uoc tfg irc fleetmanagerdatareceiverspring controller                  | --                           | 100 % |                 | n/a     |                 |                 | 25               |         |    |                                |
| El uoc tfo.irc.fleetmanagerdatareceiverspring.config                      |                              | 100 % |                 | n/a     |                 |                 | 14               |         |    |                                |
| Total                                                                     | 51 of 494                    |       | 89 % 1 of 8     | 87%     | 42<br>6.        | 10 <sub>1</sub> | 126              | 6.      | 38 | 10                             |
|                                                                           |                              |       |                 |         |                 |                 |                  |         |    |                                |
|                                                                           |                              |       |                 |         |                 |                 |                  |         |    |                                |

*Ilustración 58 - Reporte jacoco* 

Como se puede comprobar en la ilustración 3, el porcentaje es del 89%, por lo que se cumple el requisito de cobertura de pruebas.

#### 4.3.2.2 Calidad del código: SonarQube

El primer análisis del código, cuyo resultado se muestra en la ilustración 4, muestra numerosos *code smells*. Antes de generar versión, deben subsanarse todos estos avisos.

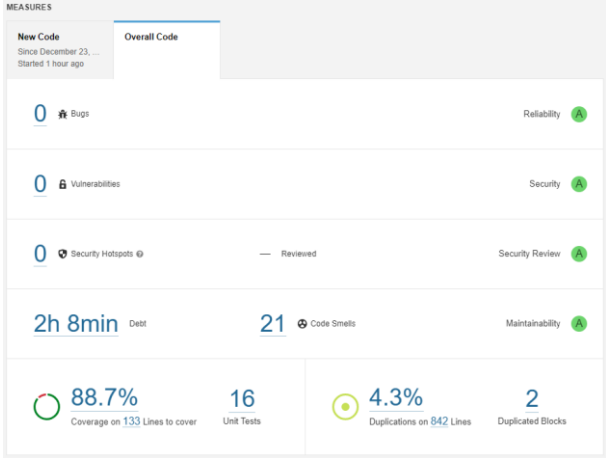

*Ilustración 59 - Primer análisis SonarQube* 

Después de subsanar los errores reportados, se vuelve a analizar el código y, esta vez, el proyecto marca cero en todas las métricas (ilustración 5).

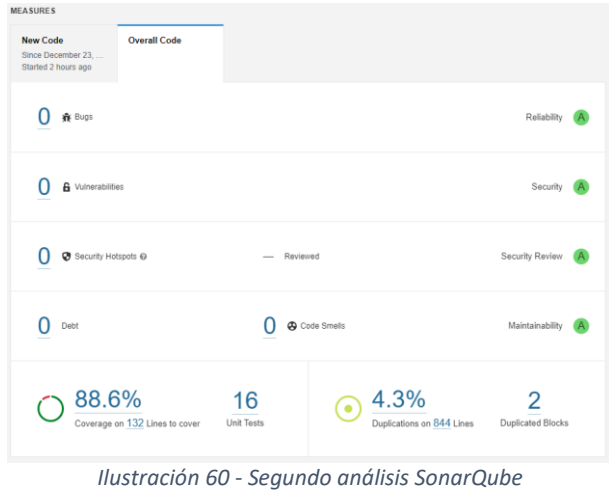

#### 4.3.2.3 Generación de versión

Puesto que la versión que se generará esta vez será la que pondrá en marcha el servicio por primera vez, es lógico considerar que deberá ser la 1.0.0-RELEASE. Para llevar a cabo la generación de versión, se siguen los siguientes pasos:

• Se modifica la versión en el pom según la ilustración 6.

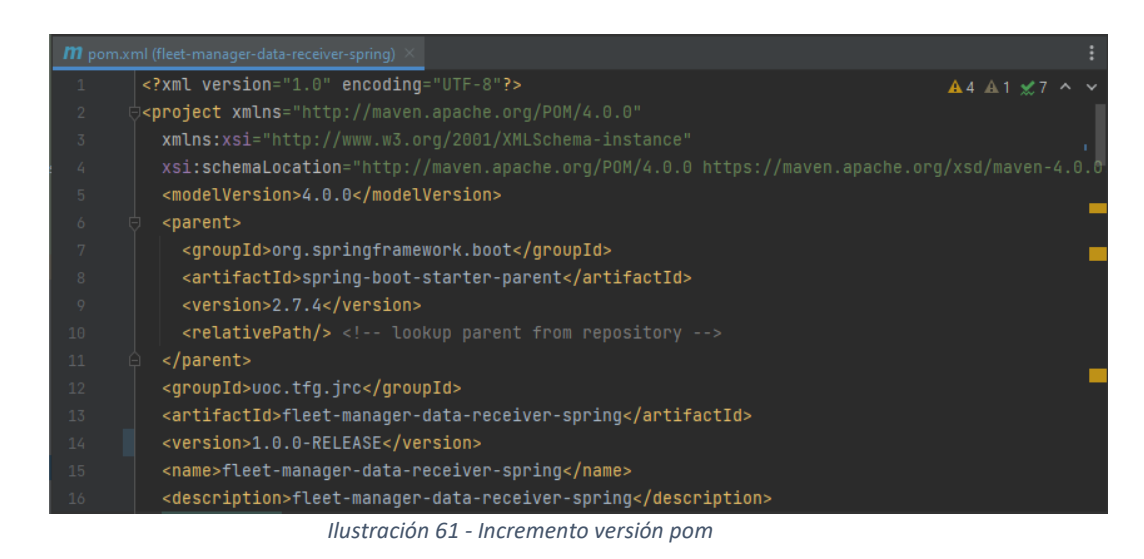

• Creación de un *tag* que especificará sobre qué *commit* específico se ha generado una versión. Ilustración 7.

| workspace<br>repository<br>٠        | fleet-manager-data-receiver-spring $\sim$ $>$ | branch<br>$develp \rightarrow$ |                                                              | Undo<br>D | Redo<br>$\subset$ | Pull<br>≚ | <b>Push</b><br>$\hat{I}$ | <b>Branch</b><br>وع | Stash<br>◬ | Pop<br>₫ | Terminal<br>≻_ |              |
|-------------------------------------|-----------------------------------------------|--------------------------------|--------------------------------------------------------------|-----------|-------------------|-----------|--------------------------|---------------------|------------|----------|----------------|--------------|
| Viewing 6/6<br><b>Show All</b>      | BRANCH / TAG<br>GRAPH                         |                                | COMMIT MESSAGE                                               |           |                   |           |                          |                     |            |          |                |              |
| $\alpha$<br>Filter (Ctrl + Alt + f) | A<br>$\vee$ develop $\vee \square$            |                                | Fix sonar issues                                             |           |                   |           |                          |                     |            |          |                |              |
| 2/2<br>$\vee \Box$ LOCAL            | 1.0.0-RELEASE <<br>G                          |                                | Remove load balancer ip                                      |           |                   |           |                          |                     |            |          |                | 3 hours ago  |
| $\blacksquare$ $\mathbb{P}$ develop | ⊜                                             |                                | Update dockerfile and deployment configmap                   |           |                   |           |                          |                     |            |          |                |              |
| $\mathcal{V}$ master                | G                                             |                                | Add static ip to service                                     |           |                   |           |                          |                     |            |          |                | 12 hours ago |
|                                     | ⊜                                             |                                | <b>Bump pom</b>                                              |           |                   |           |                          |                     |            |          |                |              |
|                                     | ⋐                                             |                                | <b>Refactor classes</b>                                      |           |                   |           |                          |                     |            |          |                | yesterday    |
|                                     | €                                             |                                | <b>Add local properties</b>                                  |           |                   |           |                          |                     |            |          |                |              |
| $\bigcirc$ REMOTE<br>3/3            | G                                             |                                | Update db script                                             |           |                   |           |                          |                     |            |          |                | 5 days ago   |
| $\mathbf{0}$<br>> & PULL REQUESTS   | G                                             |                                | Update db script to include role auth implementation         |           |                   |           |                          |                     |            |          |                | a week ago   |
| $\angle$ $\equiv$ ISSUES            | G                                             |                                | Fix comments                                                 |           |                   |           |                          |                     |            |          |                |              |
| <b>22 TEAMS</b><br>$\rightarrow$    | ⋐                                             |                                | Add record controller tests and fix vehicle controller tests |           |                   |           |                          |                     |            |          |                |              |
| $\vee$ $\heartsuit$ TAGS<br>1/1     | G                                             |                                | Fix interceptors to catch 404 code                           |           |                   |           |                          |                     |            |          |                |              |
| $\heartsuit$ 1.0.0-RELEASE          | G                                             |                                | Add vehicle controller tests                                 |           |                   |           |                          |                     |            |          |                |              |
|                                     | ⋐                                             |                                | Fix Vehicle interceptor                                      |           |                   |           |                          |                     |            |          |                |              |

*Ilustración 62 - Creación tag 1.0.0-RELEASE*

• Fusión (*merge*) a la rama master, que contendrá únicamente código destinado a producción. Ilustración 8.

| workspace<br>repository              |                                                                                | branch |                                                              | Undo | Redo      | Pull | Push      | <b>Branch</b> | Stash | Pop | Terminal         |              |
|--------------------------------------|--------------------------------------------------------------------------------|--------|--------------------------------------------------------------|------|-----------|------|-----------|---------------|-------|-----|------------------|--------------|
| ٠                                    | fleet-manager-data-receiver-spring $\overline{\star}$ $\overline{\phantom{a}}$ | master | $\overline{\phantom{a}}$                                     | D    | $\subset$ | 业    | $\hat{r}$ | ¥             | 소     | ♧   | $\sum_{i=1}^{n}$ |              |
| Show All<br>$\bullet$<br>Viewing 6/6 | BRANCH / TAG<br><b>GRAPH</b>                                                   |        | COMMIT MESSAGE                                               |      |           |      |           |               |       |     |                  |              |
| Filter (Ctrl + Alt + f)              | V master v □<br>$\alpha$                                                       |        | Merge branch 'develop'                                       |      |           |      |           |               |       |     |                  |              |
| $\vee \Box$ Local                    | develop $\&$ □ +1<br>2/2                                                       | O      | Fix sonar issues                                             |      |           |      |           |               |       |     |                  |              |
| Ĵθ<br>develop                        |                                                                                | G      | Remove load balancer ip                                      |      |           |      |           |               |       |     |                  | 3 hours ago  |
| ◘ ⊵<br>master                        |                                                                                | G      | Update dockerfile and deployment configmap                   |      |           |      |           |               |       |     |                  |              |
|                                      |                                                                                | G      | Add static ip to service                                     |      |           |      |           |               |       |     |                  | 12 hours ago |
|                                      |                                                                                | e      | <b>Bump pom</b>                                              |      |           |      |           |               |       |     |                  | vesterday    |
|                                      |                                                                                | O      | <b>Refactor classes</b>                                      |      |           |      |           |               |       |     |                  |              |
| $\rightarrow$ $\bigcirc$ remote      | 3/3                                                                            | ⊝      | Add local properties                                         |      |           |      |           |               |       |     |                  |              |
| > 1. PULL REQUESTS                   | $\mathbf{0}$                                                                   | G      | Update db script                                             |      |           |      |           |               |       |     |                  | 5 days ago   |
| $\triangleright$ $\equiv$ ISSUES     |                                                                                | G      | Update db script to include role auth implementation         |      |           |      |           |               |       |     |                  | a week ago   |
| > 2 TEAMS                            |                                                                                | G      | Fix comments                                                 |      |           |      |           |               |       |     |                  |              |
| 1/1<br>$\vee$ $\heartsuit$ TAGS      |                                                                                | G      | Add record controller tests and fix vehicle controller tests |      |           |      |           |               |       |     |                  |              |
| $\heartsuit$ 1.0.0-RELEASE           |                                                                                | G      | Fix interceptors to catch 404 code                           |      |           |      |           |               |       |     |                  |              |
|                                      |                                                                                | ∩      | Add vehicle controller tests                                 |      |           |      |           |               |       |     |                  |              |

*Ilustración 63 - Merge a la rama master*

## 4.3.2.4 Empaquetado y subida al registro de contenedores *Google Container Registry*  (GCR)

El primer paso es realizar el empaquetado del componente, que se hace con la herramienta docker (ilustración 9).

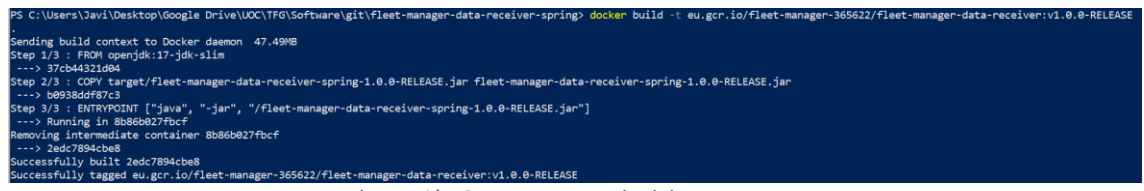

*Ilustración 64 - Empaquetado del componente*

Una vez hecho el empaquetado, el siguiente paso es subir el container creado al repositorio de google container registry (ilustración 10).

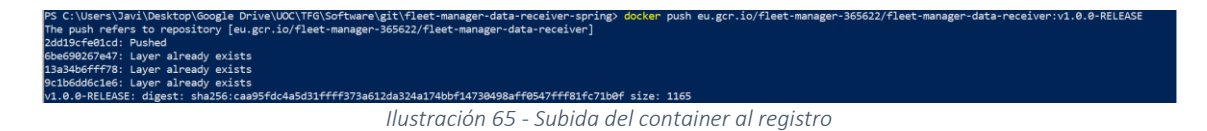

En la ilustración 11 se puede comprobar, en la interfaz de GCP, como el container está disponible y accesible por el cluster de kubernetes.

| <b>(%)</b> | <b>Container Registry</b> | Imágenes<br><b>BORRAR</b><br>$\leftarrow$                                           |                                                                                      |           |                  |                   |                     |  |        |  |  |  |  |  |
|------------|---------------------------|-------------------------------------------------------------------------------------|--------------------------------------------------------------------------------------|-----------|------------------|-------------------|---------------------|--|--------|--|--|--|--|--|
| 囯          | Imágenes                  |                                                                                     | fleet-manager-data-receiver                                                          |           |                  |                   |                     |  |        |  |  |  |  |  |
| o          | Configuración             |                                                                                     | ■ eu.gcr.io > ■ fleet-manager-365622 > ■ fleet-manager-data-receiver ■               |           |                  |                   |                     |  |        |  |  |  |  |  |
|            |                           | г                                                                                   | Filtro Ingresar el nombre o el valor de la propiedad<br>Nombre 个                     | Etiquetas | Tamaño virtual @ | Fecha de creación | Subido $\downarrow$ |  | Q<br>ш |  |  |  |  |  |
|            |                           |                                                                                     | v1.0.0-RELEASE<br>hace 12 minutos<br>hace 6 minutos<br>248.3 MB<br>caa95fdc4a5d<br>٠ |           |                  |                   |                     |  |        |  |  |  |  |  |
|            |                           | ⊏<br>21b253c4ed04<br>v0.0.1-SNAPSHOT<br>248.3 MB<br>14 nov 2022<br>14 nov 2022<br>٠ |                                                                                      |           |                  |                   |                     |  |        |  |  |  |  |  |

*Ilustración 66 - Google container registry*

# 4.3.2.5 *Request for changes* (RFC)

A continuación, el contenido de la RFC.

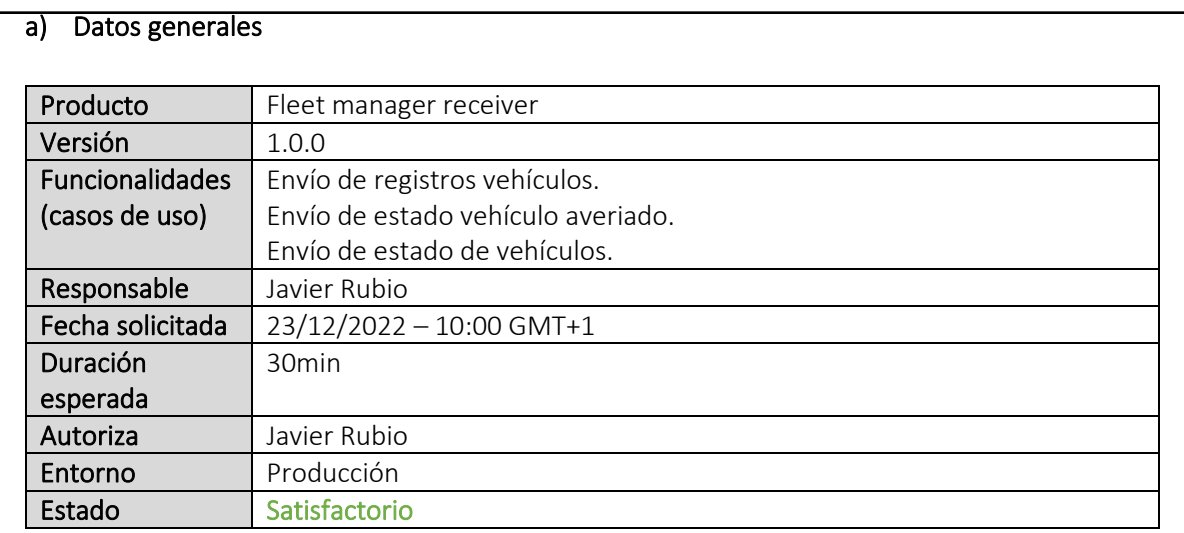

## b) Equipo de despliegue

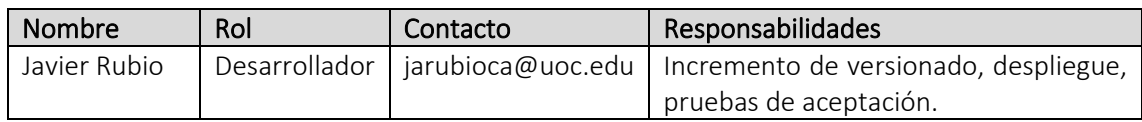

## c) Descripción de cambios

Primera puesta en marcha del servicio.

## d) Impacto

El impacto es general, ya que coincide con la puesta en marcha del servicio en su primera versión.

## e) Descripción del despliegue

1. Generación de versión y subida a la rama *master* de la versión *release* generada.

52

- 2. Empaquetado de la aplicación y subida al registro de contenedores de GCP.
- 3. Despliegue en el *cluster* de kubernetes del proyecto GCP.

## *f) Rollback*

En caso de inestabilidad o malfuncionamiento del servicio, al ser primera versión del servicio y no haber una versión estable a la que volver, deberá de cerrarse el servicio inmediatamente.

## g) Pruebas de aceptación

Las pruebas de aceptación se encuentran en el punto 3.2.3, pruebas de aceptación, de este documento.

# 4.3.2.6 Despliegue

Para realizar el despliegue, nos conectaremos al *cluster* de kubernetes y aplicaremos el *configmap* de la aplicación que se encuentra en el repositorio. Enlace: [https://gitlab.com/uoc-tfg-jarubioca/fleet-manager-data-receiver-spring/-](https://gitlab.com/uoc-tfg-jarubioca/fleet-manager-data-receiver-spring/-/blob/master/fmr-deployment.yml) [/blob/master/fmr-deployment.yml](https://gitlab.com/uoc-tfg-jarubioca/fleet-manager-data-receiver-spring/-/blob/master/fmr-deployment.yml)

Ejecutamos el comando para ejecutar el despliegue del servicio según la siguiente ilustración.

::\Users\Javi\Desktop\Google Drive\UOC\TFG\Software\git\fleet-manager-data-receiver-spring> kubectl apply -f .\fmr-deplovment.vml deployment.apps/fleet-manager-receiver-created<br>deployment.apps/fleet-manager-receiver-created<br>service/fleet-manager-receiver-created

*Ilustración 67 - Ejecución del despliegue*

Ahora, se comprueba que se ha creado el despliegue, *pods* de la aplicación y servicio según el *configmap* ejecutado. En la siguiente ilustración se muestra el estado de del *cluster* donde pueden verse los *pods* y servicios creados.

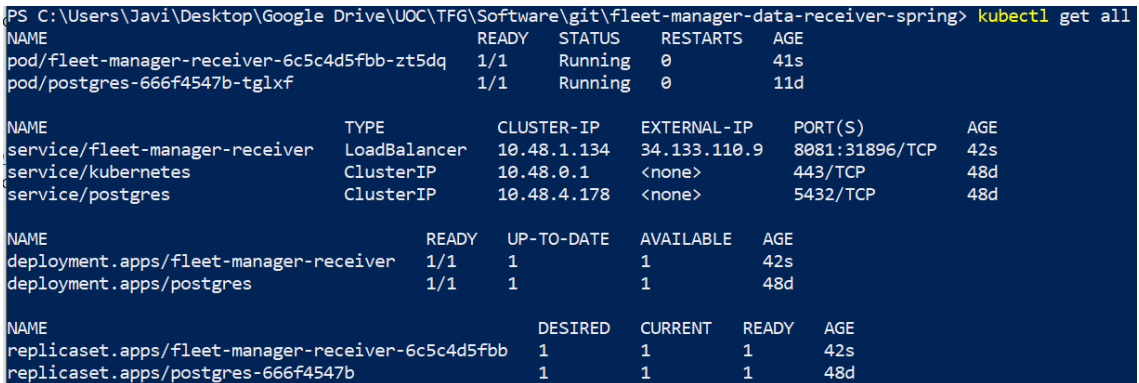

*Ilustración 68 - Cluster kubernetes*

# 4.3.2.7 Pruebas de aceptación

A continuación, se detallan todas las pruebas realizadas por tal de validar el mínimo entregable.

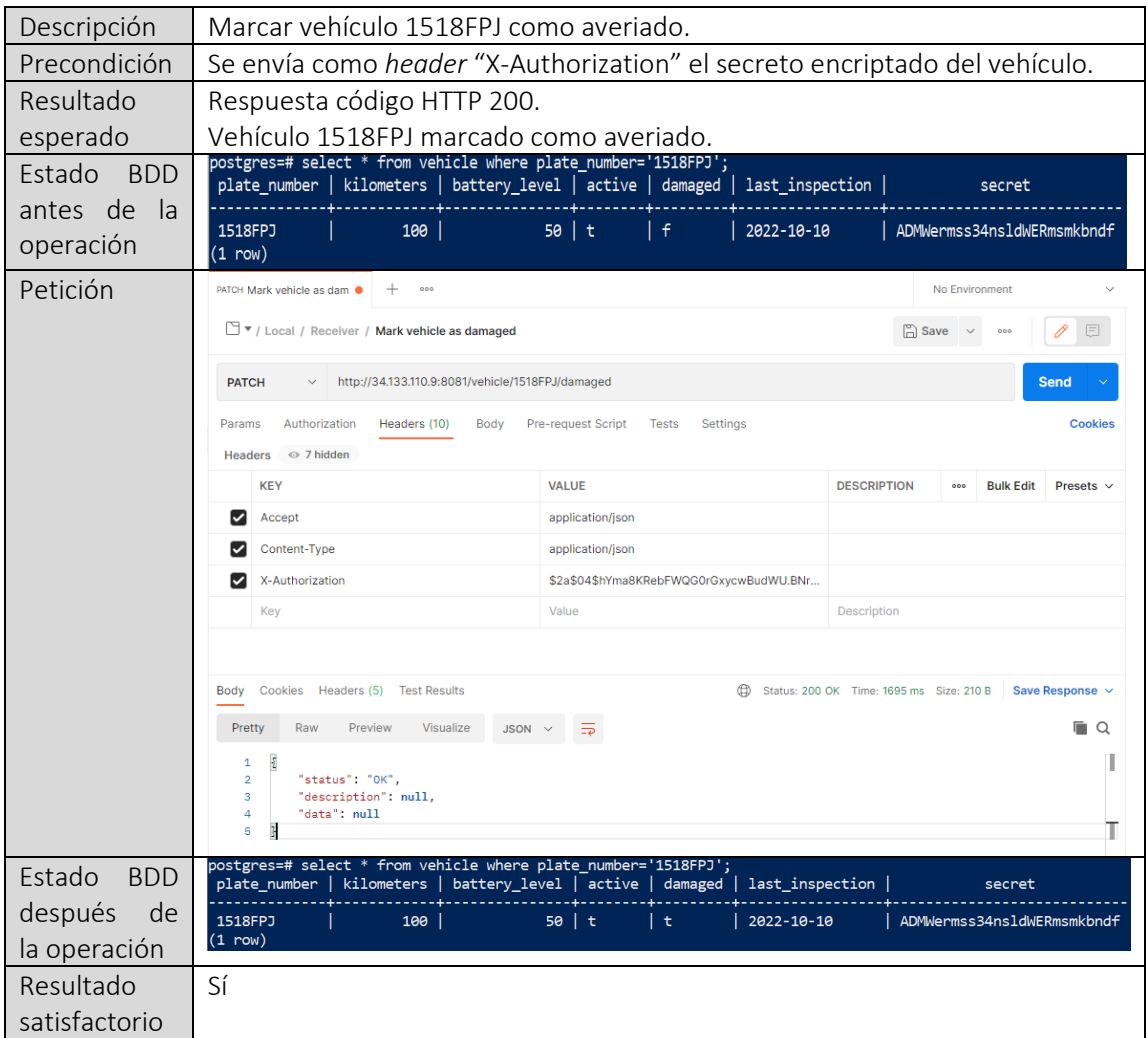

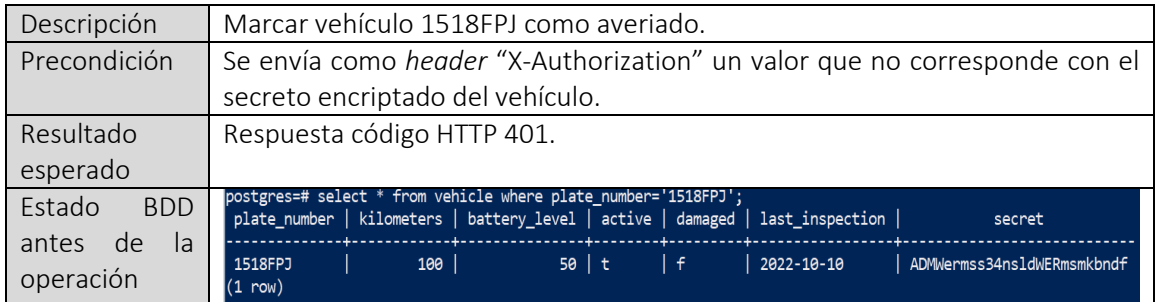

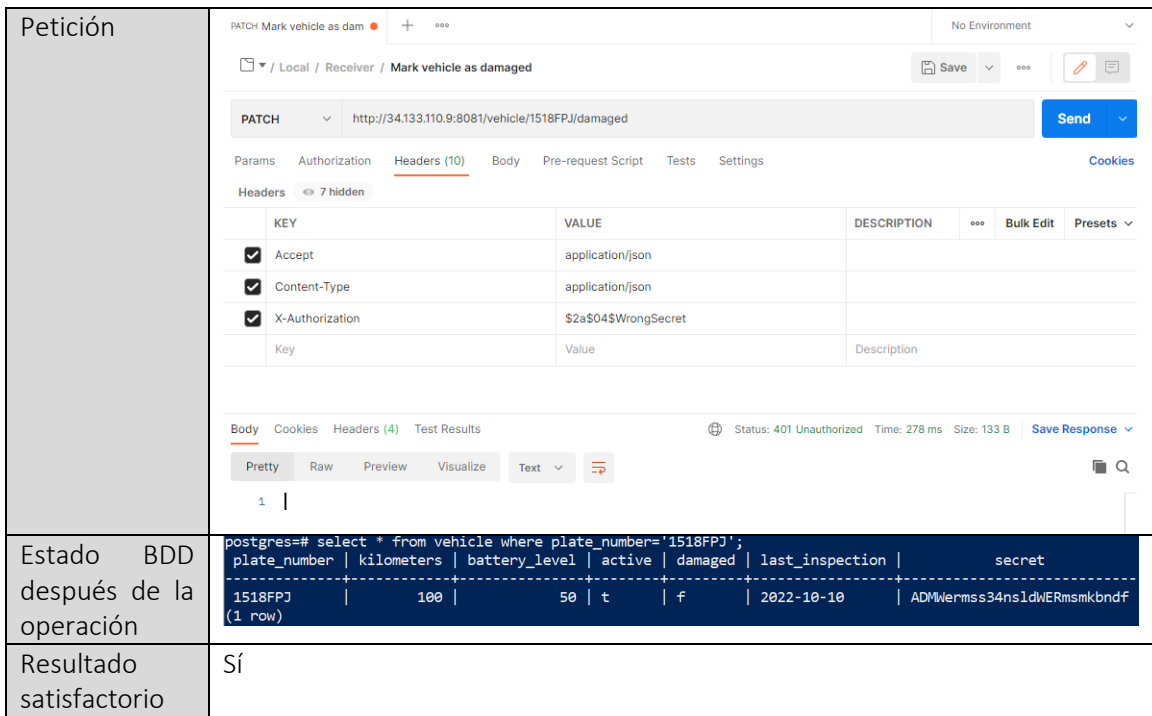

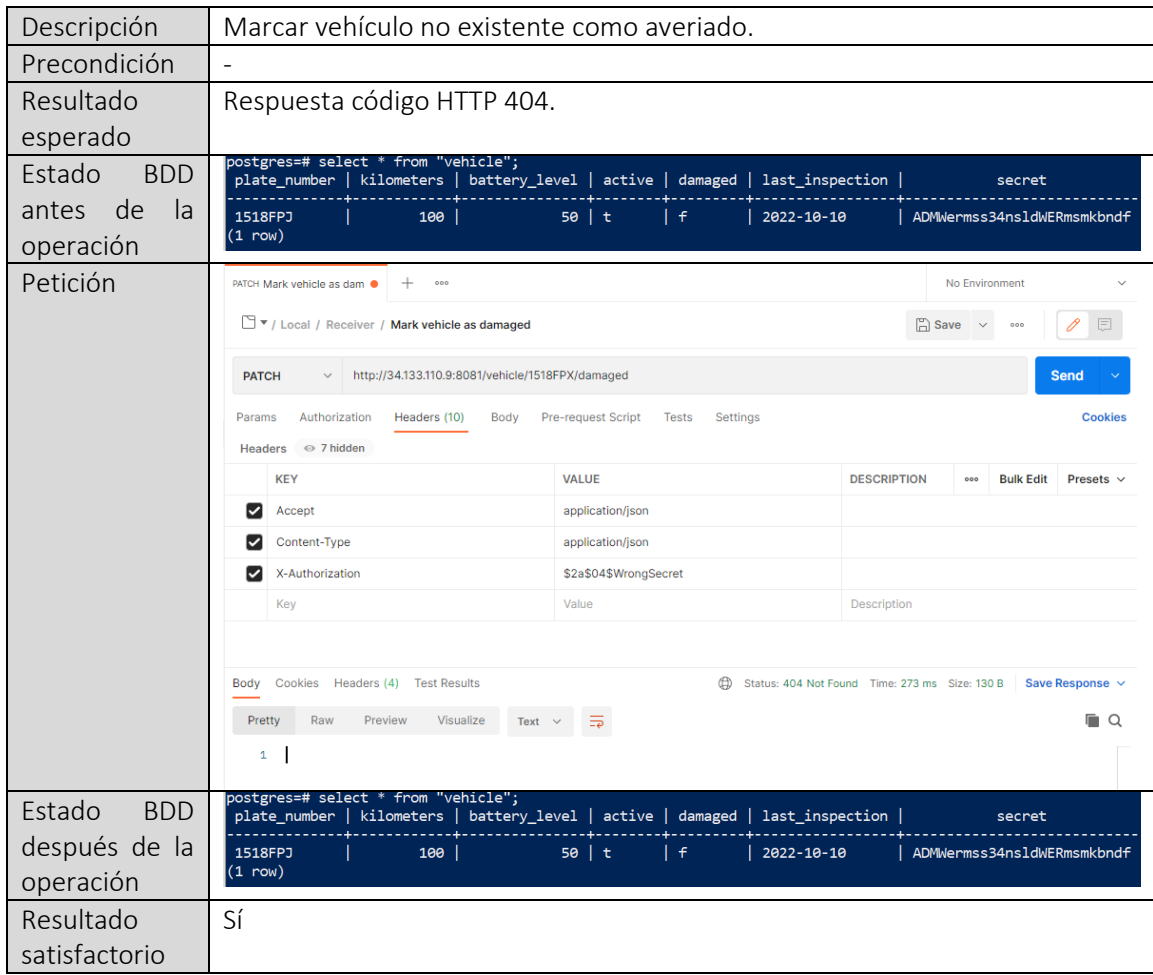

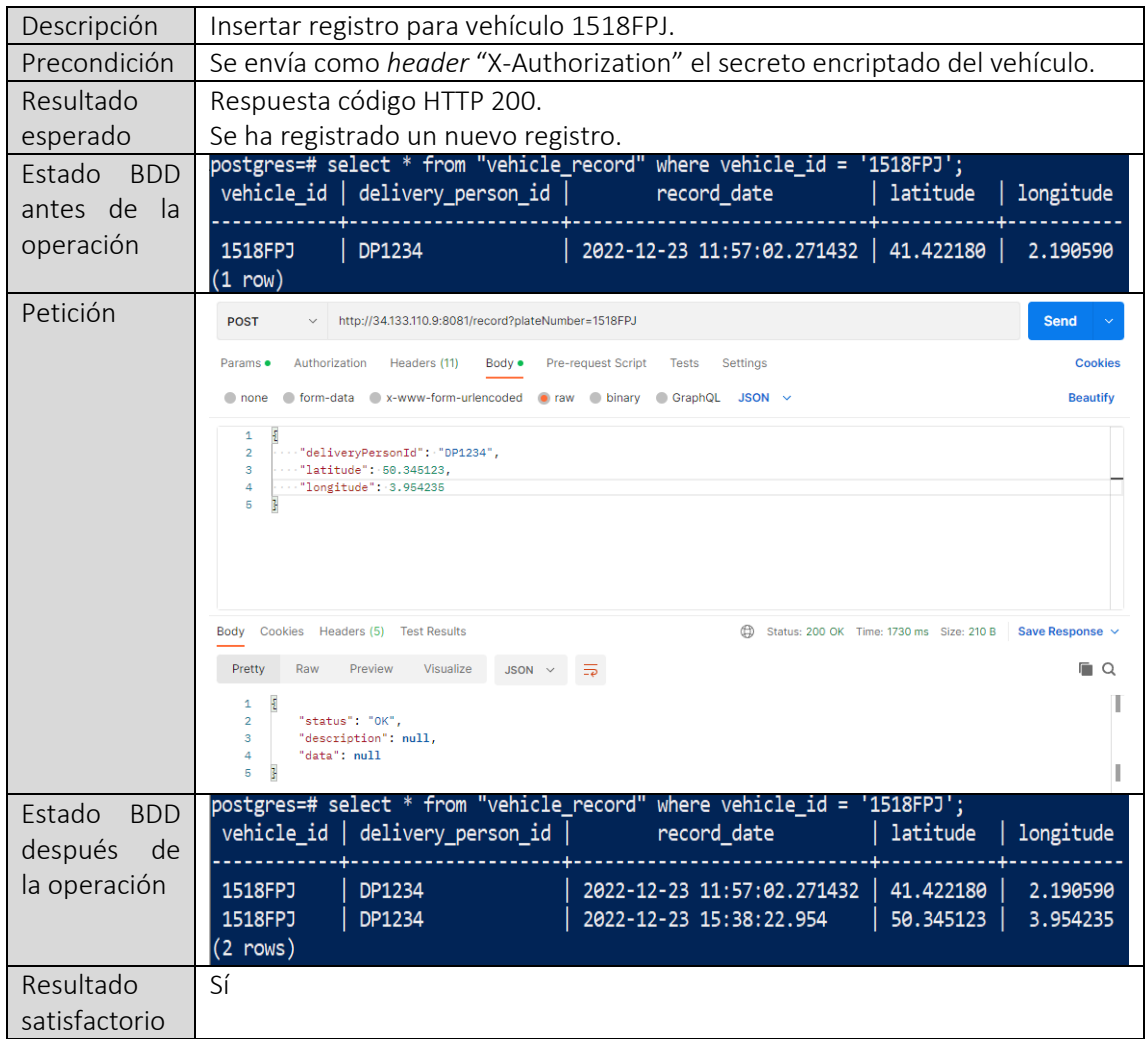

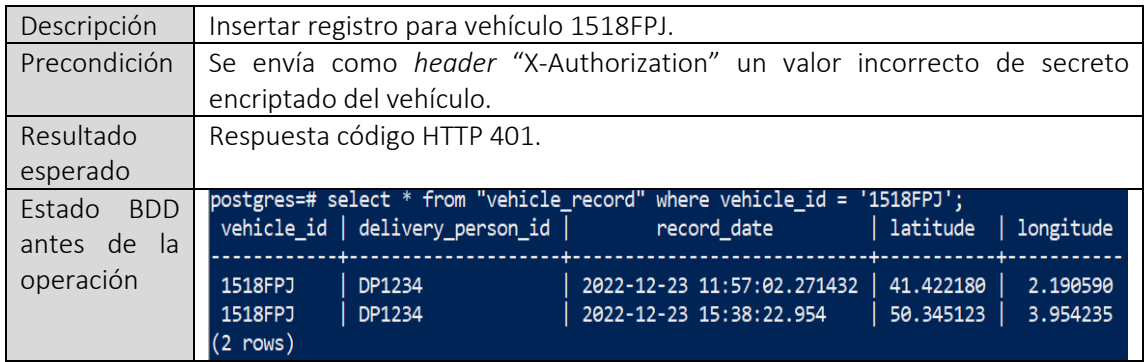

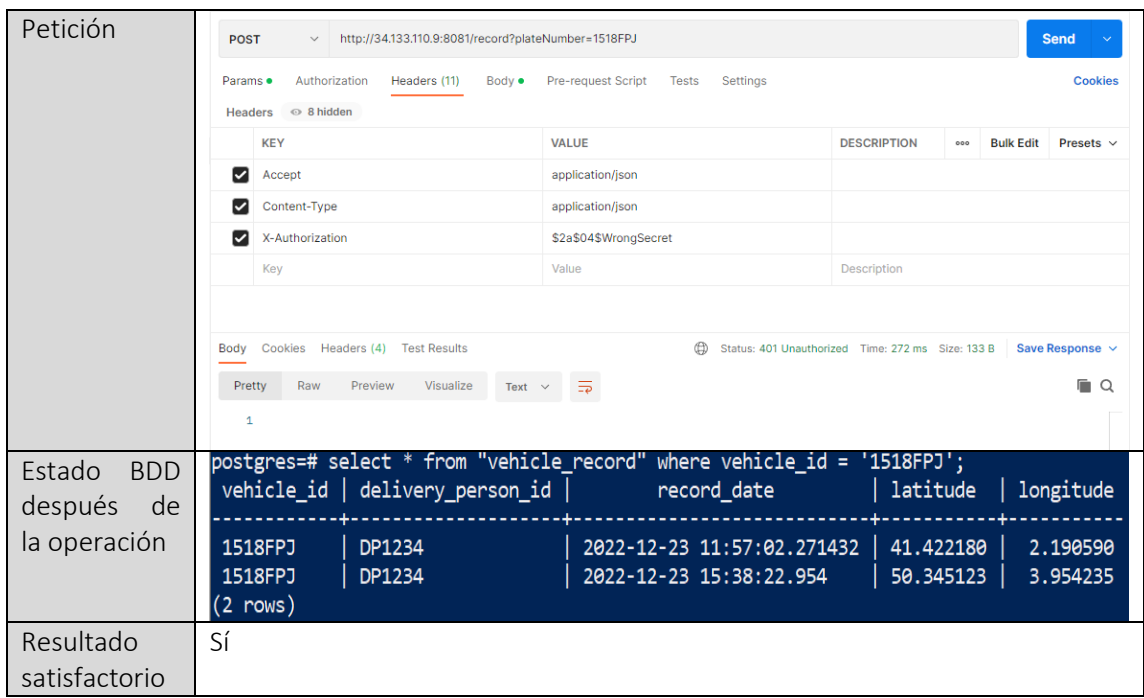

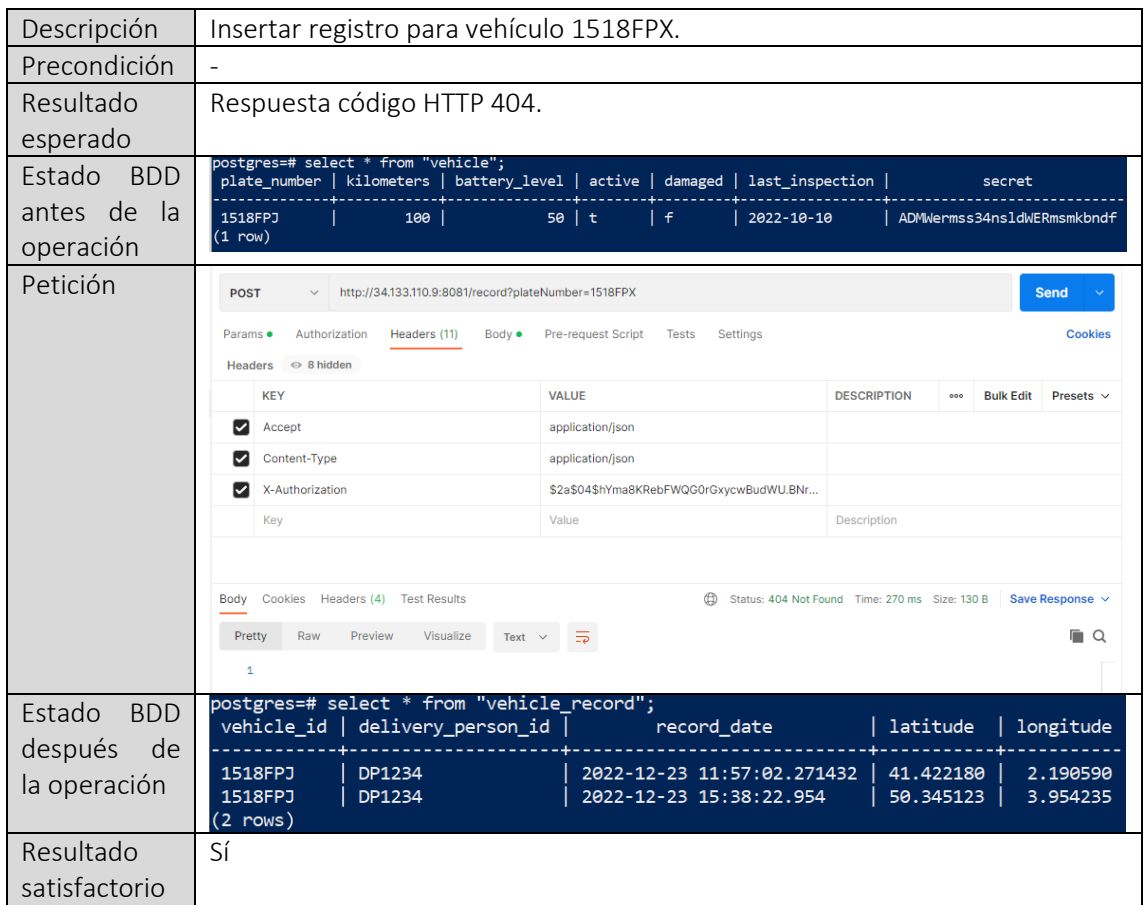

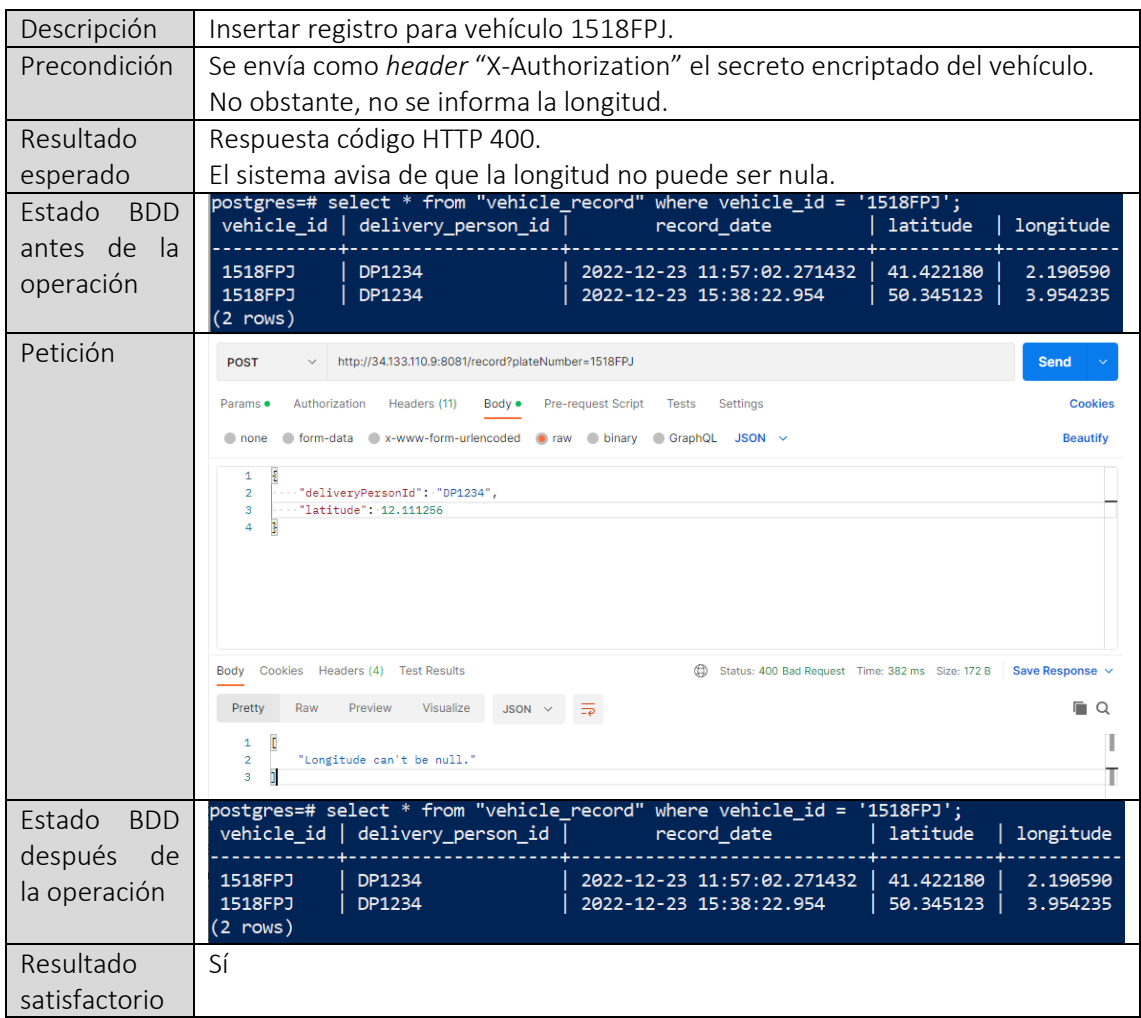

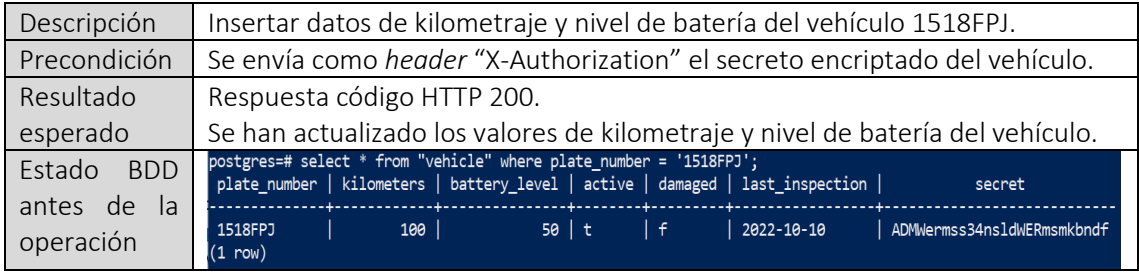

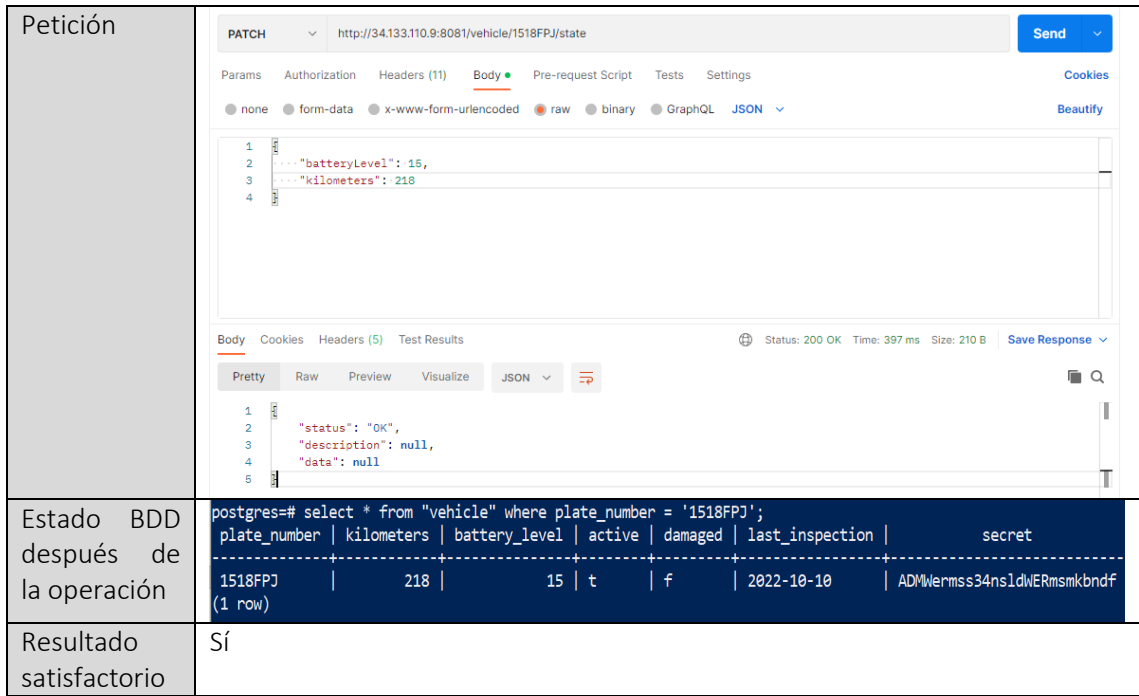

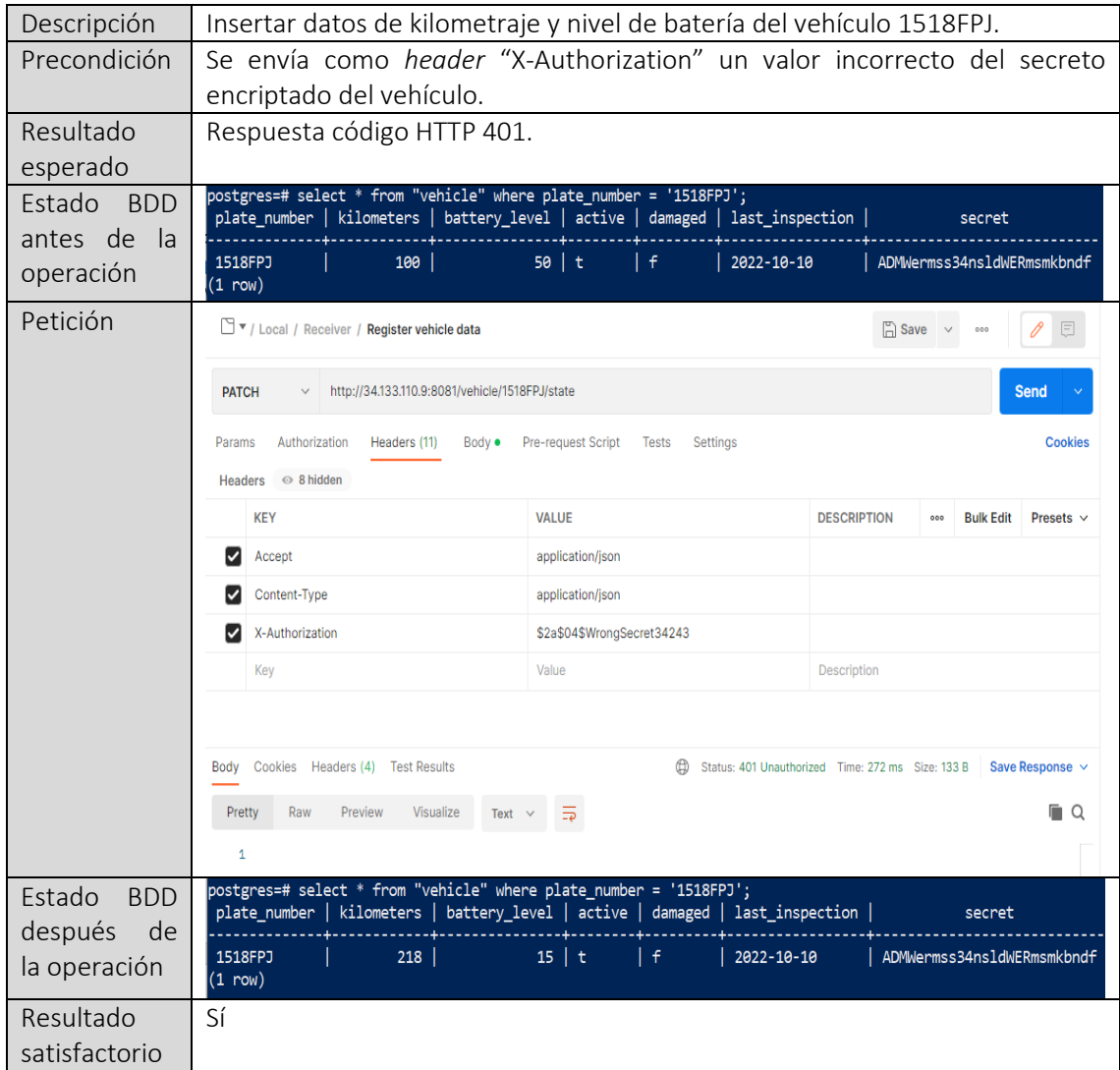

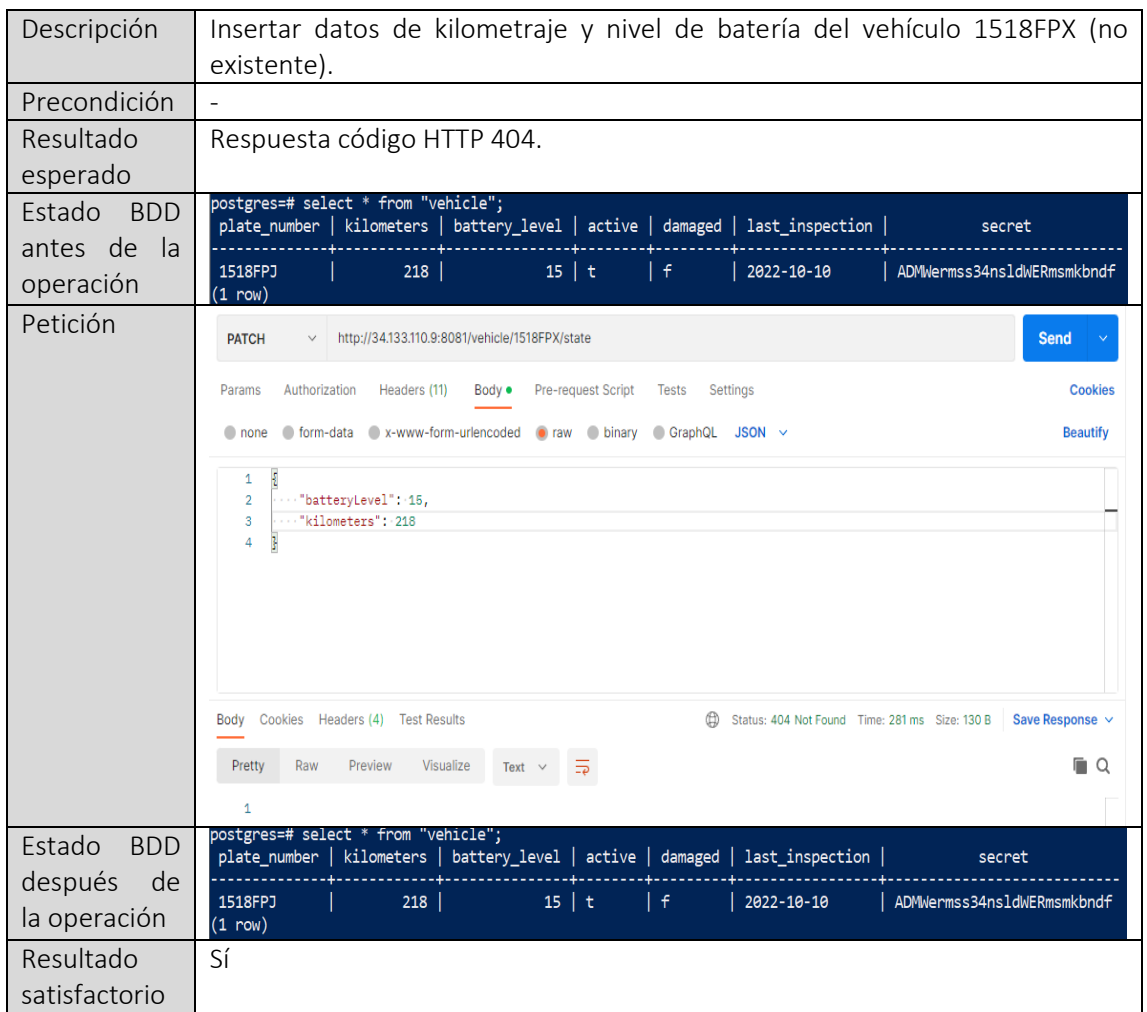

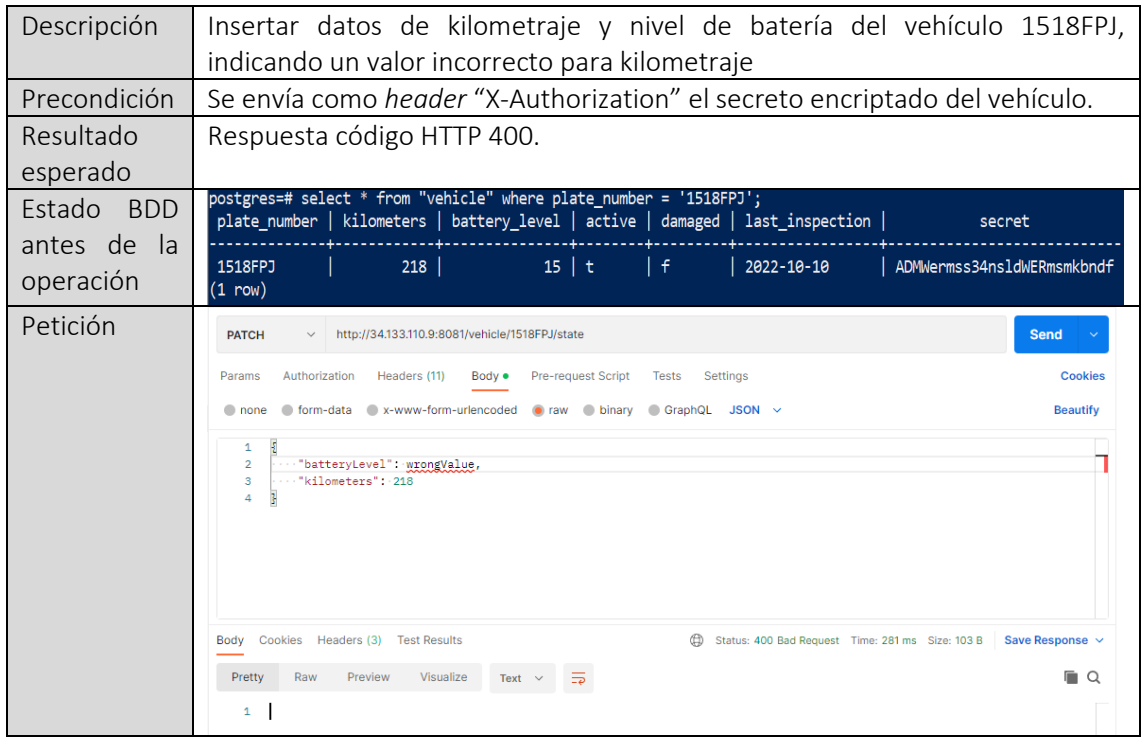

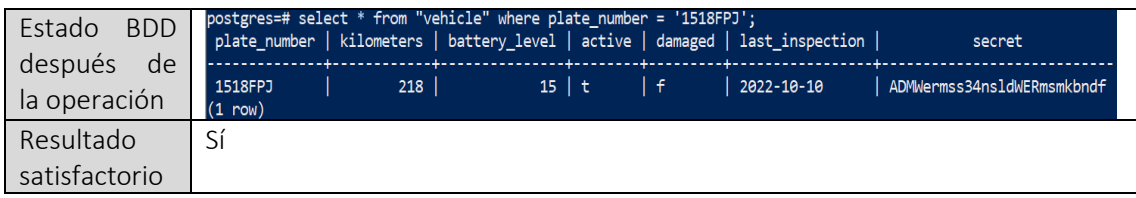

#### 4.3.3 Componente: *Fleet manager app*

En este subapartado repetiremos el procedimiento llevado a cabo con el componente *fleet manager receiver* pero, esta vez, sobre el componente *fleet manager app*. A continuación, se detalla el proceso de validación de los prerrequisitos por tal de desplegar versión de la aplicación en entorno productivo.

#### 4.3.3.1 Testeo unitario: cobertura

Al igual que con el componente *fleet manager receiver*, explicado en el punto 3.2.1.1 de este documento, ejecutamos el comando "mvn -U clean install" para limpiar el proyecto, verificarlo y crear el JAR.

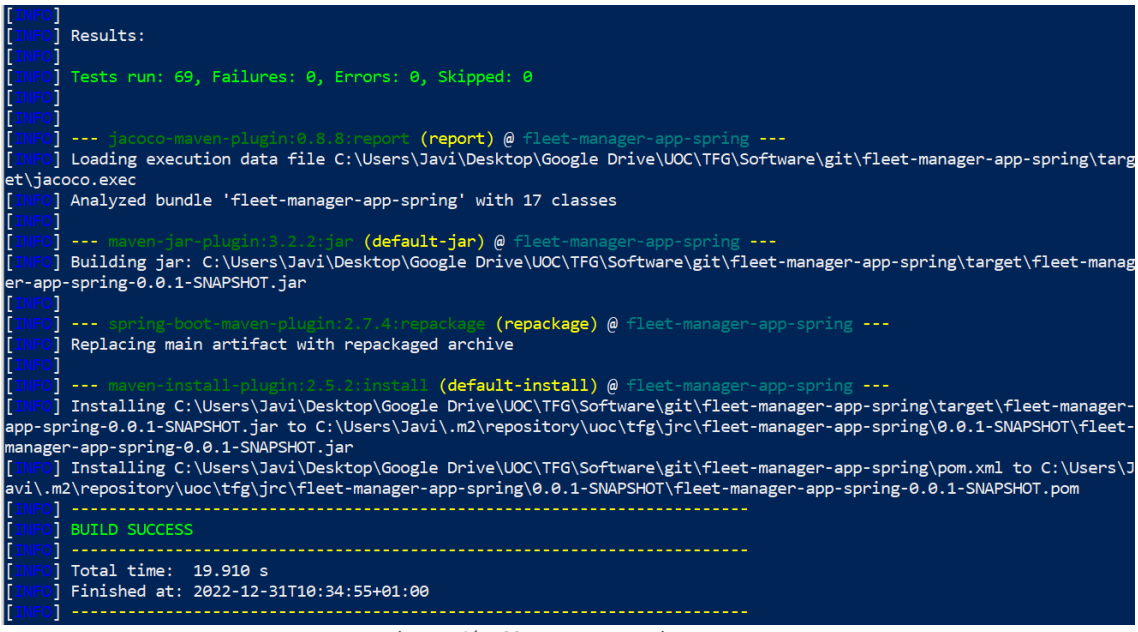

*Ilustración 69 - Empaquetado maven*

El paso anterior habrá ejecutado el plugin de jacoco, generando los html que indicarán el porcentaje de cobertura de *tests*.

| fleet-manager-app-spring                                       |                                 |       |                        |      |               |      |                           |     |                |    |                    |    |
|----------------------------------------------------------------|---------------------------------|-------|------------------------|------|---------------|------|---------------------------|-----|----------------|----|--------------------|----|
| fleet-manager-app-spring                                       |                                 |       |                        |      |               |      |                           |     |                |    |                    |    |
| <b>Flement</b>                                                 | Missed Instructions $\div$      | Cov   | <b>Missed Branches</b> | Cov. | <b>Missed</b> | Cxtv | Missed <sup>®</sup> Lines |     | Missed Methods |    | $Missed = Classes$ |    |
| Huoc.tfg.jrc.fleetmanagerappspring.config.security             | __                              | 57 %  | __                     | 16 % | 10            | 26   | 38                        | 90  |                | 23 | 0                  |    |
| <b><i>⊞</i></b> uoc.tfg.jrc.fleetmanagerappspring.service.impl |                                 | 99 %  |                        | 64 % | 5.            | 48   |                           | 121 |                | 41 | 0                  | 5  |
| woo.tfg.jrc.fleetmanagerappspring.controller                   |                                 | 100 % |                        | n/a  | 0             | 27   | $\Omega$                  | 134 |                | 27 | 0                  | 4  |
|                                                                |                                 | 100 % |                        | n/a  | n             |      | $\mathbf{0}$              | 6   |                | n  | 0                  |    |
| Total                                                          | 135 of 1.313                    | 89 %  | 10 of 20               | 50 % | 15            | 103  | 39                        | 351 |                | 93 | 0                  | 17 |
|                                                                | Ilustración 70 - Renorte iacoco |       |                        |      |               |      |                           |     |                |    |                    |    |

*Ilustración 70 - Reporte jacoco*

Según podemos ver en la ilustración 15, el 89% de cobertura de *tests* está por encima de lo requerido, por lo que puede darse como cumplido este prerrequisito.

#### 4.3.3.2 Calidad del código: SonarQube

El primer análisis del código nos informa de múltiples irregularidades en el código que deberán subsanarse (ilustración 15).

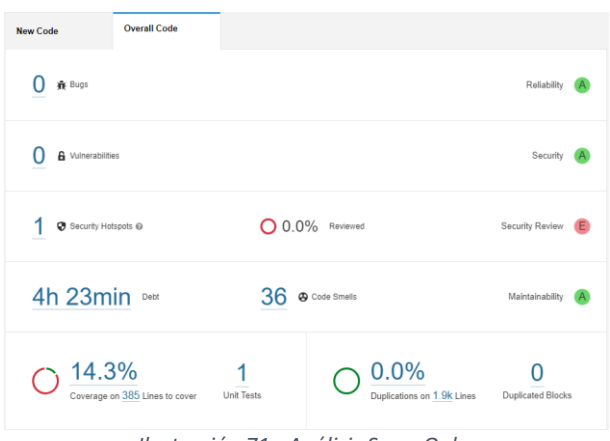

*Ilustración 71 - Análisis SonarQube*

Después de trabajar en las *issues*, se consigue subsanarlas todas según se muestra en la ilustración 16.

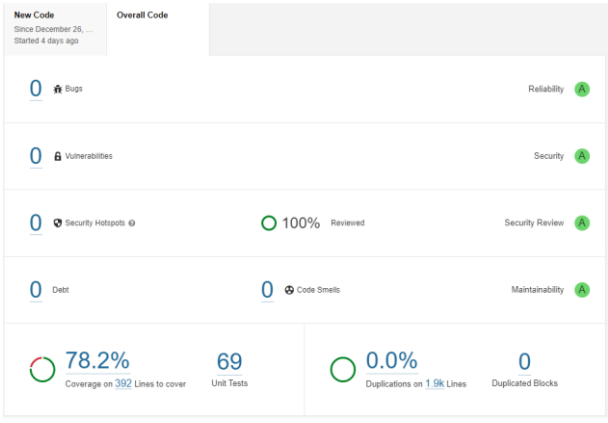

*Ilustración 72 - Segundo análisis SonarQube*

## 4.3.3.3 Generación de versión

Para la generación de versión de este componente, se seguirán los pasos seguidos en el componente previo (apartado 3.2.1.3).

• Se modifica la versión en el pom según la ilustración 7.

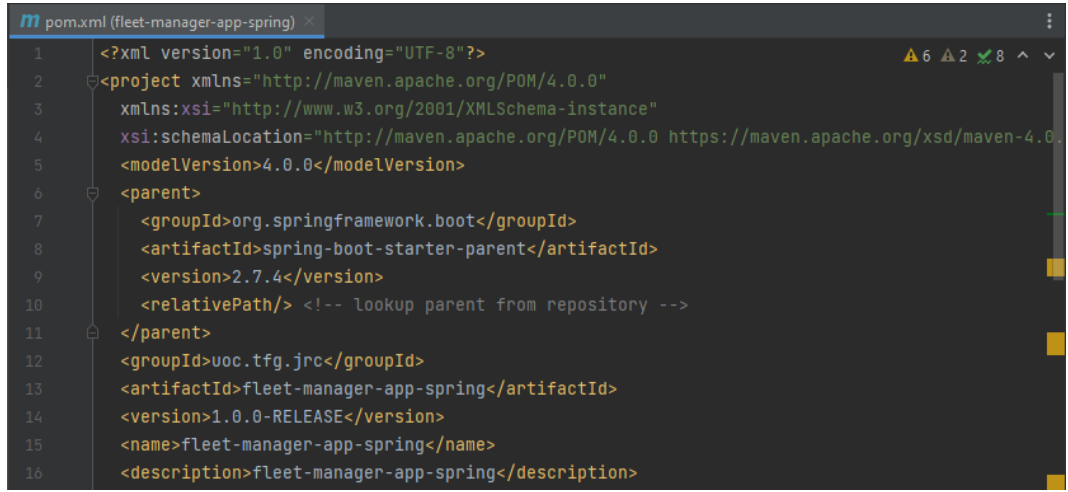

*Ilustración 73 - Incremento de versión pom*

• Creación de un *tag* que especificará sobre qué *commit* específico se ha generado una versión. Ilustración 18.

| workspace<br>╋           | repository      | fleet-manager-app-spring $\sim$ $>$ | branch<br>develop | <b>Undo</b><br>ᠫ              | Redo<br>C                                 | Pull<br>业   |  | Push<br>↥ | <b>Branch</b><br>ومج | Stash<br>ඏ | Pop<br>₫     |  |
|--------------------------|-----------------|-------------------------------------|-------------------|-------------------------------|-------------------------------------------|-------------|--|-----------|----------------------|------------|--------------|--|
| Viewing 5/5<br>◶         | <b>Show All</b> | BRANCH / TAG                        | <b>GRAPH</b>      | COMMIT MESSAGE                |                                           |             |  |           |                      |            | 0            |  |
| Filter (Ctrl + Alt + f)  | $\alpha$        | V develop & □                       | θ                 |                               | <b>Bump pom</b>                           |             |  |           |                      |            |              |  |
| $\geq$ GITFLOW           | $\overline{2}$  | ₩口<br>master<br>1.0.0-RELEASE \     | ☺                 | Update deployment.yaml        |                                           | 3 hours ago |  |           |                      |            |              |  |
| $\sum$ LOCAL             | 2/2             |                                     | ⊕                 |                               | Fix sonarqube issues<br>Add service tests |             |  |           |                      |            |              |  |
| $\vee$ $\bigcirc$ remote | 2/2             |                                     | ⊜                 |                               |                                           |             |  |           |                      |            |              |  |
| torigin                  |                 |                                     | ☺                 | Add controllers tests         |                                           |             |  |           |                      |            | 12 hours ago |  |
| $\mathcal{V}$ develop    |                 |                                     | ☺                 |                               | Fix validation messages                   |             |  |           |                      |            |              |  |
| $$^{\circ}$$ master      |                 |                                     | ⊜                 | Add user tests (on the works) |                                           |             |  |           |                      |            | 2 days ago   |  |
|                          |                 |                                     | ☺                 | Fix vehicle controller        |                                           |             |  |           |                      |            |              |  |
|                          |                 |                                     | ⋒                 | Fix sonarqube issues          |                                           |             |  |           |                      |            |              |  |

*Ilustración 74 - Creación tag 1.0.0-RELEASE*

En este componente, la rama *master* no estaba creada, por lo que he decidido crearla en base al último *commit* de la rama *develop*. Al hacer esto, no se requiere un paso extra de *merge* de *develop* a *master*.

## 4.3.3.4 Empaquetado y subida al registro de contenedores Google Container Registry (GCR)

Al igual que con el componente *fleet manager receiver*, seguiremos los pasos del punto 3.2.1.4 para el empaquetado del componente.
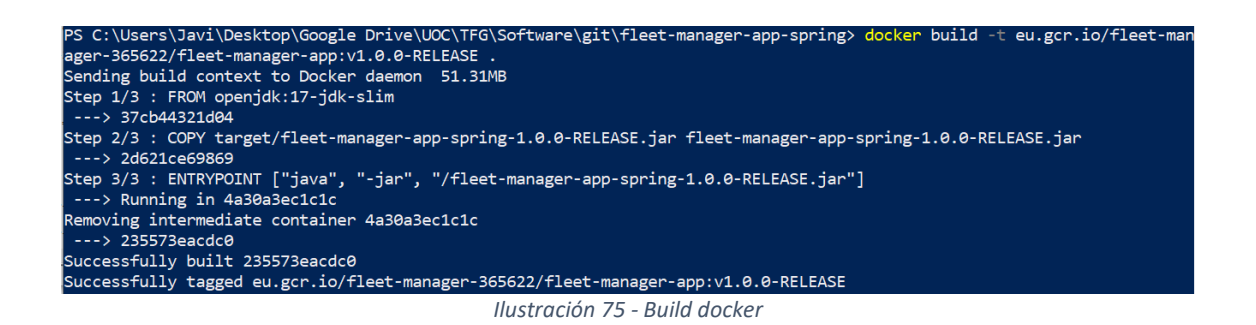

El siguiente paso es la subida de la imagen al registro de contenedores de google, según la siguiente ilustración.

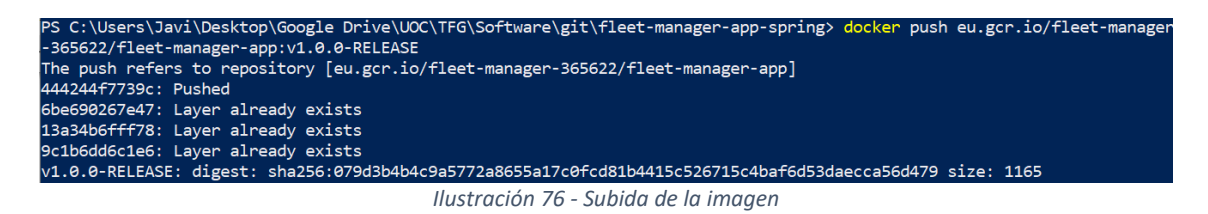

Se puede comprobar, en el container *registry* de google cloud platform, como la imagen se ha subido al registro (ilustración x).

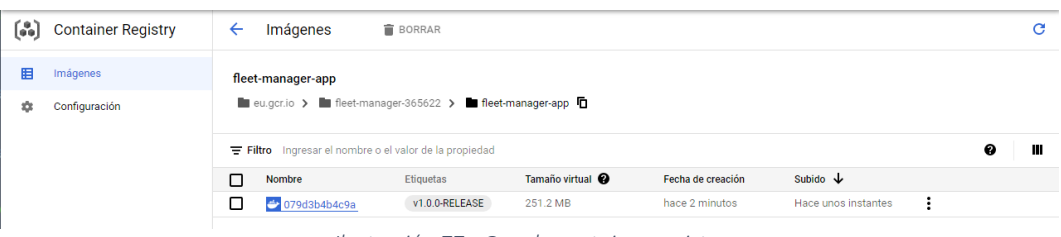

*Ilustración 77 - Google container registry*

### 4.3.3.5 *Request for change* (RFC)

A continuación, el contenido de la RFC.

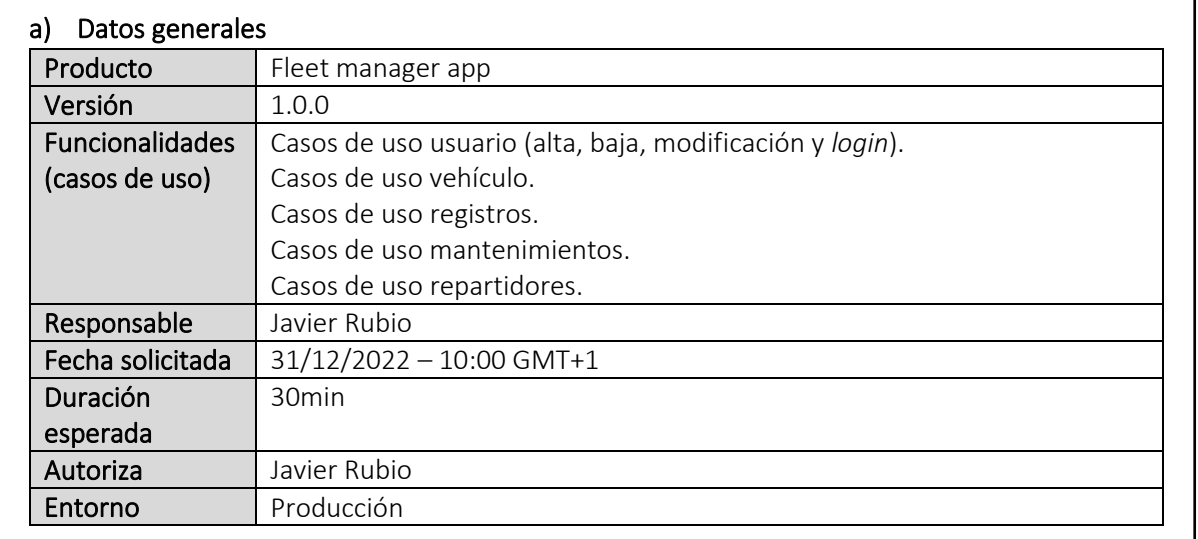

```
Estado Pendiente finalización pruebas de aceptación
```
#### b) Equipo de despliegue

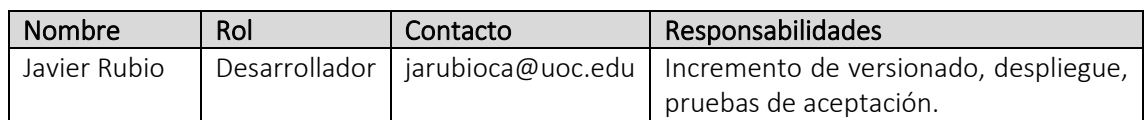

#### c) Descripción de cambios

Primera puesta en marcha del servicio.

#### d) Impacto

El impacto es general, ya que coincide con la puesta en marcha del servicio en su primera versión.

### e) Descripción del despliegue

- 1. Generación de versión y subida a la rama master de la versión *release* generada.
- 2. Empaquetado de la aplicación y subida al registro de contenedores de GCP.
- 3. Despliegue en el *cluster* de kubernetes del proyecto GCP.

### *f) Rollback*

En caso de inestabilidad o malfuncionamiento del servicio, al ser primera versión del servicio y no haber una versión estable a la que volver, deberá de cerrarse el servicio inmediatamente.

### g) Pruebas de aceptación

Las pruebas de aceptación se encuentran en el punto 3.3.3, pruebas de aceptación, de este documento.

### 4.3.3.6 Despliegue

Para realizar el despliegue, nos conectaremos al *cluster* de kubernetes y aplicaremos el *configmap* de la aplicación que se encuentra en el repositorio. Enlace: https://gitlab.com/uoc-tfg-jarubioca/fleet-manager/-/blob/master/fma-deployment.yml

Ejecutamos el comando para ejecutar el despliegue del servicio según la siguiente ilustración.

C:\Users\Javi\Desktop\Google Drive\UOC\TFG\Software\git\fleet-manager-app-spring> kubectl apply .\fma-deployment.y deployment.apps/fleet-manager-app created service/fleet-manager-app created

*Ilustración 78 - Ejecución del despliegue*

Ahora, se comprueba que se ha creado el despliegue, *pods* de la aplicación y servicio según el *configmap* ejecutado. En la siguiente ilustración se muestra el estado de del cluster donde pueden verse los pods y servicios creados.

| PS C:\Users\Javi\Desktop\Google Drive\UOC\TFG\Software\git\fleet-manager-app-spring> kubectl get all                                |              |              |                   |                               |                  |              |                 |            |
|----------------------------------------------------------------------------------------------------|--------------|--------------|-------------------|-------------------------------|------------------|--------------|-----------------|------------|
| <b>NAME</b><br>pod/fleet-manager-app-6fd88895d5-rrp7j<br>pod/fleet-manager-receiver-cdf4f8b46-gg6pn<br>pod/postgres-666f4547b-js7m9 |              |              | <b>READY</b>      | <b>STATUS</b>                 | <b>RESTARTS</b>  | <b>AGE</b>   |                 |            |
|                                                                                                    |              | 1/1          |                   | Running<br>Running<br>Running | ø<br>ø<br>ø      | 32s          |                 |            |
|                                                                                                    |              | 1/1          |                   |                               |                  | 92s          |                 |            |
|                                                                                                    |              | 1/1          |                   |                               |                  | 95m          |                 |            |
| <b>NAME</b>                                                                                                    | <b>TYPE</b>  |              | <b>CLUSTER-IP</b> |                               | EXTERNAL-IP      |              | PORT(S)         | <b>AGE</b> |
| service/fleet-manager-app                                                                                                    | LoadBalancer |              | 10.48.5.22        |                               | 34.69.160.44     |              | 8082:31668/TCP  | 31s        |
| service/fleet-manager-receiver                                                                                                    | LoadBalancer |              | 10.48.8.90        |                               | 35.225.132.82    |              | 8081:32614/TCP  | 92s        |
| service/kubernetes<br>ClusterIP                                                                                                    |              |              | 10.48.0.1         |                               | <none></none>    |              | 443/TCP         | 56d        |
| service/postgres<br>ClusterIP                                                                                                    |              |              | 10.48.4.178       |                               | <none></none>    |              | 5432/TCP        | 56d        |
| <b>NAME</b>                                                                                                    |              | <b>READY</b> |                   | UP-TO-DATE                    | <b>AVAILABLE</b> | <b>AGE</b>   |                 |            |
| deployment.apps/fleet-manager-app                                                                                                   |              | 1/1          | 1                 |                               | 1                | 33s          |                 |            |
| deployment.apps/fleet-manager-receiver                                                                                              |              | 1/1          | $\mathbf{1}$      |                               | 1                | 94s          |                 |            |
| deployment.apps/postgres<br>1/1                                                                                                    |              |              | 1                 |                               | 1                | 56d          |                 |            |
| <b>NAME</b>                                                                                                    |              |              |                   | <b>DESIRED</b>                | <b>CURRENT</b>   | <b>READY</b> | <b>AGE</b>      |            |
| replicaset.apps/fleet-manager-app-6fd88895d5                                                                                        |              |              |                   | $\mathbf{1}$                  | 1                | 1            | 33s             |            |
| replicaset.apps/fleet-manager-receiver-cdf4f8b46                                                                                    |              |              |                   | 1                             | 1                | 1            | 94 <sub>s</sub> |            |
| replicaset.apps/postgres-666f4547b                                                                                                  |              |              |                   | 1                             | $\mathbf{1}$     | 1            | 56d             |            |

*Ilustración 79 - Cluster kubernetes*

### 4.3.3.7 Pruebas de aceptación

A continuación, se detallan todas las pruebas realizadas por tal de validar el mínimo entregable.

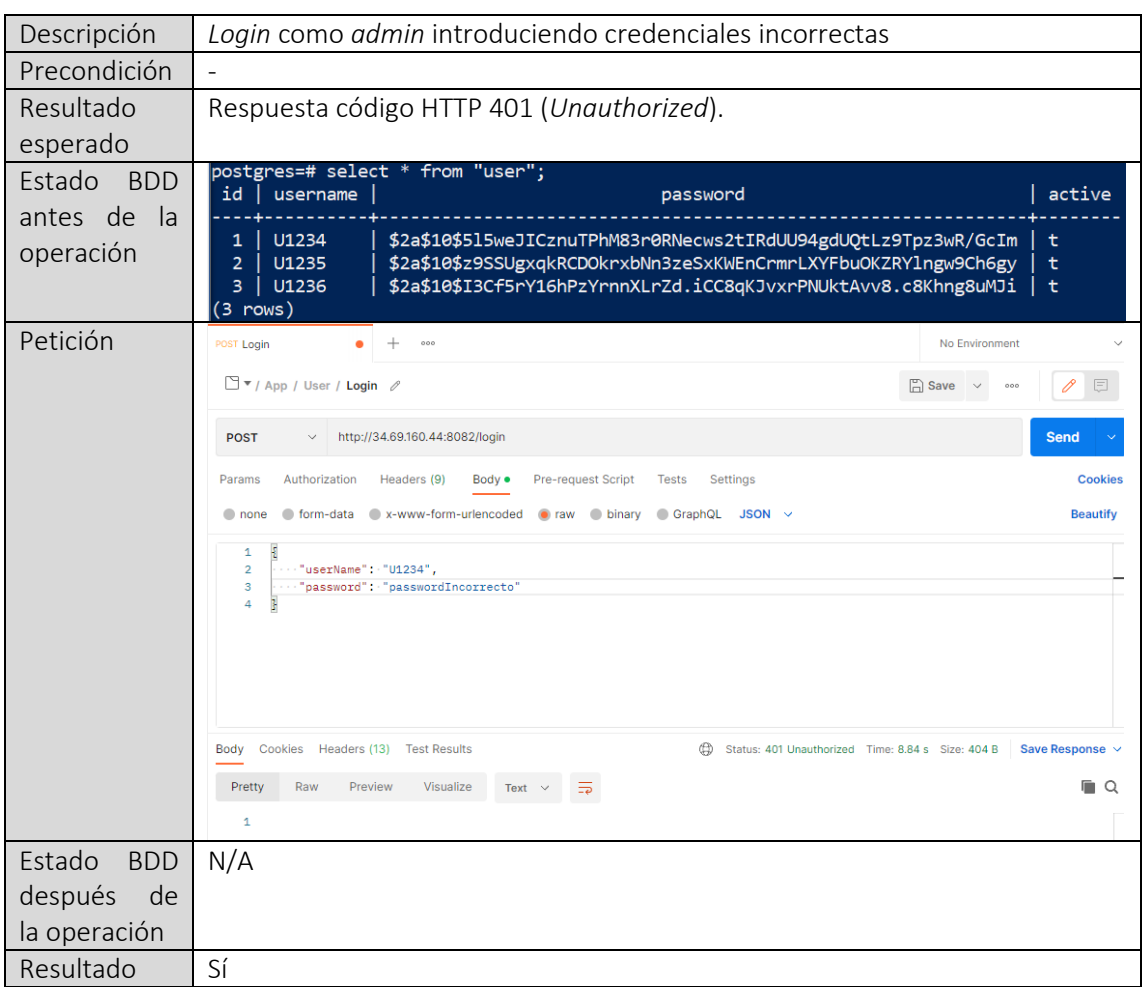

satisfactorio

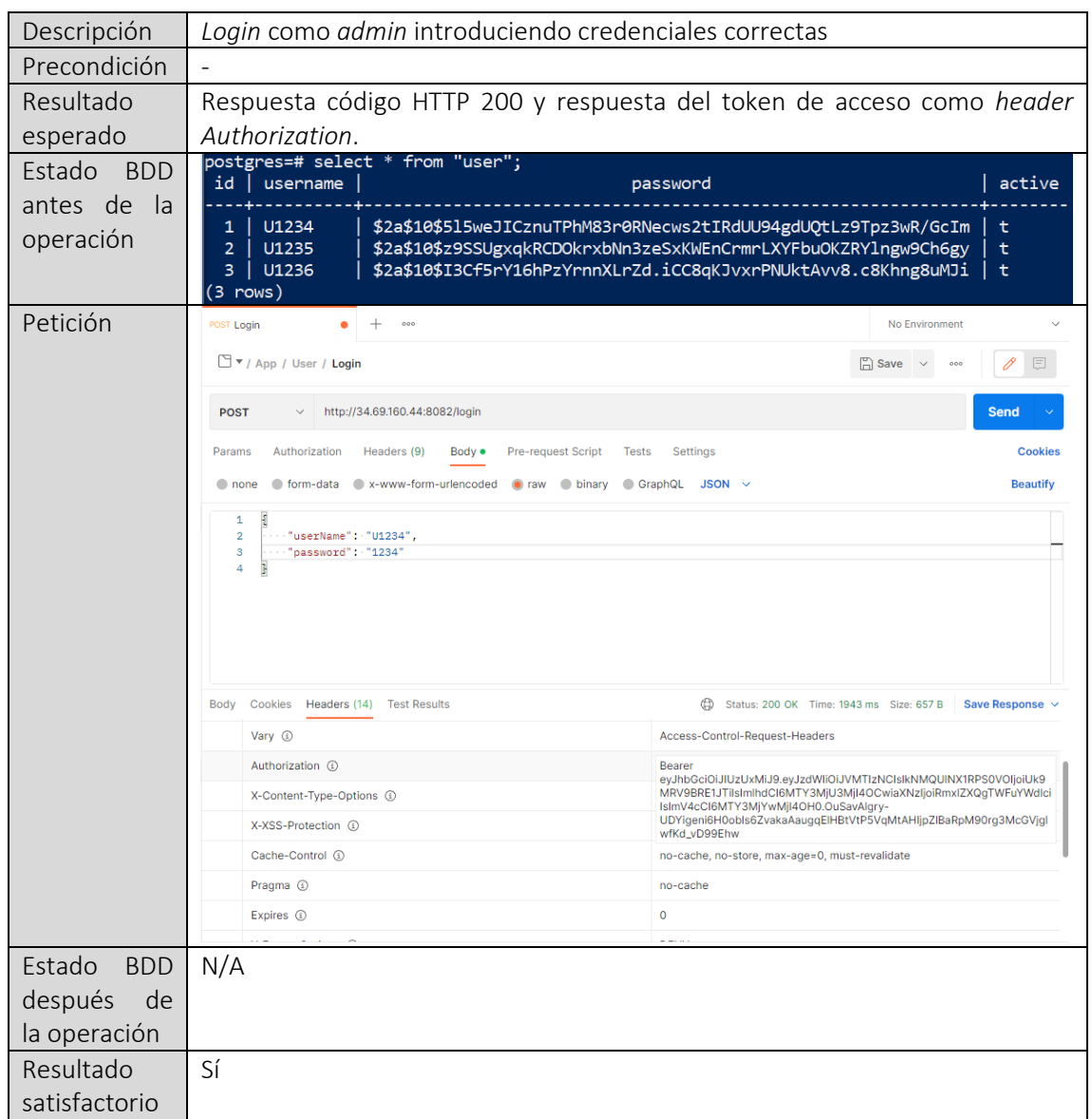

Nota: punto incompleto debido al alto volumen de trabajo que requiere en el plazo requerido. Se propone como punto de mejora la creación de un script que automatice estas pruebas.

# 5. Puntos de mejora y/o pendientes

En la siguiente tabla se enumeran, detallan y se ordenan, por criterios como prioridad y criticidad, los puntos de mejora o pendientes de la aplicación.

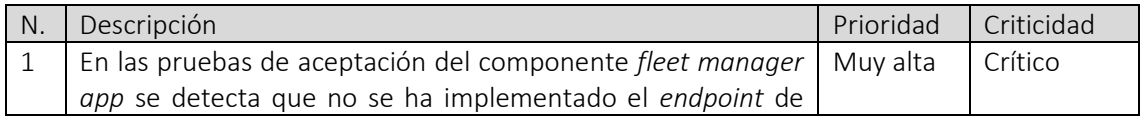

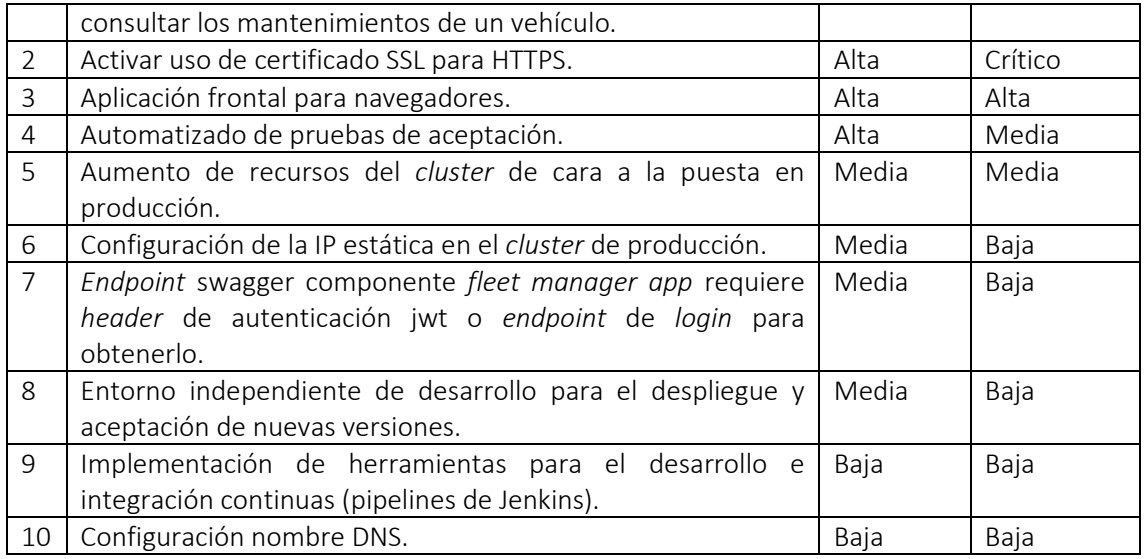

## 6. Guía para el uso de la aplicación

El código de las dos aplicaciones se encuentra subido a mi repositorio gitlab y son de acceso público. El enlace del repositorio es[: https://gitlab.com/uoc-tfg-jarubioca](https://gitlab.com/uoc-tfg-jarubioca)

La aplicación se encuentra desplegada en entorno *cloud* y cada componente dispone de IP pública externa disponible según la ilustración x.

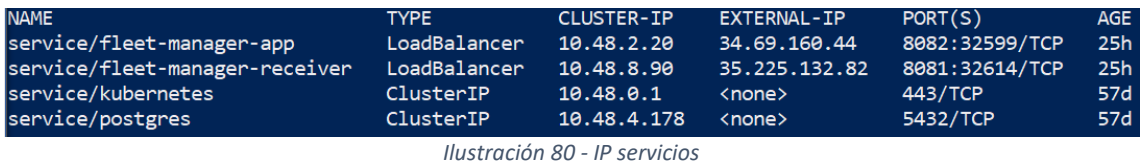

IP del componente *fleet manager receiver*: 35.225.132.82:8081. IP del componente *fleet manager app*: 34.69.160.44:8082.

La colección de *postman* para probar los componentes puede encontrarse en: https://gitlab.com/uoc-tfg-jarubioca/fleet-manager/- /blob/develop/postman/Fleet%20Manager.postman\_collection.json

Importante: según especificado anteriormente en el documento de diseño, la comunicación con el componente *fleet manager receiver* debe incluir un *header* "X-Authorization". Para conseguir un valor válido debe seguirse el siguiente procedimiento:

- Concatenar *string* fecha en formato *ddMMYYYY*, matrícula del vehículo y su secreto. Ejemplo del *string* teniendo en cuenta que queremos actuar sobre el coche con:
	- o Matrícula: 1518FPJ
	- o Secreto: ADMWermss34nsldWERmsmkbndf
	- o Día: 010123 (1 de Enero del 2023).
	- o Valor concatenado: 0101231518FPJADMWermss34nsldWERmsmkbndf

• Generar valor del hash mediante el uso del algoritmo Bcrypt con fuerza 4. Se puede conseguir ejecutando la clase BcryptUtil del proyecto *fleet manager receiver*. Enlace: https://gitlab.com/uoc-tfg-jarubioca/fleet-manager-data-receiver-spring/- /blob/master/src/main/java/uoc/tfg/jrc/fleetmanagerdatareceiverspring/utils/bcryptUti l.java

Para realizar peticiones al componente *fleet manager app*, primero debe realizarse el *login* con el rol respectivo al endpoint de lógica de negocio que quiera usarse. Como datos de muestra, existen los siguientes usuarios dados de alta:

- Usuario con rol ADMIN
	- o *Username*: U1234
	- o *Password*: 1234
- Usuario con rol USER
	- o *Username*: U1235
	- o *Password*: 1235
- Usuario con rol JEFE\_LOGÍSTICA
	- o *Username*: U1236
	- o *Password*: 1236

### 7. Valoración económica

En esta sección se detallan los costes asumidos para la ejecución del proyecto.

### 7.1 Costes derivados de las herramientas de software

Puesto que todas las herramientas usadas durante el proyecto pertenecen a proyectos de software libre, el gasto asumido es nulo.

### 7.2 Costes *cloud*

Los costes cloud son el único gasto que se ha encontrado durante la ejecución del proyecto. Estos costes pueden calcularse fácilmente a través de la consola de facturación de Google Cloud y se especifican en la siguiente ilustración.

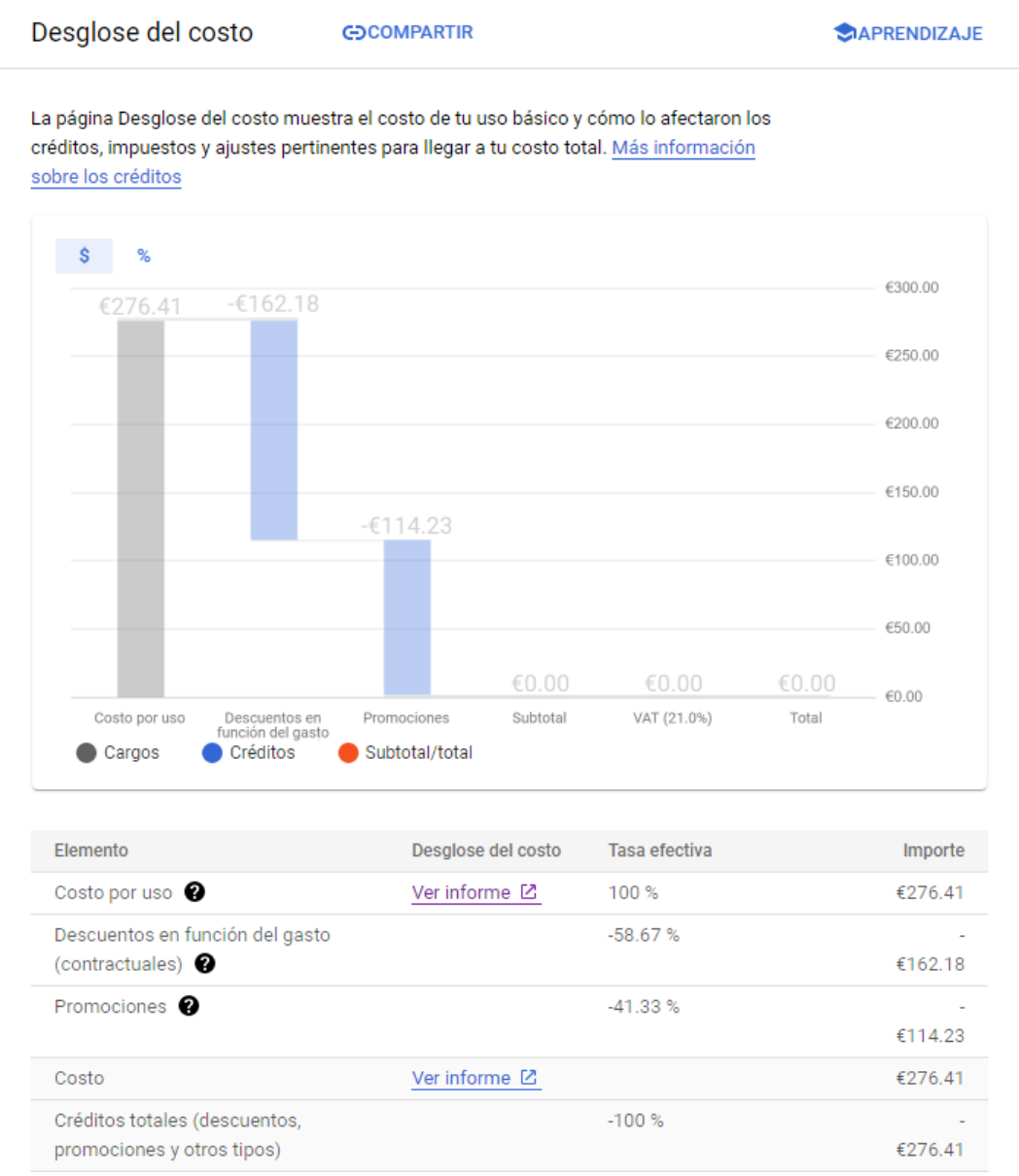

Ilustración 81 - Costes cloud

### 8. Conclusiones

Estoy muy satisfecho con el producto obtenido, ya que es funcional y abierto completamente al desarrollo de nuevas funcionalidades gracias a los diferentes métodos seguidos durante el desarrollo (librerías en versiones recientes, técnicas para un código limpio y mantenible, sistema de control de versiones, etc.). Además, seguir el proceso de ejecución del proyecto de manera ordenada y con fechas marcadas ha sido muy desafiante y enriquecedor.

En las fases de análisis y diseño he podido aplicar multitud de conocimientos adquiridos durante el grado en asignaturas como: ingeniería de requisitos, ingeniería del software, diseño de bases de datos o ingeniería del software de componentes y sistemas distribuidos. En la fase de implementación he podido aplicar los conocimientos aprendidos de asignaturas como: criptografía, fundamentos de programación, uso de bases de datos, análisis y diseño con patrones, entre otras.

Además de poner en práctica conocimientos puramente técnicos, haber cursado asignaturas como gestión de proyectos y competencias comunicativas para profesionales de las TIC, me han ayudado para entender las etapas y procesos que deben seguirse en la planificación y ejecución de un proyecto de software.

Me siento muy orgulloso de haber conseguido cumplir un objetivo específico: desplegar el producto en el entorno *cloud* de *Google Cloud Platform* usando las herramientas docker y kubernetes. El resultado ha sido muy satisfactorio, resultando en un *cluster* plenamente funcional, monitorizable, completamente accesible y estable.

Con toda probabilidad seguiré trabajando en el proyecto por mi cuenta, que serán los puntos descritos en el apartado 5 – Puntos de mejora y/o pendientes.

## 9. Glosario

- PYME: pequeña y mediana empresa.
- *Cloud*: referido a computación en la nube, disponibilidad de recursos de sistema bajo demanda en proveedores externos.
- Container: referido específicamente a la herramienta Docker. Paquete de software ligero que incluye todo lo necesario para ejecutar una aplicación.
- *Deadline*: fecha de entrega.
- *Stakeholder*: parte interesada.
- *Stack* tecnológico: conjunto de herramientas tecnológicas utilizadas para la ejecución de un proyecto.
- Microservicio: cada uno de los servicios que forman parte de una aplicación con arquitectura de microservicios.
- *DevOps (Development and IT operations):* conjunto de prácticas que combina el desarrollo de software y operaciones IT.
- *Bug:* error, defecto o fallo en el diseño de una aplicación informática.
- *Code smell:* relacionado con el software SonarQube. Se refiere a un problema relacionado con la mantenibilidad del código.
- *Issues*: referido al software SonarQube. Unidad de defecto.
- *Cluster*: unidad de computadoras unidas en un sistema distribuido.
- Máquina virtual: equipo virtual definido por software en un servidor físico.
- *Compute engine*: unidad de cómputo específica de *Google Cloud Platform*.
- GKE (Google Kubernetes Engine): producto de Google que ofrece un *cluster* con el software específico de kubernetes.
- *Hashing*: proceso de transformar un conjunto de caracteres en otro con el fin de ofuscar el contenido en plano.
- *POC (Proof of concept)*: prueba de concepto.
- *Gibibyte*: unidad de medida usada en computación, equivale a 1.073.741.824 bytes.
- *Secret key*: clave privada, usada en algoritmos de encriptación.
- *DTO (Data Transfer ObjecT)*: objeto simple y plano que representa una entidad y que se usa específicamente para el transporte de entidades entre capas.
- *Boilerplate*: partes de código que se repiten en varias ubicaciones.
- *Setter*: método de java que asigna el valor a una variable.
- *Getter*: método de java que recupera el valor de una variable.
- *Repositorio*: ubicación centralizada que almacena, organiza, mantiene y difunde información digital.
- *Commit*: comando específico del software de control de versiones git y que corresponde a un bloque de código actualizado en el repositorio.
- *Configmap*: objeto de la API de kubernetes que guarda datos no confidenciales en pares clave-valor.
- *Header*: referido al protocolo HTTP. Campo de una petición o respuesta que contiene información adicional o metadatos.
- *Merge*: mecanismo que fusiona un conjunto de código ubicado en una rama.

# 10. Bibliografía

- 1. <https://www.baeldung.com/solid-principles>
- 2. <https://www.javatpoint.com/design-patterns-in-java>
- 3. <https://martinfowler.com/articles/microservices.html>
- 4. [https://medium.com/twodigits/java-microservice-layer-architecture-](https://medium.com/twodigits/java-microservice-layer-architecture-3874a9a6c611)[3874a9a6c611](https://medium.com/twodigits/java-microservice-layer-architecture-3874a9a6c611)
- 5. [https://medium.com/sahibinden-technology/package-by-layer-vs-package-by](https://medium.com/sahibinden-technology/package-by-layer-vs-package-by-feature-7e89cde2ae3a)[feature-7e89cde2ae3a](https://medium.com/sahibinden-technology/package-by-layer-vs-package-by-feature-7e89cde2ae3a)
- 6. <https://www.javacodegeeks.com/2015/01/given-when-then-in-java.html>
- 7. <https://kubernetes.io/docs/concepts/configuration/configmap/>
- 8. [https://www.mirantis.com/cloud-native-concepts/getting-started-with](https://www.mirantis.com/cloud-native-concepts/getting-started-with-kubernetes/what-are-kubernetes-secrets/)[kubernetes/what-are-kubernetes-secrets/](https://www.mirantis.com/cloud-native-concepts/getting-started-with-kubernetes/what-are-kubernetes-secrets/)
- 9. [https://www.digitalocean.com/community/tutorials/maven-commands-options](https://www.digitalocean.com/community/tutorials/maven-commands-options-cheat-sheet)[cheat-sheet](https://www.digitalocean.com/community/tutorials/maven-commands-options-cheat-sheet)
- 10. <https://en.wikipedia.org/wiki/DevOps>
- 11. [https://en.wikipedia.org/wiki/Virtual\\_machine](https://en.wikipedia.org/wiki/Virtual_machine)
- 12. https://en.wikipedia.org/wiki/Content\_repository

### 11. Anexos

### 11.1 Anexo 1: Diagrama de Gantt

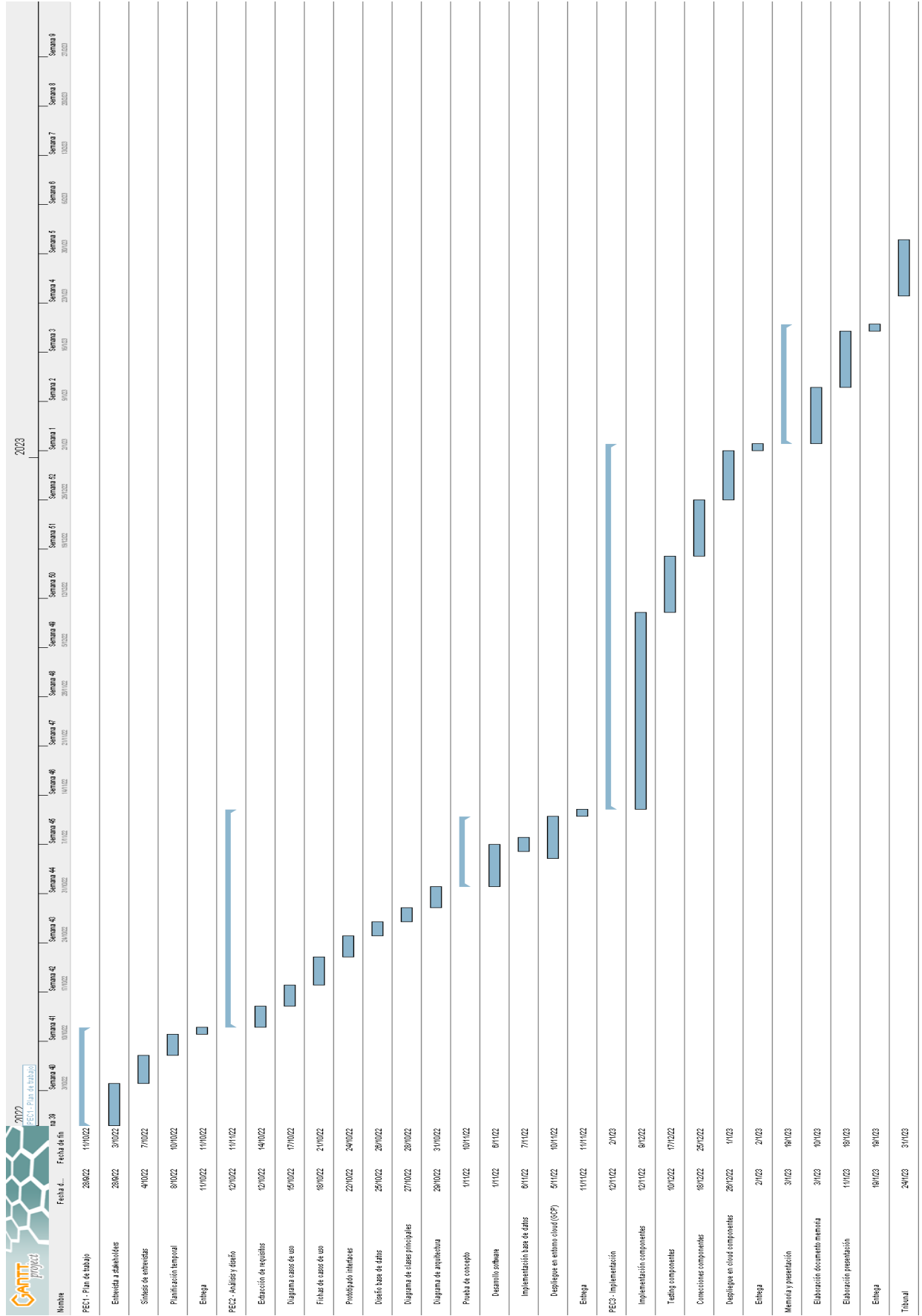